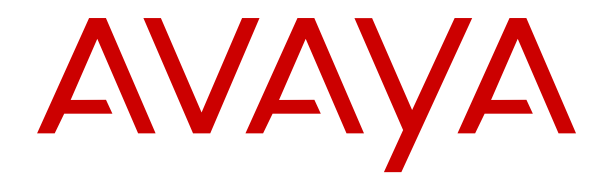

# **IP Office J100** 系列电话用户指南

版本 12.0 发行版本 16 2024 年 4 月

#### 声明

Avaya 已采取适当措施保证本文档中的信息在印制时全面、准确, 如有错漏, 恕不负责。Avaya 保留更改和更正本文档信息的权利, 而且没有义务向任何个人或组织通知此类更改。

#### 文档免责声明

「文档」表示以各种介质发布的信息,可能包含通常提供给产品用 户使用的产品信息、订阅或服务说明、操作说明以及性能规格。文 档不包括市场营销材料。除 Avaya 或明确代表 Avaya 对本文档原版 本所作的修改、添加或删除外,公司对于任何其他形式的修改、添 加或删除概不负责。对于最终用户在一定程度上对本文档所作的修 改、添加或删除所造成的或相关的全部赔偿、诉讼、要求及判决, 最终用户均同意给予赔偿,并保证 Avaya、Avaya 的座席、服务方 及员工不受伤害。

#### 链接免责声明

Avaya 对本网站中或 Avaya 提供的文档中引用的任何链接网站的内 容或可靠性概不负责。Avaya 不负责这些网站上提供的信息、声明 或内容的准确性,也没有必要对其中描述或提供的产品、服务或信 息表示认可。Avaya 无法保证这些链接始终有效,也无法控制链接 页面的可用性。

#### 保修

Avaya 为 Avaya 硬件和软件提供有限保修服务。请参照 Avaya 协议 以制定有限保修条款。此外,有关 Avaya 的标准保修语言以及保修 期间对本产品的支持的信息,Avaya 客户和其他方可访问 Avaya 支 持网站: [https://support.avaya.com/helpcenter/getGenericDetails?](https://support.avaya.com/helpcenter/getGenericDetails?detailId=C20091120112456651010) [detailId=C20091120112456651010](https://support.avaya.com/helpcenter/getGenericDetails?detailId=C20091120112456651010),位于「保修与产品生命周期」 链接下,或访问 Avaya 指定的下级网站。请注意,如果产品购自美 国和加拿大以外地区的 Avaya 授权渠道合作伙伴,保修应由该 Avaya 渠道合作伙伴提供,而非由 Avaya 提供。

「"托管服务"」指您从 Avaya 或授权 Avaya 渠道合作伙伴(如适 用)购买的 Avaya 托管服务订阅,有关适用托管服务的信息将在托 管 SAS 或其他服务说明文档中进行详细说明。如果您购买托管服务 订阅,则前述的有限保修可能不适用,但您可能有资格获得与托管 服务相关的支持服务,适用的托管服务将在您的服务描述文档中进 行详细说明。有关更多信息,请联系 Avaya 或 Avaya 渠道合作伙伴 (如适用)。

#### 托管服务

只有在您购买了由 Avaya 或 Avaya 渠道合作伙伴(如适用)提供的 Avaya 托管服务订阅,才适用以下使用条款适用。有关托管服务使 用条款,请浏览 Avaya 网站 [\(HTTPS://SUPPORT.AVAYA.COM/](https://support.avaya.com/LicenseInfo) [LICENSEINFO](https://support.avaya.com/LicenseInfo)) 下的 「Avaya 托管服务使用条款」, 或 Avaya 指 定的下级网站,这些条款对所有访问或使用托管服务的用户均适 用。 如果您访问或使用了托管服务,或授权其他人访问或使用了托 管服务,即表示您代表您个人和您所服务的实体(以下可互换地称 为「您」和「最终用户」)同意使用条款。 如果您代表公司或其他 法律实体接受使用条款,即表示您有权保证此实体接受这些使用条 款的约束。 如果您没有这样的权利,或您不想接受这些使用条款, 则您不得访问或使用,或授权其他任何人访问或使用托管服务。

#### 许可

全球软件许可条款(以下简称"软件许可条款")可在以下网站 土地ATTAP 3.6% (ATTERM PATTAP 3.6%) 分号出入口的组 何后续网站上获取。本软件许可条款适用于安装、下载和/或使用软 件和/或文档的任何人。安装、下载或使用本软件, 或授权他人安 装、下载或使用本软件即表示,最终用户同意本软件许可条款在最 终用户和 Avaya 之间形成具有约束力的合同。如果最终用户代表一 家公司或者其他法律实体接受这些软件许可条款,即表示最终用户 在此声明他们具有使该实体组织遵守这些软件许可条款的授权。

#### 版权所有

除非另有明确声明,否则不得使用本网站上的材料以及 Avaya 提供 的文档、软件、托管服务或硬件。本网站上的所有内容以及 Avaya 提供的文档、托管服务和产品,包括内容的挑选、安排和设计,均 归 Avaya 或其被认可人所有并受版权和其他知识产权法保护,包括 与数据库保护相关的特殊权利。除非 Avaya 明确授权,否则您不能 以任何方式对部分或全部修改、复制、转载、再版、上传、发布、 传输或分发任何内容,包括任何代码和软件。未经 Avaya 书面明确 同意而擅自转载、传输、传播、存储或使用可能会触犯适用法律而 构成刑事及民事犯罪。

#### 虚拟化

如果在虚拟机上部署本产品,则以下条款适用。每个产品均有自己 的订购代码和许可类型。除非另有说明,一件产品的每个实例都必 须单独授权和订购。例如,如果最终用户或 Avaya 渠道合作伙伴想 安装同一类型产品的两个实例,则应订购此类型的两个产品。

#### 第三方组件

仅在随本产品一起分发 H.264 (AVC) 编解码器时,以下条款才适 用。本产品已获得 AVC 专利组合许可,可供用户出于个人或其他目 的使用, 其中并未收取以下操作的费用: (i) 根据 AVC 标准编码视频 「AVC 视频 | ) 和/或 (ii) 解码 AVC 视频, 其已由参与个人活动 的用户编码和/或从有权提供 AVC 视频的视频提供商获得。不得授 予或暗示用于任何其他用途的许可。 其他详细信息可从 MPEG LA, L.L.C. 获取。 请参见 <HTTP://WWW.MPEGLA.COM>。

#### 服务提供商

对编解码器而言,如果 Avaya 渠道合作伙伴托管的产品使用或嵌入 了 H.264 或 H.265 这些编解码器,则 Avaya 渠道合作伙伴确认并 同意任何和所有相关的费用和/或版税均由 Avaya 渠道合作伙伴承 担。 H.264 (AVC) 编解码器已获得 AVC 专利组合许可,可供用户出 于个人或其他目的使用,其中并未收取以下操作的费用:(I) 根据 AVC 标准编码视频(「AVC 视频」)和/或 (II) 解码 AVC 视频, 其 已由参与个人活动的客户编码和/或从有权提供 AVC 视频的视频提 供商处获得。 不得授予或暗示用于任何其他用途的许可。 可通过 MPEG LA, L.L.C 获得 H.264 (AVC) 和 H.265 (HEVC) 编解码器的 更多信息。 请参见 <HTTP://WWW.MPEGLA.COM>。

#### 遵守法律

您确认并同意,您有责任在使用 Avaya 产品的国家或地区遵守任何 适用的法律法规,包括但不限于与通话录音、数据隐私、知识产 权、商业秘密、欺诈和音乐表演权有关的法律和法规。

#### 防止收费欺诈

「收费欺诈」指未经授权的一方(例如,非公司员工、代理商、转 包商或不代表贵公司利益的人员)擅自使用您的电讯系统。请注 意,您的系统会存在与收费欺诈相关的危险,如果发生收费欺诈, 则将导致电信服务额外费用的明显增加。

#### **Avaya** 电讯欺诈投诉

如果您怀疑自己受到话费欺诈的伤害,并且您需要技术协助或支 持,请联系您的 Avaya 销售代表。

#### 安全漏洞

有关 Avaya 安全支持政策的信息请访问 [https://support.avaya.com/](https://support.avaya.com/security) [security](https://support.avaya.com/security) 中的"安全策略与支持"部分。

可疑的 Avaya 产品安全漏洞将按照 Avaya 产品安全支持流程 [\(https://support.avaya.com/css/P8/documents/100161515\)](https://support.avaya.com/css/P8/documents/100161515) 处理。

#### 商标

本网站中以及 Avaya 提供的文档、托管服务和产品中显示的商标、 徽标和服务标记(标志)是 Avaya、其附属公司、其许可方、其供 应商或其他第三方的注册或未注册的标志。事先未经 Avaya 或拥有 此标志的第三方书面同意,用户不得使用此类标志。未经 Avaya 或 相应第三方的明确书面许可,本网站、文档和托管服务及产品中包 含的任何内容均都不应解释为授予(通过暗示、禁止反言或其他形 式)此类标志的任何许可或权利。

Avaya 是 Avaya LLC 的注册商标。

所有非 Avaya 商标都是其各自所有者的财产。

Linux® 是 Linus Torvalds 在美国及其它国家的注册商标。

#### 下载文档

要查看最新版文档,请访问 Avaya 支持网站: [https://](https://support.avaya.com) <u>[support.avaya.com](https://support.avaya.com)</u> 或 Avaya 指定的下级网站。

#### 联系 **Avaya** 支持

请参见 Avaya 支持网站 <https://support.avaya.com> 以查看产品或" 云服务"声明和文章,或报告 Avaya 产品或云服务的问题。要取得 支持电话号码和联系地址列表,请访问 Avaya "支持"网站 <u>[https://](https://support.avaya.com)</u> <u>[support.avaya.com](https://support.avaya.com)</u>(或 Avaya 指定的下级站点),滚动到页面底 部,然后选择"联系 Avaya 支持"。

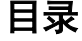

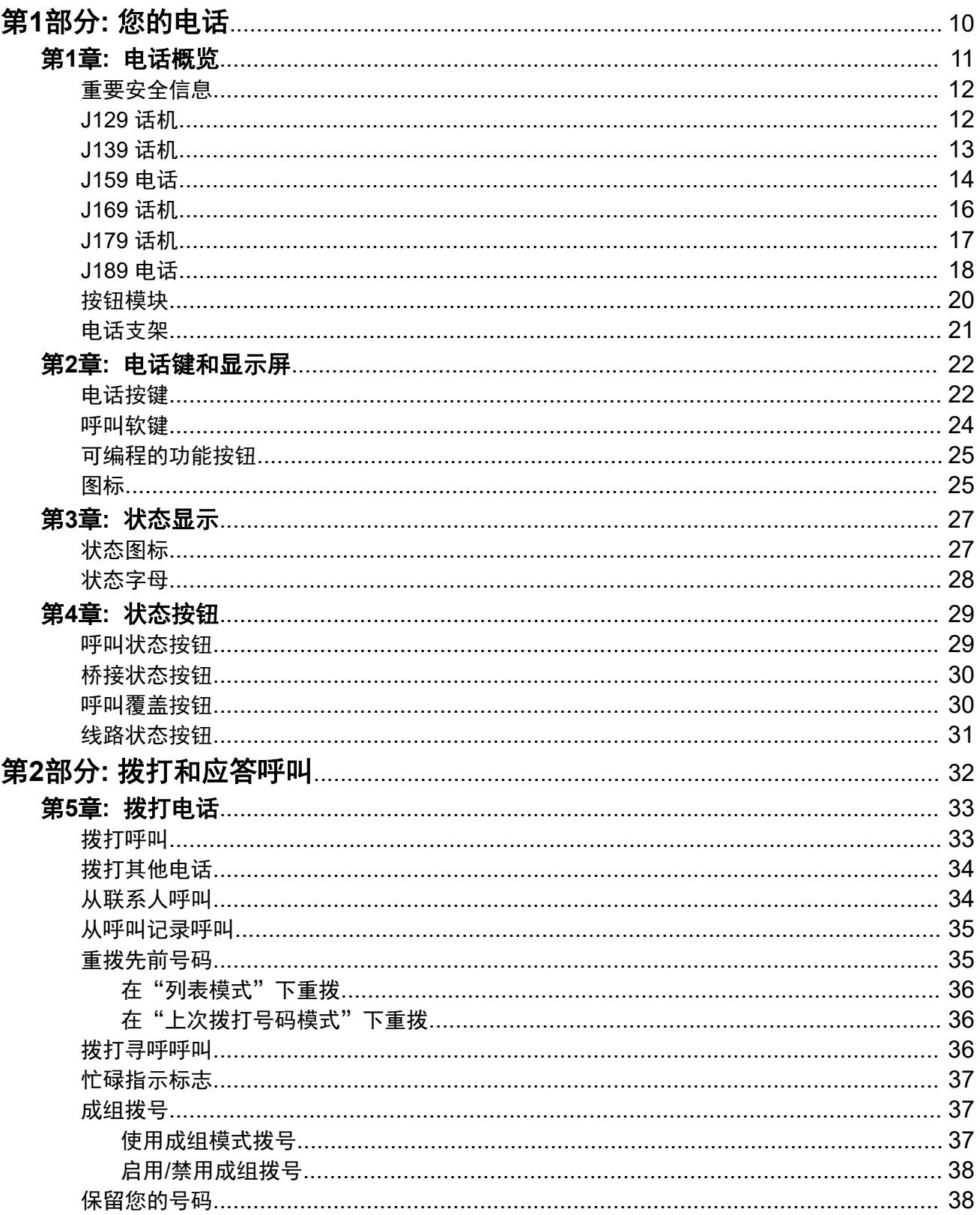

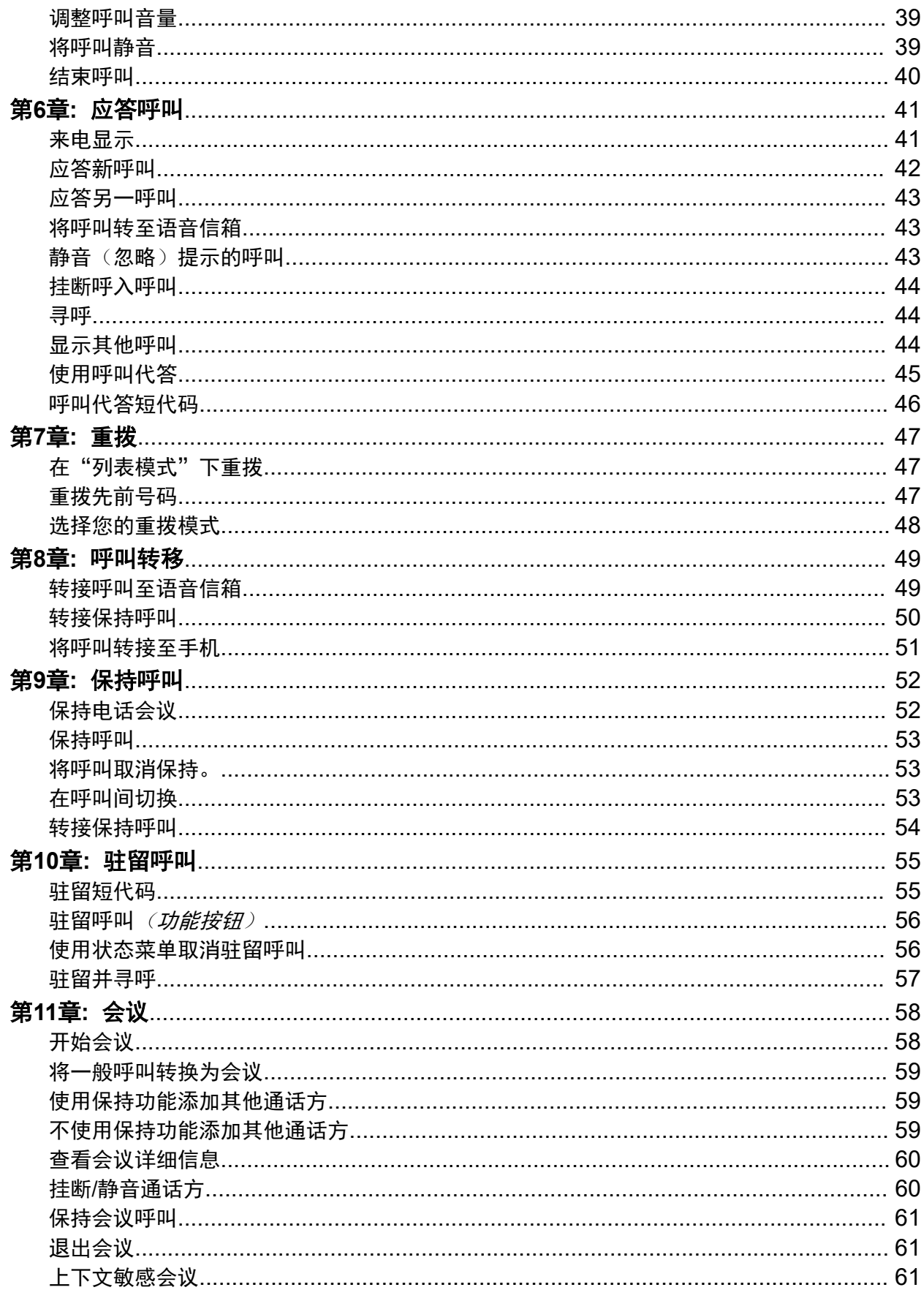

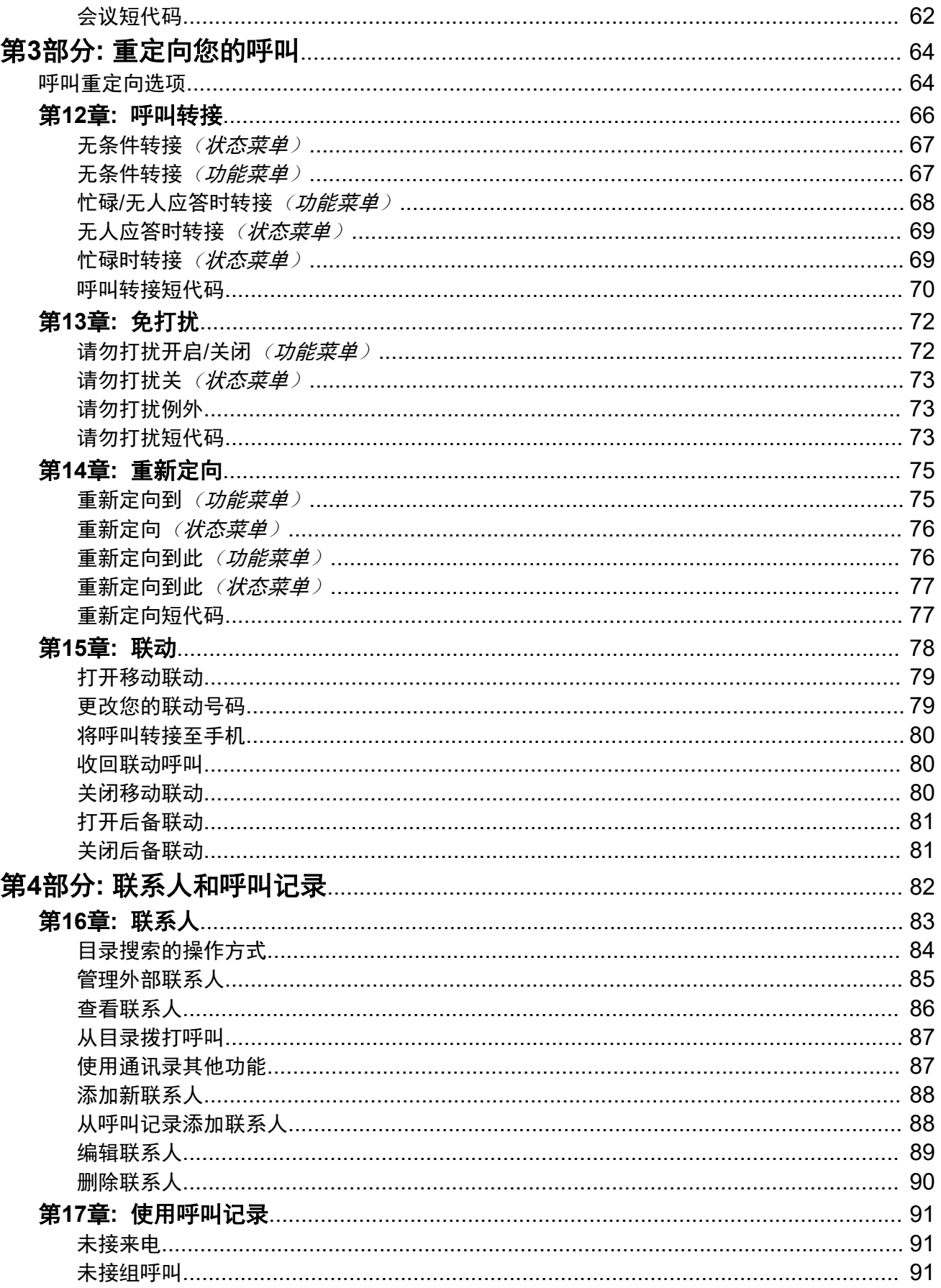

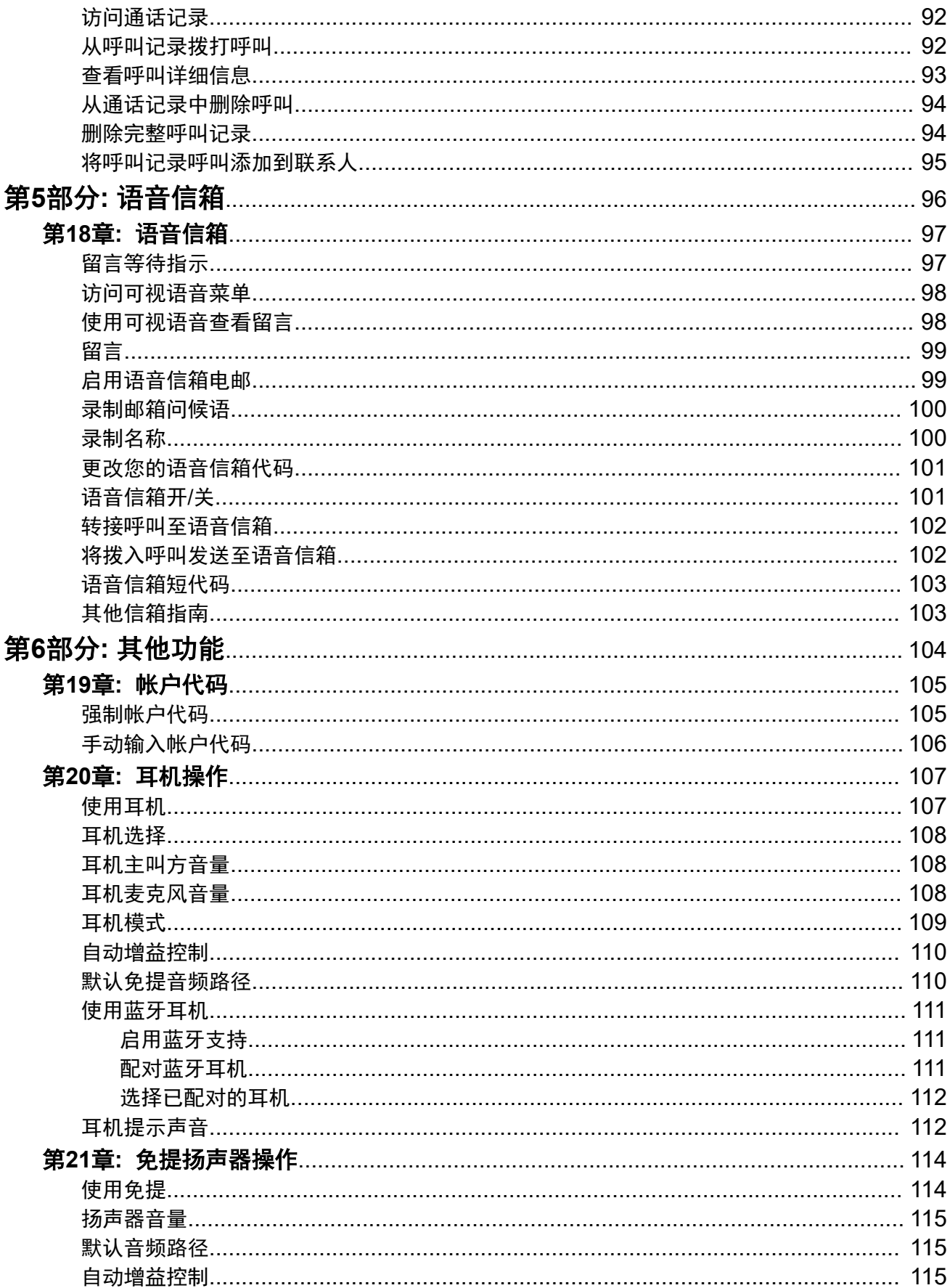

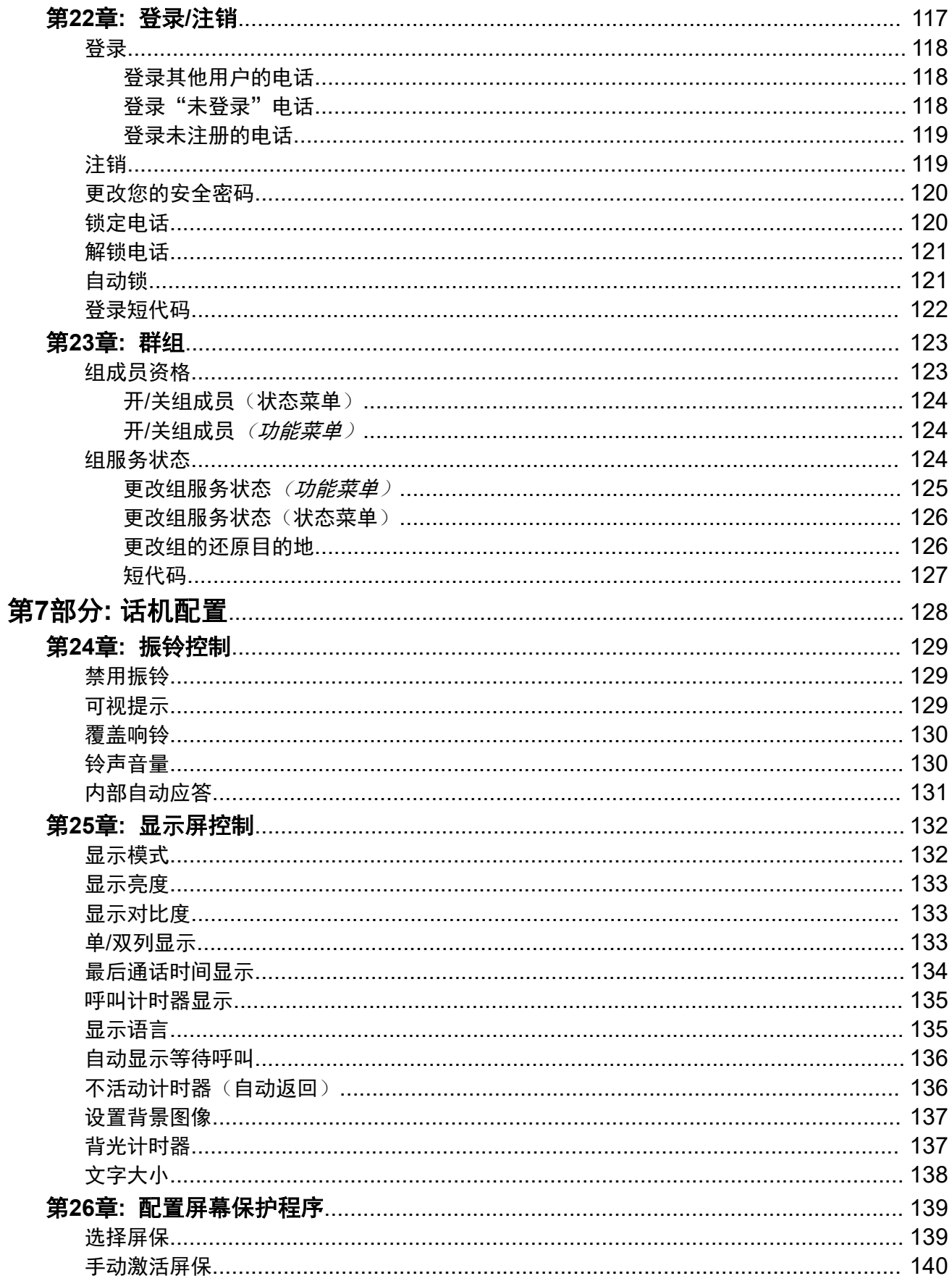

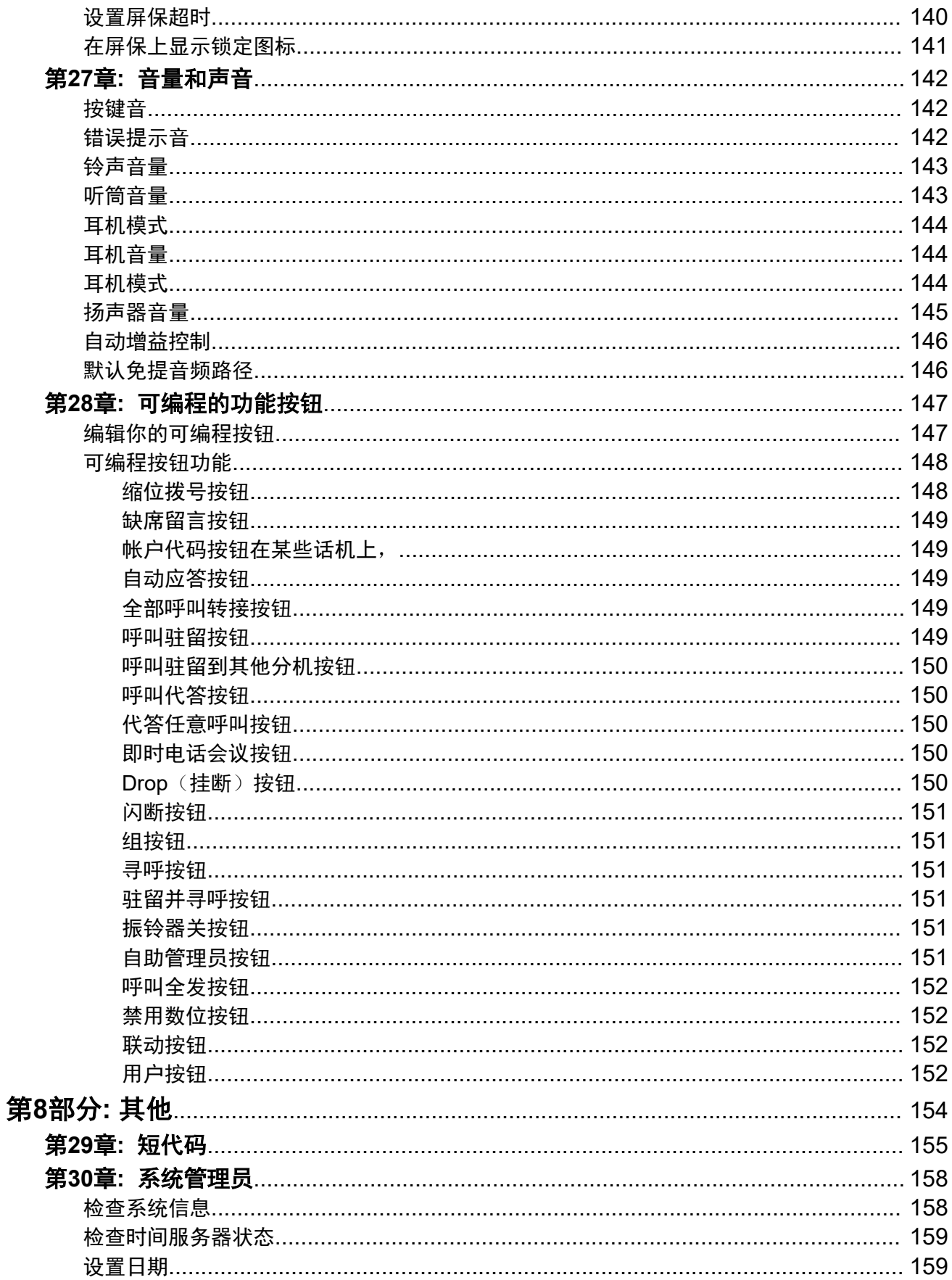

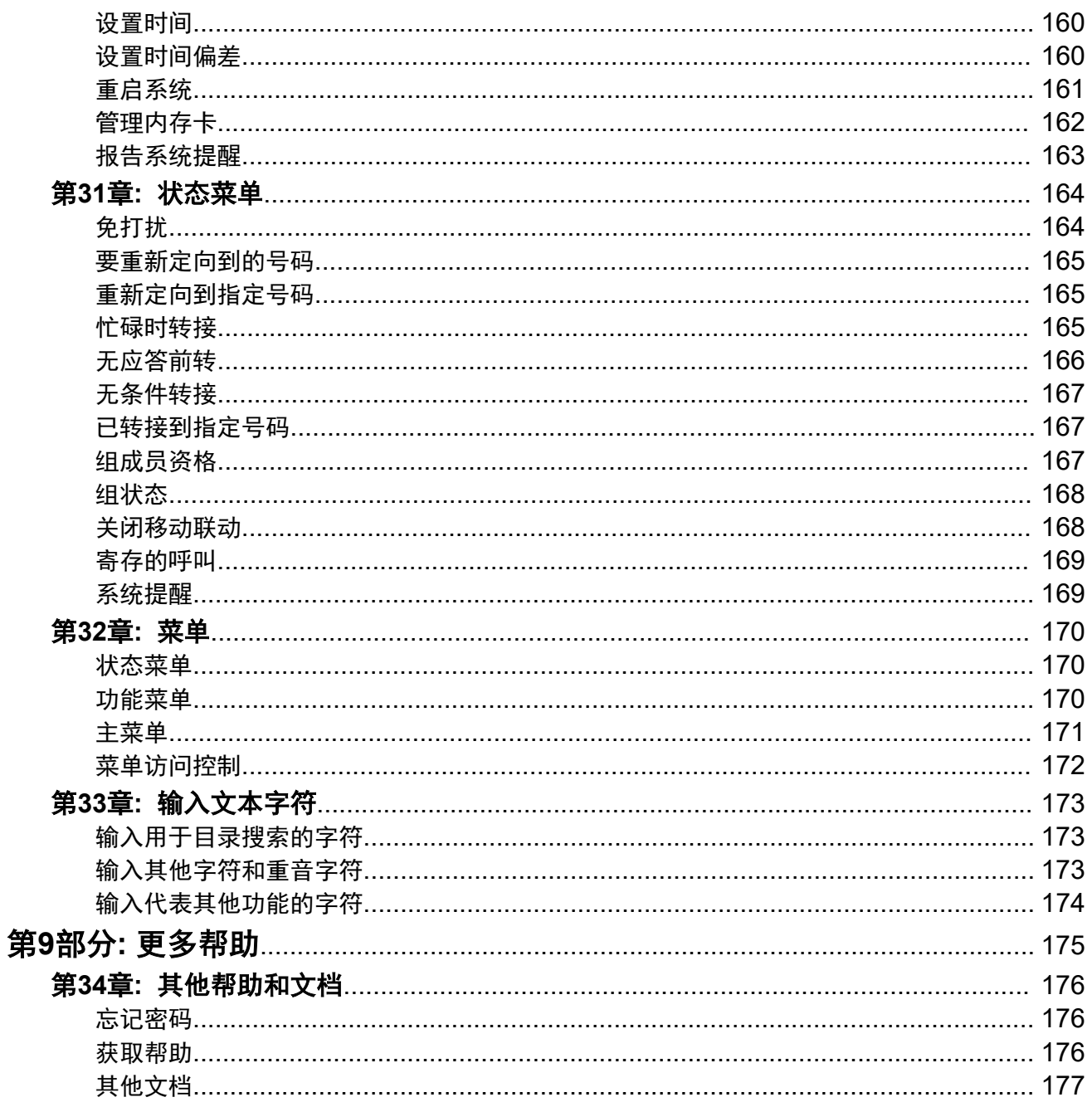

# <span id="page-9-0"></span>第**1**部分**:** 您的电话

# <span id="page-10-0"></span>第**1**章 **:** 电话概览

本指南介绍如何在 IP Office 电话系统上使用 J100 系列电话 (J129 除外, 它有自己的单独文 档)。

这些电话被数个 Avaya 电话系统支持,支持功能的不同取决电话系统。本指南仅涵盖 IP Office 电 话系统上支持的功能。

如果这不是您需要的正确指南,请参阅<mark>[其他文档](#page-176-0)</mark>(在第 177 页上)。

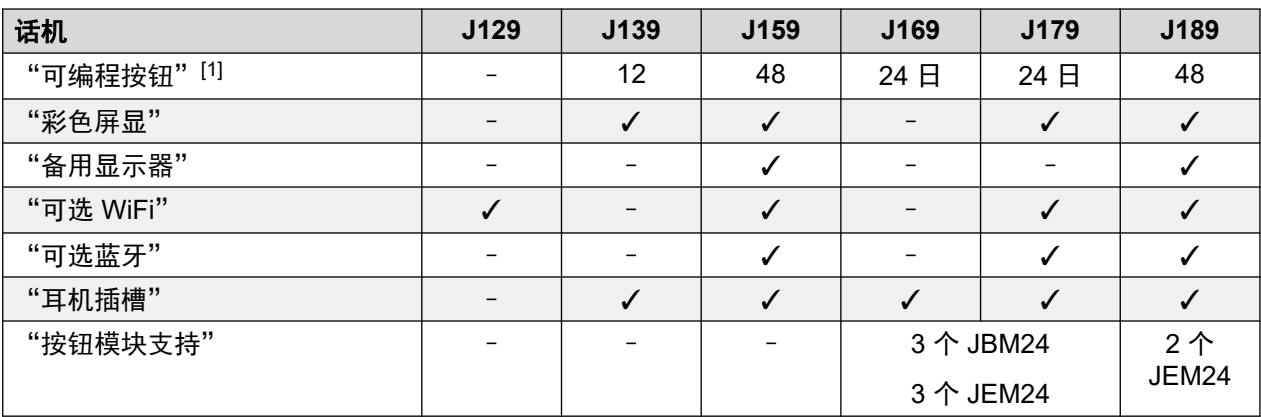

1. 在支持按钮模块的电话上,可以通过添加模块来增加支持的按钮数量。

### 相关链接

[重要安全信息](#page-11-0)(在第12页上) [J129](#page-11-0) 话机(在第 12 页上) [J139](#page-12-0) 话机(在第 13 页上) [J159](#page-13-0) 电话(在第 14 页上) [J169](#page-15-0) 话机(在第 16 页上) [J179](#page-16-0) 话机(在第 17 页上) [J189](#page-17-0) 电话(在第 18 页上) [按钮模块](#page-19-0)(在第 20 页上) [电话支架](#page-20-0)(在第 21 页上)

# <span id="page-11-0"></span>重要安全信息

### 警告**:**

- 这款听筒可能会吸附小金属物品如金属针或钉等。
- 在功率突增、电快速瞬变(EFT)或静电放电(ESD)时,呼叫可能会断掉。在电力高 峰、EFT 或 ESD 过后,电话恢复正常可重新开始。
- ・在 Avaya 电话附近使用手机,移动电话,GSM 电话或双向无线电可能会造成干扰。
- 这款电话不应该直接连接到室外电信网络。

#### 相关链接

[电话概览](#page-10-0)(在第 11 页上)

# **J129** 话机

J129 是 J100 系列中的基本座机。本手册未涵盖 J129 电话的操作。请参阅 《使用 Avaya J129 IP Phone》 用户指南。

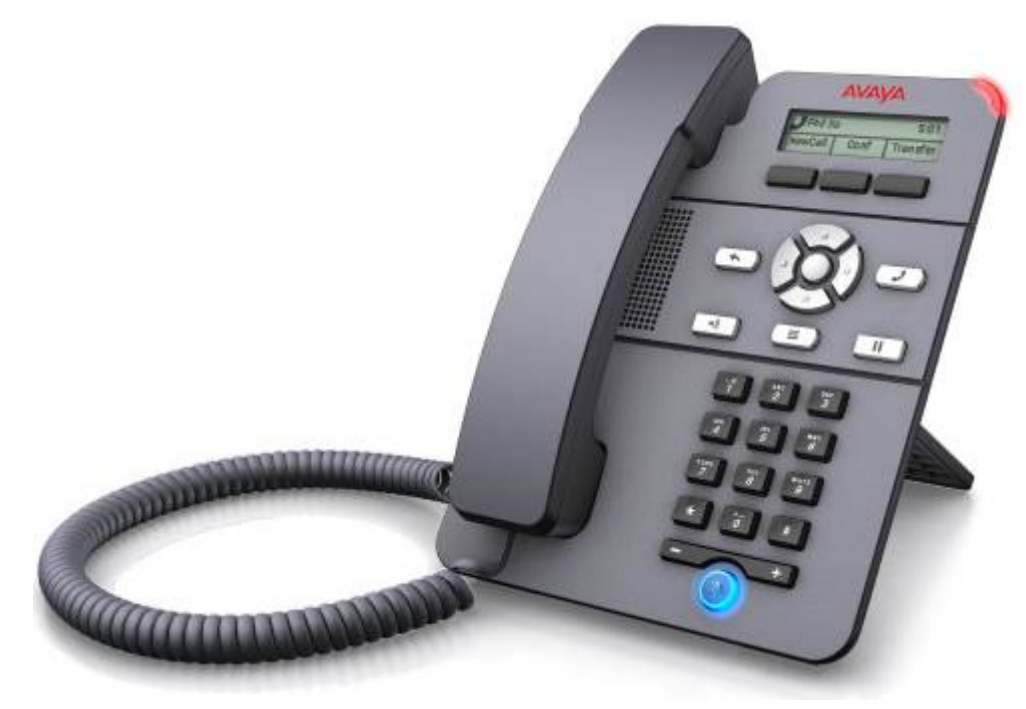

- 2.3 英寸灰阶显示屏 (128 x 32)。
- 无可编程按钮。
- 显示屏下的 3 个按钮,如其上面的显示标签所示,用作上下文敏感软键功能。
- 呼叫提示、留言等待指示灯。
- 双 10/100 Mbps 以太网端口。一个用于电话网络连接。另一个用于 PC 直通,以便与用户 PC 共存。
- <span id="page-12-0"></span>• 该电话包括一个两脚桌面支架。同时可使用备用的墙壁安装支架。
- J129 电话有一个可选 J100 无线模块。通过该模块,电话可以使用 Wi-Fi 连接到网络。

#### 限制

- 电话只显示用户的个人通讯录。它未列出系统通讯录联系人。
- •各种菜单功能不受支持,不过可以通过其他方法(如短代码拨号)访问。这些功能包括 "自动回拨"、"呼叫转接"、"遇忙转接"、"无应答转接"、"呼叫驻留"、"私人 呼叫"和"快速拨号"。
- 不支持安全呼叫指示或状态指示。
- 电话未在系统中注册时不支持紧急拨号。

#### 相关链接

[电话概览](#page-10-0)(在第 11 页上)

# **J139** 话机

J139 电话是一款 SIP 电话,支持在运行版本 11.0 服务包 1 或更高版本软件的系统上使用。

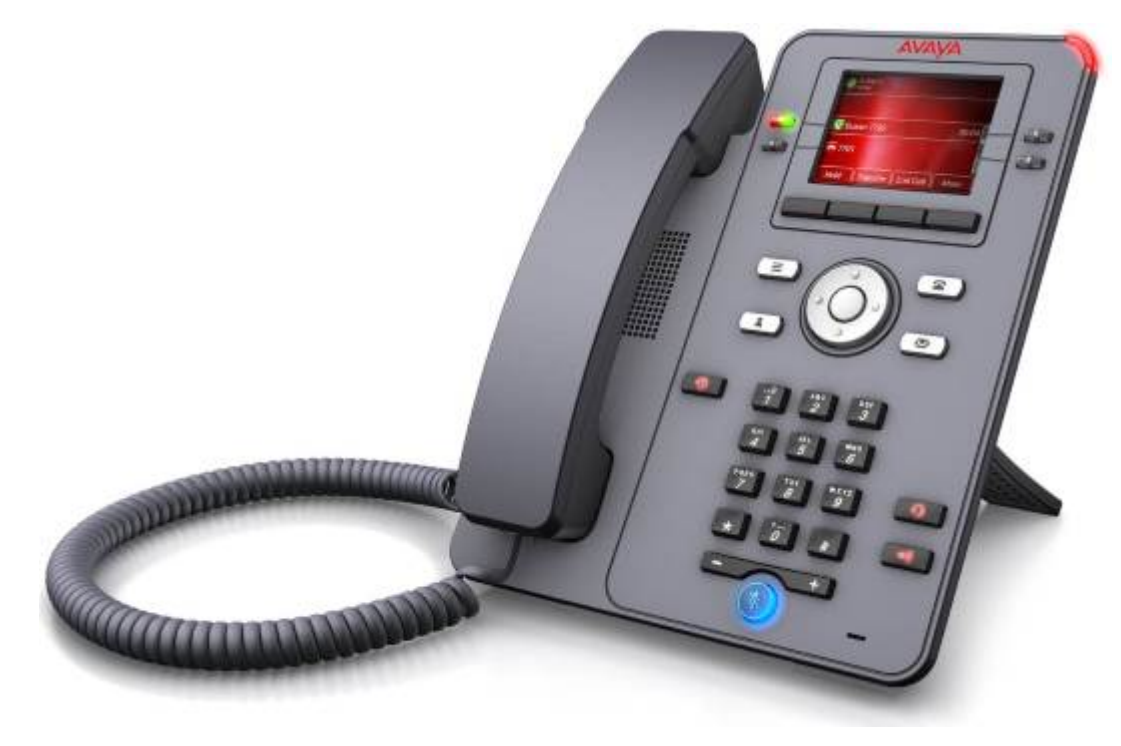

- 2.8 英寸色彩显示屏(320 x 240)。
- 用于呼叫状态和功能按钮的 12 个可编程按钮插槽。
- 可以将按钮插槽排列为 3 面, 每面 4 个 (双列模式);或 6 面, 每面 2 个 (单列模式)。
- <span id="page-13-0"></span>• 4 个双色 LED (红色和绿色)实物按钮可用于指示显示屏视图中当前可编程按钮槽的状 态。
- 主显示屏下的 4 个其他按钮。这些按钮用于上下文相关软键功能。这些按钮的当前功能由 其上方的显示标签指示。请参阅 [呼叫软键](#page-23-0)(在第 24 页上)。
- 用于指示 ① 未接呼叫/呼叫记录、 ③ 扬声器、 9 耳机和 ⑧ 静音的发光按钮。
- 用于指示 ☎ 留言、▲ 联系人、☎ 电话和 ≡ 配置菜单访问的不发光按钮。
- 呼叫提示/留言等待指示灯。
- 双 10/100/1000 Mbps 以太网端口。一个用于电话网络连接。另一个用于 PC 直通,以便与 用户 PC 共存。
- 该电话包括一个两脚桌面支架。同时可使用备用的墙壁安装支架。
- J100 系列电话在 IP Office 支持如下音频编解码器:G.711、G.726a、G.729、G.729a、 G.729ab、G.722。
- 通过 PoE(以太网供电)供电。该电话是 PoE 1 级设备。备用的 5V 电源单元适用于 PoE 不可用或不适用的位置。

[电话概览](#page-10-0)(在第 11 页上)

# **J159** 电话

J159 电话是一款 SIP 电话,支持在运行版本 11.1 或更高版本软件的系统上运行。

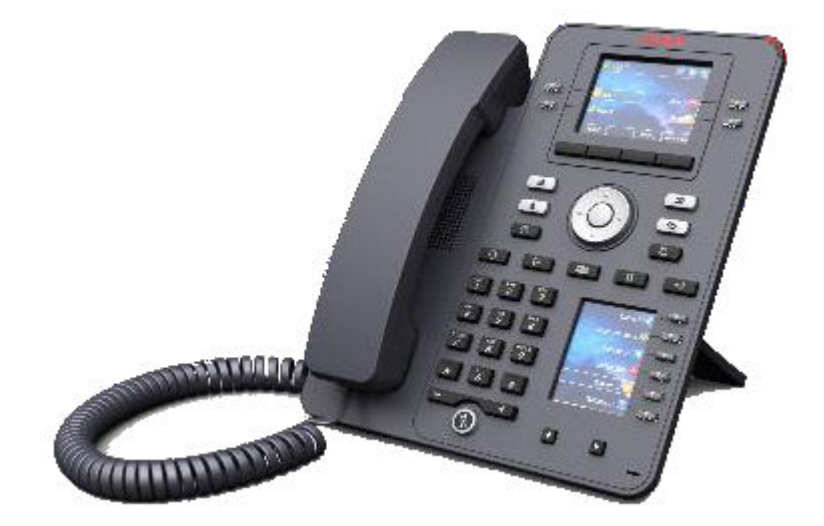

- 双显示屏:
	- 主显示屏:
		- 2.8 英寸色彩显示屏(320 x 240)。
- ・24 个可编程按钮插槽(按钮 1 至 24)。按钮插槽可按照单列或双列页面排列(请参 阅单/[双列显示](#page-132-0)(在第 133 页上))。
- 4 个双色 LED (红色和绿色)实物按钮可用于指示显示屏视图中当前可编程按钮槽的 状态。
- 辅助显示屏:
	- 2.3 英寸色彩显示屏 (160 x 240)。
	- 24 个可编程按钮插槽 (按钮 25 至 48) 。可将按钮插槽排列为 4 页, 每页 6 个。
	- 6 个双色 LED (红色和绿色)实物按钮可用于指示显示屏视图中当前的可编程按钮槽 的状态。
- 主显示屏下的 4 个其他按钮。这些按钮用于上下文相关软键功能。这些按钮的当前功能由 其上方的显示标签指示。请参阅 [呼叫软键](#page-23-0)(在第 24 页上)。
- 用于指示 ① 未接呼叫/呼叫记录、 ③ 扬声器、 耳机和 ⑧ 静音的发光按钮。
- 用于指示 ⊠ 留言、▲ 联系人、☎ 申话和 ≡ 配置菜单访问的不发光按钮。
- 呼叫提示/留言等待指示灯。
- 双 10/100/1000 Mbps 以太网端口。一个用于电话网络连接。另一个用于 PC 直通,以便与 用户 PC 共存。
- 该电话包括一个两脚桌面支架。同时可使用备用的墙壁安装支架。
- J100 系列电话在 IP Office 支持如下音频编解码器:G.711、G.726a、G.729、G.729a、 G.729ab、G.722。
- 通过 PoE(以太网供电)供电。该电话是 PoE 1 级设备。备用的 5V 电源单元适用于 PoE 不可用或不适用的位置。
- J100 电话有一个可选无线模块插槽。通过该模块,电话可以使用 Wi-Fi 和/或蓝牙耳机连接 到网络。
- 主显示屏下的 4 个其他按钮。这些按钮用于上下文相关软键功能。这些按钮的当前功能由 其上方的显示标签指示。请参阅 [呼叫软键](#page-23-0)(在第24页上)。
- 用于指示 ① 未接呼叫/呼叫记录、『2》扬声器、 ワ 耳机和 》》静音的发光按钮。
- •用于指示 ╳ 留言、▲ 联系人、☎ 电话和 ≡ 配置菜单访问的不发光按钮。
- •附加的不发光按钮,用于Ⅱ保持、◆转接、\$2↓会议和 5 重拨操作。
- 呼叫提示/留言等待指示灯。
- 双 10/100/1000 Mbps 以太网端口。一个用于电话网络连接。另一个用于 PC 直通,以便与 用户 PC 共存。
- 该电话包括一个两脚桌面支架。同时可使用备用的墙壁安装支架。
- J100 系列电话在 IP Office 支持如下音频编解码器:G.711、G.726a、G.729、G.729a、 G.729ab、G.722。
- •通过 PoE(以太网供电)供电。该电话是 PoE 1 级设备。备用的 5V 电源单元适用于 PoE 不可用或不适用的位置。
- J100 电话有一个可选无线模块插槽。通过该模块,电话可以使用 Wi-Fi 连接到网络。

• 支持使用单个 USB 端口为设备充电。

#### <span id="page-15-0"></span>相关链接

[电话概览](#page-10-0)(在第11页上)

# **J169** 话机

J169 电话是一款 SIP 电话,支持在运行版本 11.0 或更高版本软件的系统上使用。

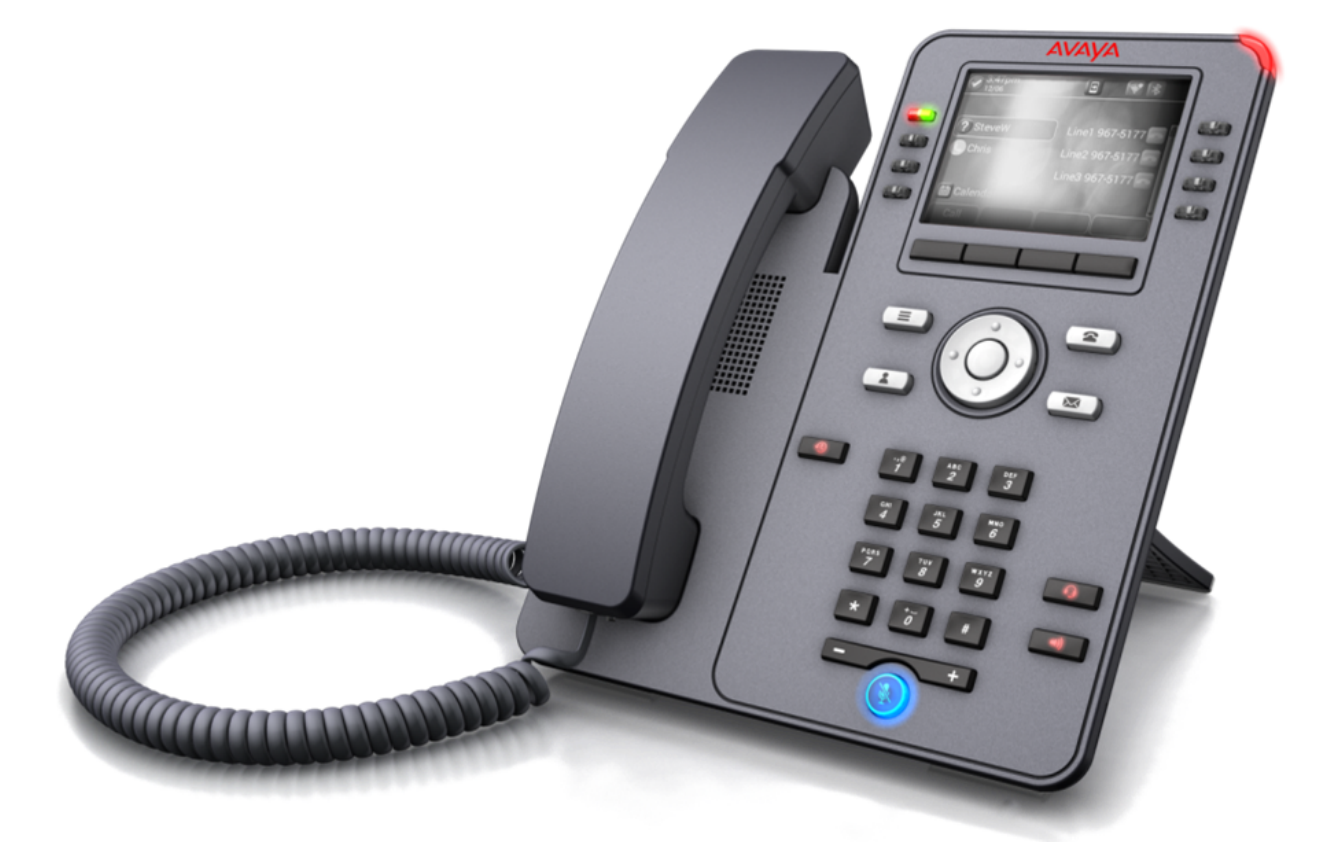

- 3.5 英寸灰度显示屏 (320 x 240)。
- •用于呼叫状态和功能按钮的 24 个可编程按钮插槽(按钮 1 至 24)。
	- 按钮插槽可按照单列或[双列显示](#page-132-0)形式排列。请参阅 单/双列显示 (在第 133 页上) 。
	- -可通过添加最多 3 个[按钮模](#page-19-0)块来添加其他可编程按钮(按钮 25 至 96)。请参阅 <mark>按钮模</mark> [块](#page-19-0)(在第 20 页上)。
- 8 个双色 LED (红色和绿色) 实物按钮, 用于指示视图中当前可编程按钮插槽的状态。
- 主显示屏下的 4 个其他按钮。这些按钮用于上下文相关软键功能。这些按钮的当前功能由 其上方的显示标签指示。请参阅 [呼叫软键](#page-23-0)(在第 24 页上)。
- 用于指示 ① 未接呼叫/呼叫记录、 ① 扬声器、 ◘ 耳机和 ⑧ 静音的发光按钮。
- 用于指示 ☎ 留言、▲ 联系人、☎ 电话和 ≡ 配置菜单访问的不发光按钮。
- <span id="page-16-0"></span>• 呼叫提示/留言等待指示灯。
- 双 10/100/1000 Mbps 以太网端口。一个用于电话网络连接。另一个用于 PC 直通,以便与 用户 PC 共存。
- 该电话包括一个两脚桌面支架。同时可使用备用的墙壁安装支架。
- J100 系列电话在 IP Office 支持如下音频编解码器:G.711、G.726a、G.729、G.729a、 G.729ab、G.722。
- 通过 PoE(以太网供电)供电。该电话是 PoE 1 级设备。备用的 5V 电源单元适用于 PoE 不可用或不适用的位置。
	- 当使用一个或多个按钮模块时,电话会更改为 PoE 2 级。

[电话概览](#page-10-0)(在第 11 页上)

# **J179** 话机

J179 电话是一款 SIP 电话,支持在运行版本 11.0 或更高版本软件的系统上使用。

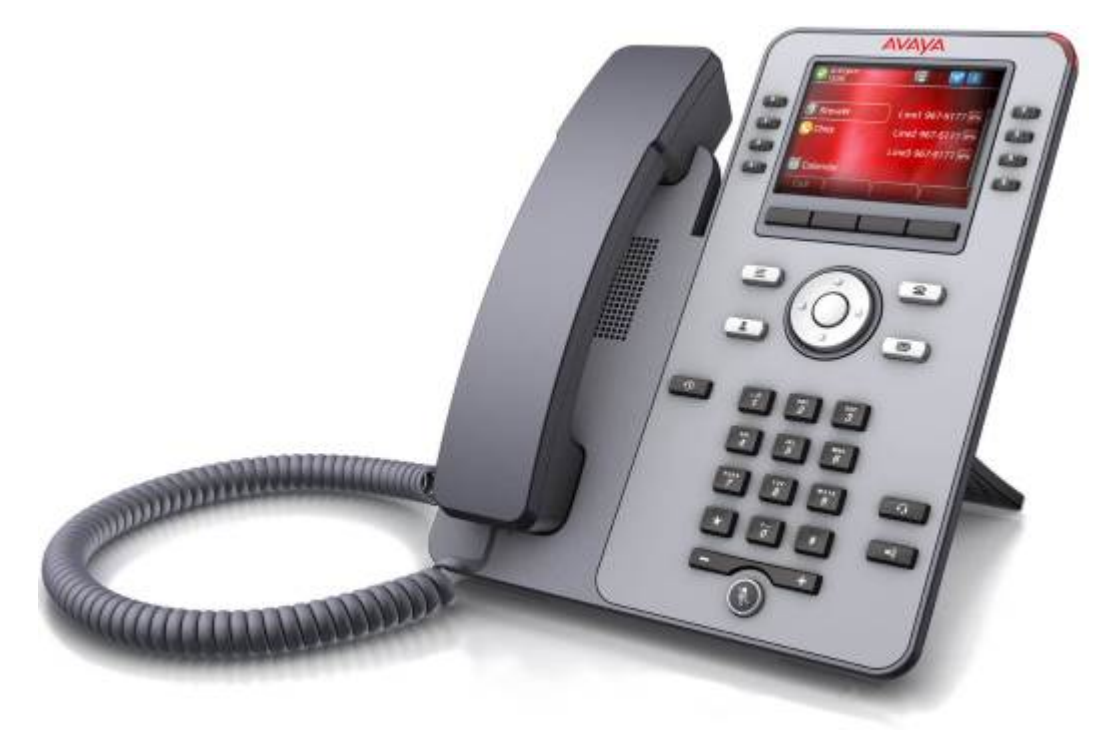

- 3.5 英寸色彩显示屏 (320 x 240)。
- •用于呼叫状态和功能按钮的 24 个可编程按钮插槽(按钮 1 至 24)。
	- 按钮插槽可按照单列或[双列显示](#page-132-0)形式排列。请参阅 单/双列显示 (在第 133 页上) 。
	- -可通过添加最多 3 个[按钮模](#page-19-0)块来添加其他可编程按钮(按钮 25 至 96)。请参阅 <mark>按钮模</mark> [块](#page-19-0)(在第 20 页上)。
- <span id="page-17-0"></span>• 8 个双色 LED (红色和绿色) 实物按钮,用于指示视图中当前可编程按钮插槽的状态。
- 主显示屏下的 4 个其他按钮。这些按钮用于上下文相关软键功能。这些按钮的当前功能由 其上方的显示标签指示。请参阅 <u>[呼叫软键](#page-23-0)</u>(在第 24 页上)。
- 用于指示 ① 未接呼叫/呼叫记录、 ① 扬声器、 ◘ 耳机和 ⑧ 静音的发光按钮。
- •用于指示 ⊠ 留言、▲联系人、☎ 电话和 ≡ 配置菜单访问的不发光按钮。
- 呼叫提示/留言等待指示灯。
- 双 10/100/1000 Mbps 以太网端口。一个用于电话网络连接。另一个用于 PC 直通,以便与 用户 PC 共存。
- 该电话包括一个两脚桌面支架。同时可使用备用的墙壁安装支架。
- J100 系列电话在 IP Office 支持如下音频编解码器:G.711、G.726a、G.729、G.729a、 G.729ab、G.722。
- 通过 PoE(以太网供电)供电。该电话是 PoE 1 级设备。备用的 5V 电源单元适用于 PoE 不可用或不适用的位置。
	- 当使用一个或多个按钮模块时,电话会更改为 PoE 2 级。
- J100 电话有一个可选无线模块插槽。通过该模块,电话可以使用 Wi-Fi 和/或蓝牙耳机连接 到网络。

[电话概览](#page-10-0)(在第11页上)

# **J189** 电话

J189 电话是一款 SIP 电话,在运行版本 11.1 FP1 或更高版本软件的系统上受到支持。

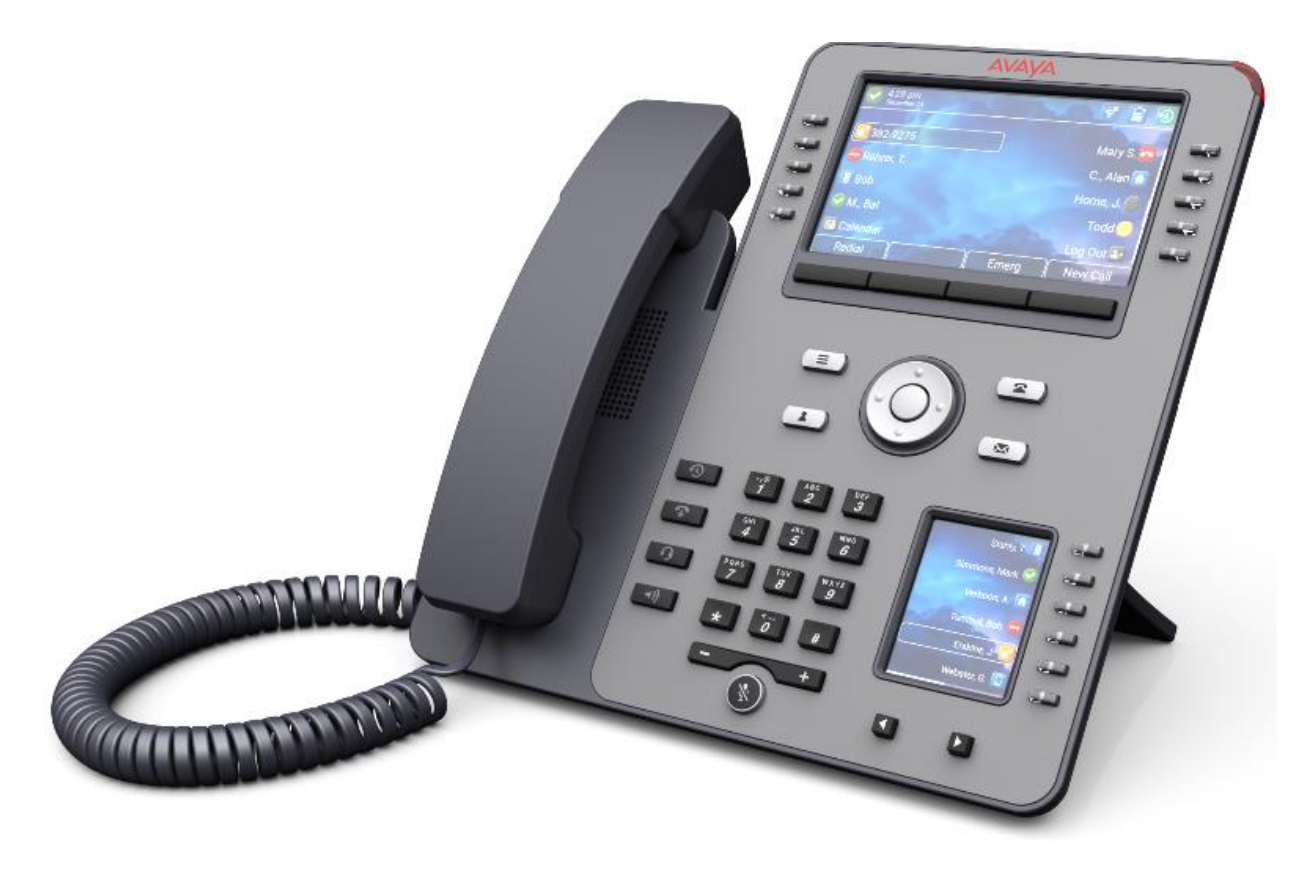

- 双显示屏:
	- 主显示屏:
		- 5 英寸彩色显示屏 (800 x 480)。
		- 48 个可编程按钮插槽(按钮 1 至 48)。按钮插槽可按照单列或双列页面排列(请参 阅单/[双列显示](#page-132-0)(在第 133 页上))。
		- 10 个双色 LED (红色和绿色) 实物按钮,用于指示视图中当前可编程按钮插槽的状 态。
	- 辅助显示屏:
		- 2.4 英寸彩色显示屏 (240 x 320)。
		- 24 个可编程按钮插槽(与主显示屏相同的池中的按钮 25 至 48)。可将按钮插槽排列 为 4 页, 每页 6 个。
		- 6 个双色 LED (红色和绿色) 实物按钮, 用于指示视图中当前可编程按钮插槽的状 态。
- 主显示屏下的 4 个其他按钮。这些按钮用于上下文相关软键功能。这些按钮的当前功能由 其上方的显示标签指示。请参阅 [呼叫软键](#page-23-0)(在第 24 页上)。
- 用于指示 ① 未接呼叫/呼叫记录、 ③ 扬声器、 耳机和 ⑧ 静音的发光按钮。
- •用于指示 ☎ 留言、▲ 联系人、☎ 电话和 ≡ 配置菜单访问的不发光按钮。
- 用于 呼叫挂断的其他无照明式按钮。
- <span id="page-19-0"></span>• 呼叫提示/留言等待指示灯。
- 双 10/100/1000 Mbps 以太网端口。一个用于电话网络连接。另一个用于 PC 直通,以便与 用户 PC 共存。
- 该电话包括一个两脚桌面支架。同时可使用备用的墙壁安装支架。
- J100 系列电话在 IP Office 支持如下音频编解码器:G.711、G.726a、G.729、G.729a、 G.729ab、G.722。
- •通过 PoE(以太网供电)供电。该电话是 PoE 1 级设备。备用的 5V 电源单元适用于 PoE 不可用或不适用的位置。
- J100 电话有一个可选无线模块插槽。通过该模块,电话可以使用 Wi-Fi 和/或蓝牙耳机连接 到网络。
- •两个 USB 端口 (USB-A 和 USB-C), 支持为设备充电。

[电话概览](#page-10-0)(在第11页上)

# 按钮模块

增加按钮模块允许电话支持更多的可编程按钮。

- 请勿自行连接或断开按钮模块。如需要,您的系统管理员会安排。如未按照正确的顺序连 接和重新启动设备,可能会导致电话或按键模块无法正常工作。
- 电话为按钮模块提供支持。按钮模块可以由使用以太网供电 (PoE) 的电话供电。这会将 电话从 1 级设备更改为 2 级设备。但是,根据 PoE 电源和其他因素,电话可能需要由 J100 主电源设备供电,而不是由 PoE 供电。
- 按钮模块有两种类型:JEM24 和 JBM24。不同类型的按钮模块不能在同一电话上组合。

### **JEM24** 按钮模块

每个 JEM24 都有 24 个带有相邻按钮标签显示的双 LED 按钮。在按下按钮以访问功能时,按钮 LED 用于指示按钮功能的状态。

模块会自动匹配它们所连接的电话的显示设置(J179 中的颜色或 J169 中的灰度、字体大小、 背景图像、屏保)。

- "J169/J179 电话"
	- J169 和 J179 电话均最多支持 3 个 JEM24 按钮模块。
	- 单个 JEM24 支持 72 个可编程按钮位置。这些页面按 3 页排列,可使用模块的页面滚动 按钮访问。在 3 页模式下,没有出现在所显示的页面上的编程按钮插槽发生改变时,不 会显示任何指示。
	- 当多个模块连接到电话时,每个模块仅支持单页 24 个可编程按钮插槽。
- "J189 电话"
	- J189 可支持最多 2 个 JEM24 按钮模块。
	- 每个模块为电话提供在单页上的 24 个其他可编程按钮插槽。也就是说,第一个模块显 示按钮 49 至 72,第二个模块显示按钮 73 至 96。模块上的页面滚动按钮处于禁用状 态。

### <span id="page-20-0"></span>**JBM24** 按钮模块

J169 和 J179 电话均最多支持 3 个 JBM24 按钮模块。每个模块提供配备 24 个其他可编程按钮 的电话。

每个按钮有一个用于按钮标签的 13 个字符显示屏,以及一个邻近的双 LED 按钮。在按下按钮 以访问功能时,按钮 LED 用于指示按钮功能的状态。

### 相关链接

[电话概览](#page-10-0)(在第 11 页上)

# 电话支架

所有电话均包含一个夹在电话底部的支座。支座支持以两个不同角度中的任何一个使用电话。

• 当改变支架的位置时,一定要检查支架已在所选择的位置锁定。

#### 相关链接

[电话概览](#page-10-0)(在第 11 页上)

# <span id="page-21-0"></span>第**2**章 **:** 电话键和显示屏

本节概述了您将在电话上找到的按键和控件。

### 相关链接

电话按键(在第 22 页上) [呼叫软键](#page-23-0)(在第 24 页上) [可编程的功能按钮](#page-24-0)(在第 25 页上) [图标](#page-24-0)(在第 25 页上)

# 电话按键

在电话上可以找到以下按键(这些按键可能因电话的特定型号而异):

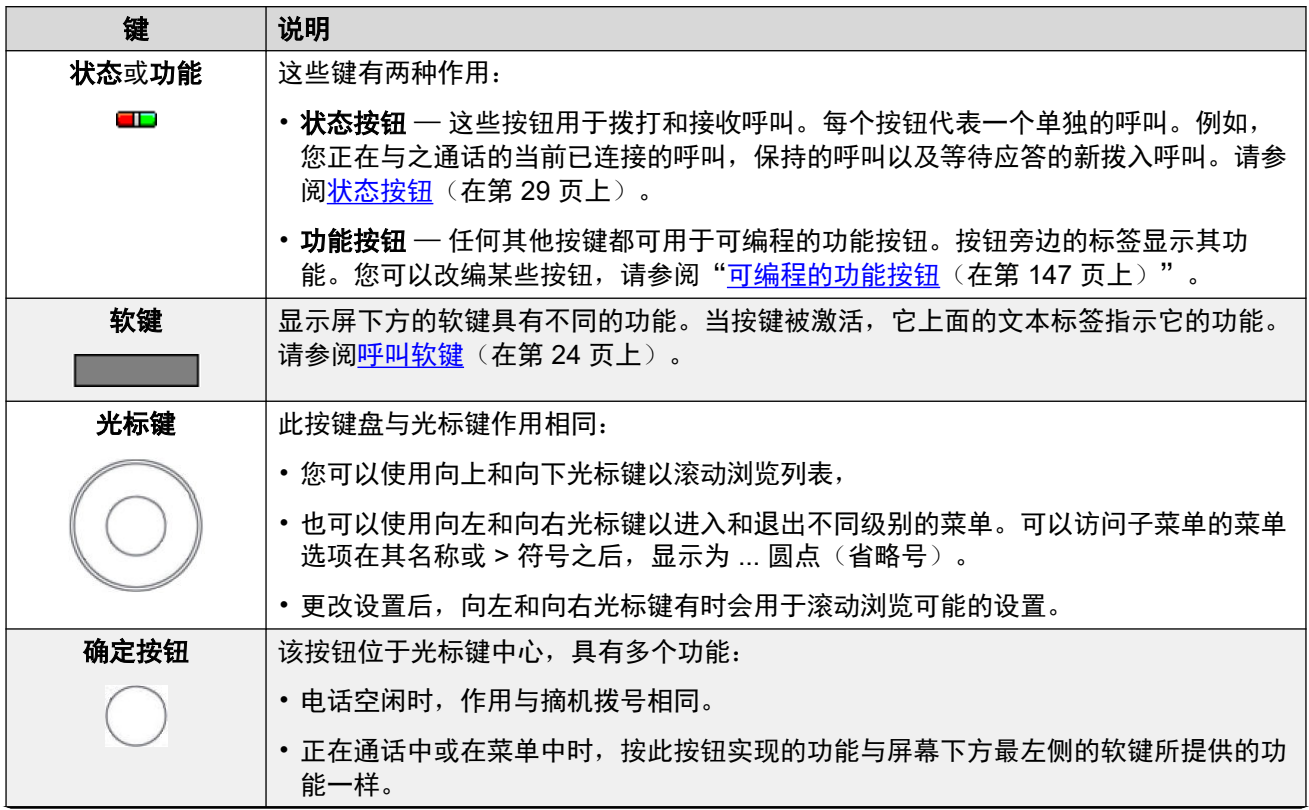

表格接下页…

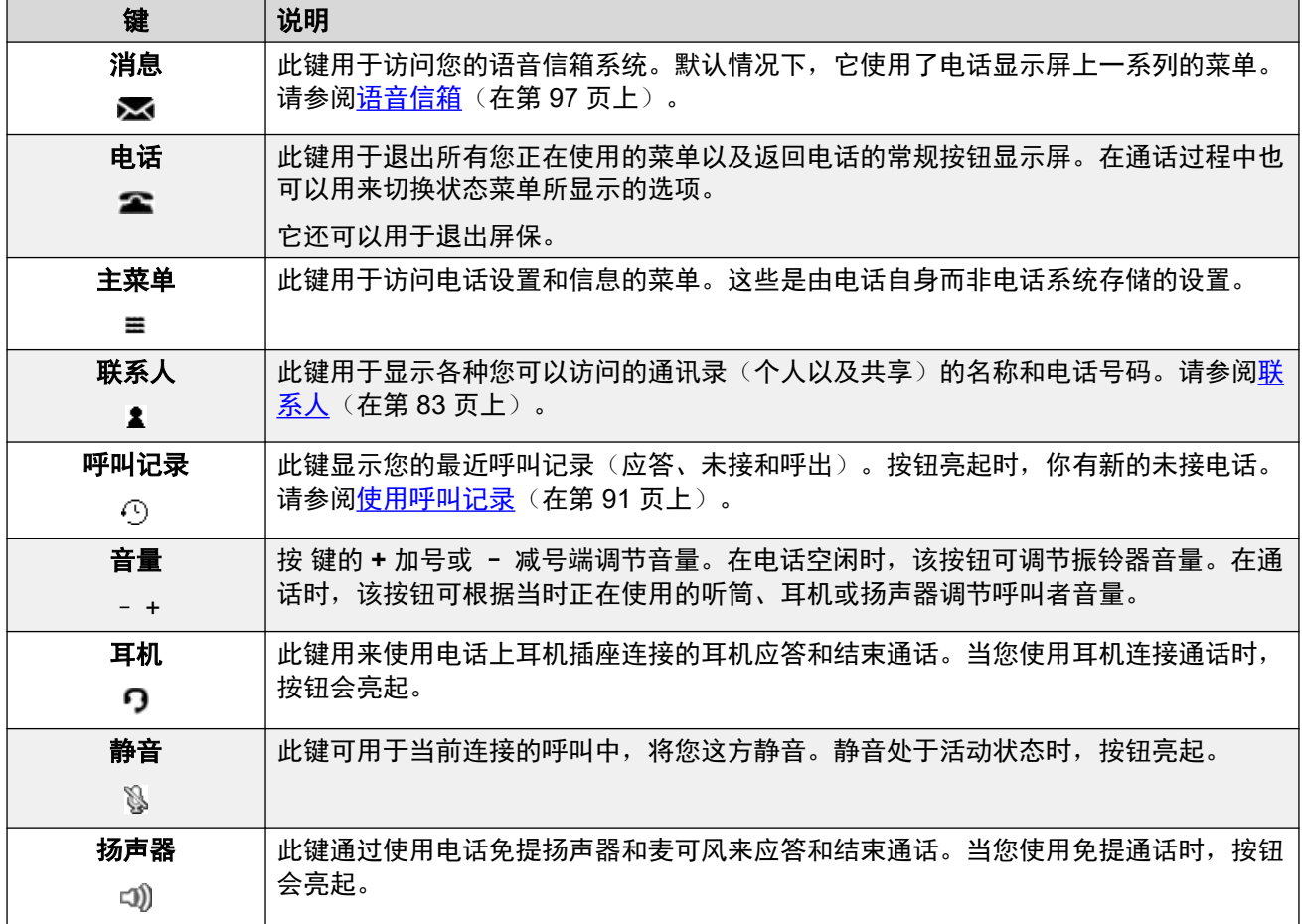

## **J159** 电话

J159 电话有若干附加键。这些键与也可以通过显示软键访问的功能匹配。

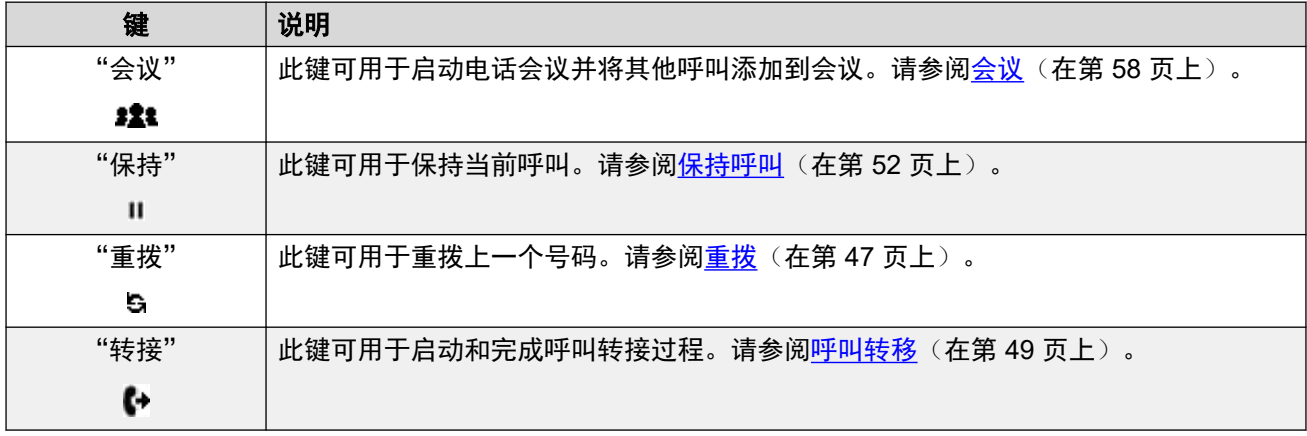

### **J189** 电话

J189 电话有以下附加键。

<span id="page-23-0"></span>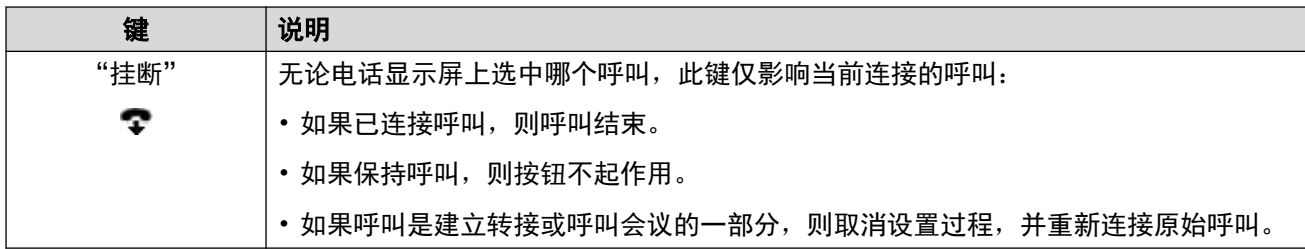

[电话键和显示屏](#page-21-0)(在第 22 页上)

# 呼叫软键

显示屏下方的按钮所执行的功能会动态变化。每个按钮的功能由显示屏上相应按钮上方的标签 (如果有)显示。

- 软键与当前突出显示的状态按钮有关。
- 您可以使用向上和向下光标键以更改当前突出显示的及显示其呼叫详细信息的呼叫, 而不 会打断当前已连接的呼叫。如此一来,您便可以访问适用于其他呼叫的软键选项。

下列是一些常见的软键选项。请注意,其中一些软键选项仅当您的系统管理员将其启用后才可 用。

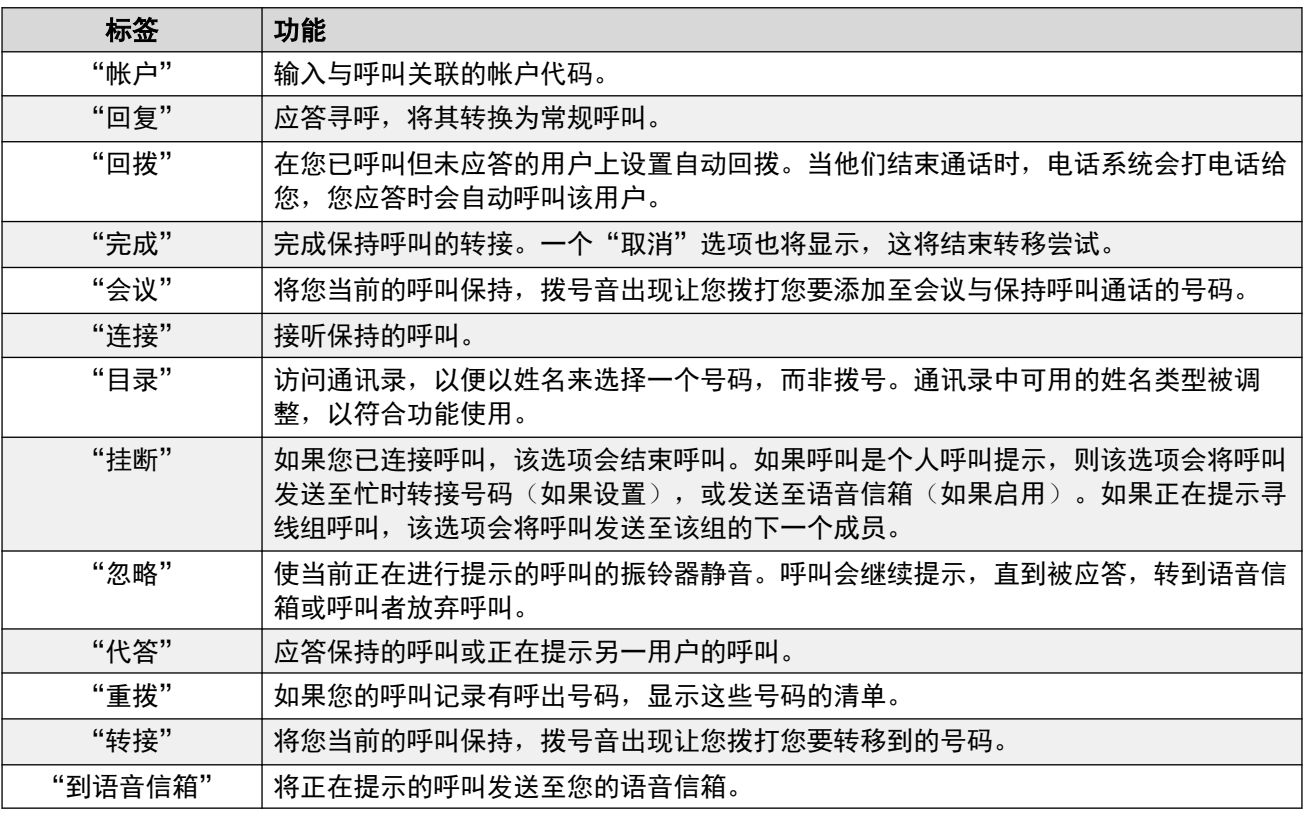

### 相关链接

[电话键和显示屏](#page-21-0)(在第 22 页上)

# <span id="page-24-0"></span>可编程的功能按钮

未被管理员指定为状态按钮的可编程按钮可用于一系列其他功能。您或系统管理员可对这些其他 功能进行编程。

- 管理员可以限制您可以更改的按钮。
- 本指南仅介绍您可通过电话自身菜单分配的功能。管理员可以访问更大范围的按钮功能。
- 按钮灯的使用取决于分配给按钮的功能。
- 使用电话不支持的功能编程的按钮显示为"无效"。

有关详细信息,请参[阅可编程的功能按钮](#page-146-0)(在第 147 页上)。

### 相关链接

[电话键和显示屏](#page-21-0)(在第 22 页上)

# 图标

### 状态图标

顶部显示行可以包含以下图标:

- $\bigcirc$  请勿打扰 该图标表示您启用了请勿打扰。
- ■ 无条件转接 该图标表示您已启用"无条件转接"。
- 3 振铃器静音 此图标表示振铃器音量已设置为零。
- <mark>√ 音量零</mark> 此图标表示主叫方音量(话筒、扬声器或耳机)已设置为零。
- ■ 高清晰度音频 电话正在使用高分辨率音频连接。
- **Wi-Fi** 连接 *(J159/J179/J189)*  如果电话已使用 Wi-Fi 连接至网络,则会显示此图标。 信号条数量指示信号强度。
	- 2 元连接 此图标表示 Wi-Fi 信号丢失或密码不正确。
- <mark> <sup>⋠</sup> 蓝牙 *(J159/J179/J189)* 如果电话支持蓝牙耳机连接,则会显示此图标。请参阅<u>使用</u></mark> [蓝牙耳机](#page-110-0)(在第 111 页上)。
	- <mark>术</mark> 已连接耳机 图标内的点表示蓝牙耳机已连接。
- ▲ 连接故障 此图标表示连接问题。
	- 电话与电话系统断开连接后, 如果您的维护人员已为电话配置了备用系统, 则几分钟后 它将尝试连接备用系统。如果此方法成功,显示屏上会显示一个"**R**"(复原)。
- $\overline{12}$  未接来电 此图标表示您有未接来电。此图标旁边的数字表示不同主叫方的数量。按 按钮会在未接呼叫显示中打开呼叫记录。请参阅[使用呼叫记录](#page-90-0)(在第 91 页上)。

### 呼叫记录图标

• <sup>• •</sup> 未接主叫方 — 如果您有任何未接主叫方,则会在电话显示屏顶部显示该图标,还会显 示未接主叫方的数量或 +(如果大于 9)。

- 3 传出呼叫 该图标表示您呼叫的呼叫记录项。
- 3 拨入呼叫 该图标表示您应答的呼叫记录项。
- い 未接来电 该图标表示您电话上发生变化但未应答的呼叫记录项。

### 状态按钮图标

您的状态按钮可以显示以下图标。图标显示时机取决于电话的显示模式。在单列模式下,图标始 终显示。在双列模式下,图标仅在相应按钮提示或使用时才会显示。

- <sup>12</sup> 摘机/已连接 状态按钮可用于拨打呼叫或连接呼叫。
- ■ 呯叫保留 您网络(该网络承载着您的呼叫当前所连接到的用户或外部中继)中的其 他电话系统可能存在某处问题。您可能无法执行其他通话功能,例如保持、驻留或转接。
- <mark>• •</mark> 电话会议 该状态按钮已连接到电话会议。
- <mark>●</mark> 提示 状态按钮有一个呼叫提示。
- ● 占线 您拨打的内部号码正忙或无法联系。
- 呼叫保持**/** 会议保持 您有一个现有保持的呼叫。
- <mark>• </mark>呼叫保持待处理转接/会议 按"转接"或"会议"开始转接或会议过程后,呼叫已被 置于保持状态。
- <mark>• 空闲</mark> 该状态按钮未使用。
- <mark>\*\*\*</mark> 录制 正在录制呼叫。系统管理员可以将此图标的显示设为禁用。
- <mark>◆</mark> 呼叫已断开 呼叫的远端已断开。系统无法路由拨打的号码时可能会发生这种情况。

其他图标

当使用拨号页面底部的音量控制键来更改振铃音量或主叫方音量时,下列图标会指示您调整的具 体音量:

- • 振铃器音量 如果音量设置为 0 (随后相同图标也会显示在状态栏中,提示现在已静 音振铃器), 则会更改为 2 图标。
- <mark>い</mark> 话筒音量/ り 话筒音量 / <sup>4)</sup> 扬声器音量 如果音量设置为 0(随后相同图标也会显示 在状态栏中,提示现在设备已静音),则会更改为

#### 相关链接

[电话键和显示屏](#page-21-0)(在第 22 页上)

# <span id="page-26-0"></span>第**3**章 **:** 状态显示

电话显示屏顶行显示关于您和电话的信息。例如:

- 顶部显示行显示日期和时间,以及各种状态图标。
- 下一行显示关于当前选定(白色边框框选部分)按钮或您自己分机/名称(如果按钮空闲/未编 程)的呼叫/功能信息,同时还可在右侧显示各种状态字母。

#### 相关链接

状态图标(在第 27 页上) [状态字母](#page-27-0)(在第 28 页上)

# 状态图标

### 状态图标

顶部显示行可以包含以下图标:

- $\cdot$   $\Box$  请勿打扰 该图标表示您启用了请勿打扰。
- ■ 无条件转接 该图标表示您已启用"无条件转接"。
- 3 振铃器静音 此图标表示振铃器音量已设置为零。
- <sup>■</sup> 音量零 此图标表示主叫方音量(话筒、扬声器或耳机)已设置为零。
- 3 高清晰度音频 电话正在使用高分辨率音频连接。
- **Wi-Fi** 连接 *(J159/J179/J189)*  如果电话已使用 Wi-Fi 连接至网络,则会显示此图标。 信号条数量指示信号强度。
	- $\overline{\phantom{a}}$   $\overline{\phantom{a}}$   $\overline{\phantom{a}}$  元连接 此图标表示 Wi-Fi 信号丢失或密码不正确。
- 蓝牙 *(J159/J179/J189)*  如果电话支持蓝牙耳机连接,则会显示此图标。请参[阅使用](#page-110-0) [蓝牙耳机](#page-110-0)(在第 111 页上)。
	- 已连接耳机 图标内的点表示蓝牙耳机已连接。
- A 连接故障 此图标表示连接问题。
	- 电话与电话系统断开连接后, 如果您的维护人员已为电话配置了备用系统, 则几分钟后 它将尝试连接备用系统。如果此方法成功,显示屏上会显示一个"**R**"(复原)。
- ① 未接来电 此图标表示您有未接来电。此图标旁边的数字表示不同主叫方的数量。按 按钮会在未接呼叫显示中打开呼叫记录。请参阅[使用呼叫记录](#page-90-0)(在第 91 页上)。

<span id="page-27-0"></span>[状态显示](#page-26-0)(在第 27 页上)

# 状态字母

显示屏顶行可以包含下列状态字母。这些字母可能显示为一组字母,例如 "OG" 或 "NG".

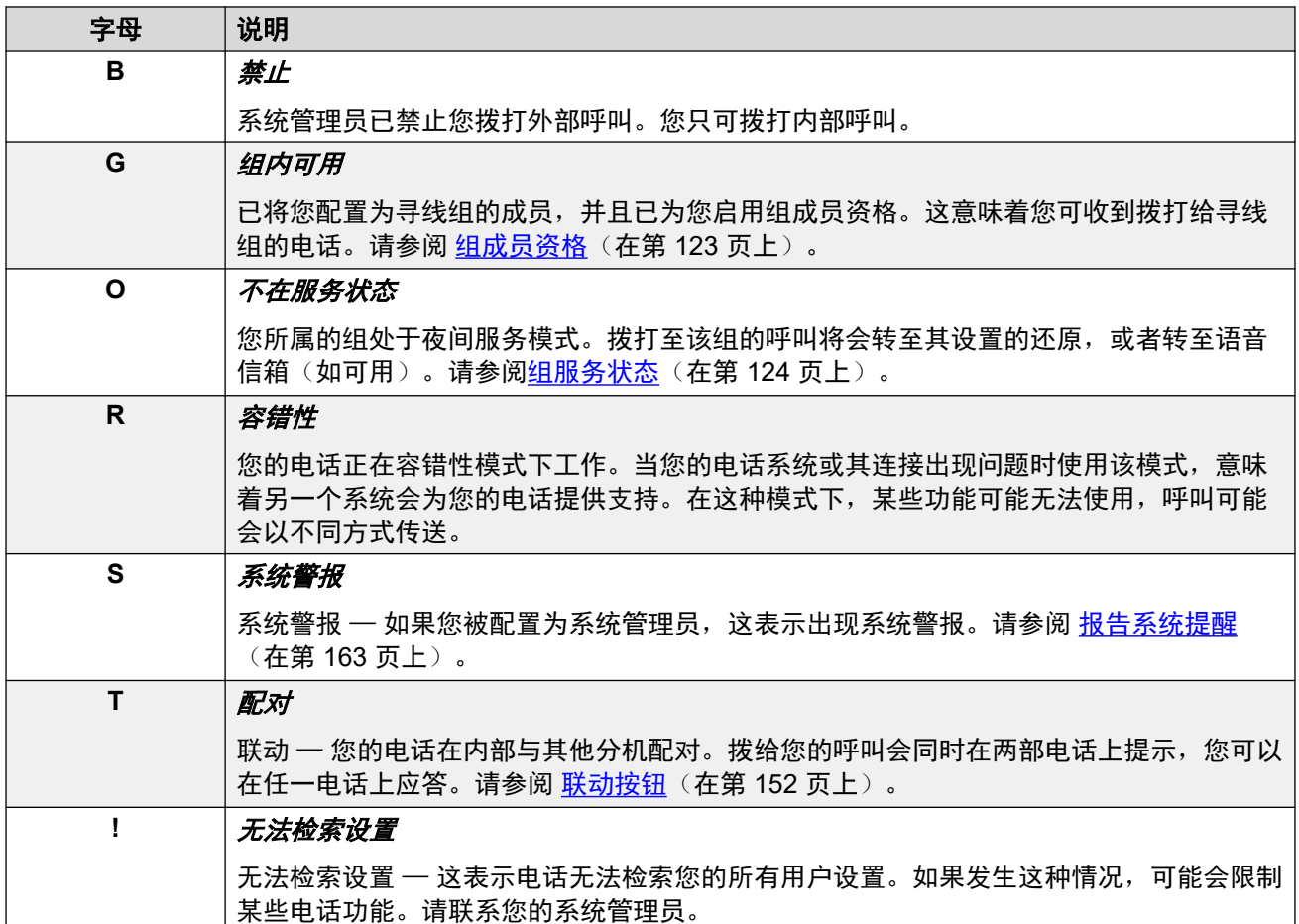

### 相关链接

[状态显示](#page-26-0)(在第 27 页上)

# <span id="page-28-0"></span>第**4**章 **:** 状态按钮

状态按钮用来代表您和电话系统上的其他用户拨打和应答的呼叫。它们由您的系统管理员配置。 通常情况下,前三个按钮是呼叫状态按钮,但是如有需要,管理员可以为您配置其他状态按钮。 那些没有被编为状态按钮的按钮可以编作功能按钮。请参阅[可编程的功能按钮](#page-146-0)(在第 147 页 上)。

有下述几种不同类型的状态按钮:

- 呼叫状态按钮 这些按钮用于拨打与应答普通呼叫。
- **桥接状态按钮** 一 此类型的按钮镜像其他用户的呼叫状态按钮,并允许您拨打和应答同事的呼 叫。
- 呼叫覆盖按钮 当某同事有未应答呼叫但应答了这些呼叫时会收到提示。
- 线路状态按钮 在特定电话线路上拨打和接听外部呼叫。

当前选择并在您摘机时(例如拿起听筒)使用的状态按钮,由两个系统设置(通常默认为开)控 制。上述设置为:

- 空闲线路优先 当您没有已连接的呼叫时,空闲线路优先将自动选择第一个可用的呼叫状态 或线路状态按钮作为您的当前选定按钮。这意味着它会是您摘机时使用的状态按钮。如果不 是这样,您每次摘机拨打呼叫前就需要选择状态按钮。
- 响铃线路优先 如果未连接到呼叫,当您收到拨入呼叫时,响铃线路优先会自动将提示中的 状态按钮默认为选择的状态按钮。这意味着您只需拿起话筒、或按下**耳机**或**扬声器**按钮即可 接听电话。无振铃线路首选项时,要应答提示中的状态按钮,您必须首先手动按下要选择的 状态按钮。

#### 相关链接

呼叫状态按钮(在第 29 页上) [桥接状态按钮](#page-29-0)(在第 30 页上) [呼叫覆盖按钮](#page-29-0)(在第 30 页上) [线路状态按钮](#page-30-0)(在第 31 页上)

# 呼叫状态按钮

呼叫状态按钮用于显示拨入您电话的呼叫和从您的电话拨出的呼叫。拥有多个呼叫状态按钮,您 就可以应答和拨打多个呼叫、在通话之间切换及执行其他操作。

当您的所有呼叫状态按钮都在使用中时,随后对您的号码拨打的任何呼叫均将按照您的"忙时转 接"设置(如果已设置)进行转接。否则,呼叫将转至语音信箱(如可用)。

默认情况下,系统会显示 **a=**、**b=** 等。如果需要,这可以用其他标签替换。

<span id="page-29-0"></span>当用户未连接到一个呼叫时,指示为已选中的按钮是用户不按下状态按钮而摘机时将使用的按 钮。当用户连接到呼叫时,该呼叫即是选中的按钮。

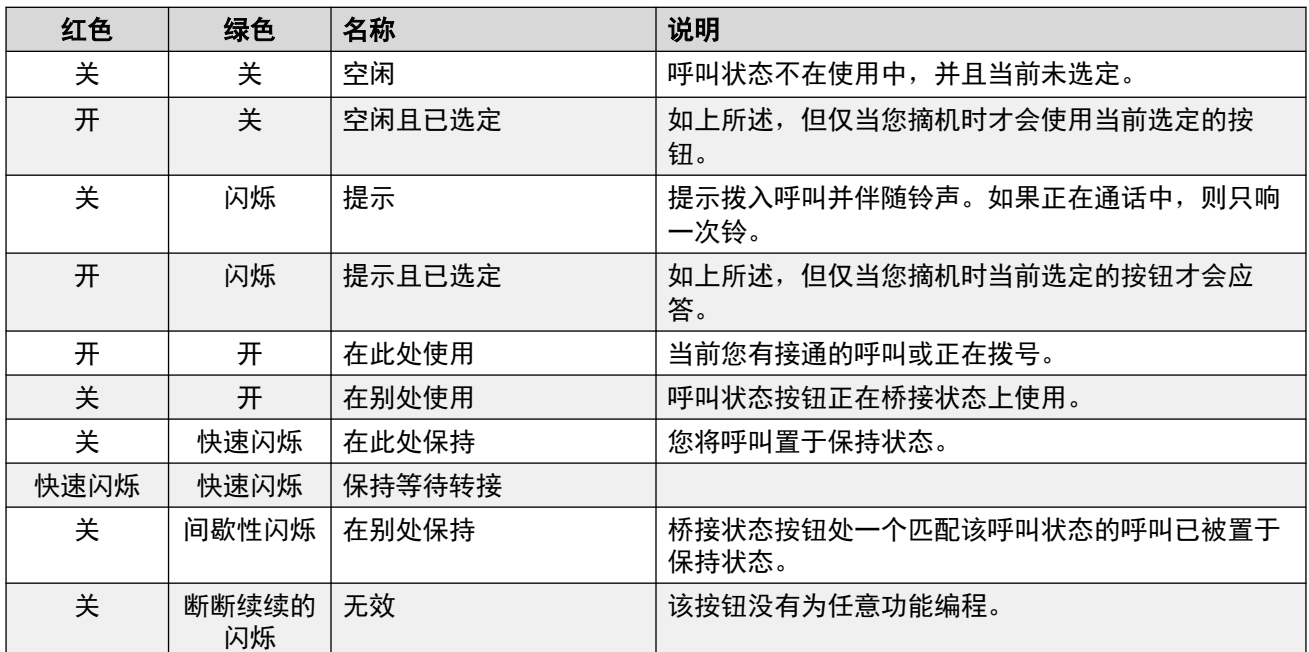

### 相关链接

[状态按钮](#page-28-0)(在第 29 页上)

# 桥接状态按钮

桥接状态按钮显示其他用户的呼叫状态按钮之一的状态。它可以用来在其他用户的呼叫状态按钮 上应答或加入呼叫。

它也可以用来拨打呼叫,该呼叫状态用户之后可以加入或从保持恢复。

- 当用户的呼叫状态按钮进行提示时,您的匹配的桥接状态按钮也会进行提示。桥接状态按 钮可以用来应答呼叫状态按钮有呼叫的用户。
- 当呼叫状态按钮用户使用该呼叫状态应答或拨打呼叫时, 您匹配的桥接状态按钮显示该呼 叫的状态,如已接通、保持等。
- 桥接状态按钮不支持网络中不同系统的用户。

### 相关链接

[状态按钮](#page-28-0)(在第 29 页上)

# 呼叫覆盖按钮

每一个呼叫覆盖按钮均与您电话系统中的另一用户关联。该按钮允许当该用户有一个未应答呼叫 时提示您。

<span id="page-30-0"></span>您可以查看呼叫的详细信息,如果需要可应答它。

开始在您的呼叫覆盖按钮上为其进行提示前,被覆盖的用户的设置控制呼叫在其电话上响铃的时 间。

呼叫覆盖状态按钮不支持网络中不同系统的用户。

#### 相关链接

[状态按钮](#page-28-0)(在第 29 页上)

# 线路状态按钮

线路状态按钮允许您在连接至您电话系统的特定电话线路上拨打和接收呼叫。按钮还可以让您了 解线路是否被其他用户使用。

对于拨入呼叫,电话系统仍将确定呼叫的目的地。这可能是一个用户或组。然而,如果您为该线 路设置了线路状态按钮,您会看到提示呼叫,如果需要的话并可以应答。

• 私人线路 — 如果您是某条线路的系统默认目的地, 且具有该线路的线路状态按钮, 则呼叫 适用特殊行为。在这种情况下,改线路上的拨入呼叫将仅在线路状态按钮上提示,而非任 何其他按钮。这些呼叫也不会遵循任何转接。

### 相关链接

[状态按钮](#page-28-0)(在第29页上)

# <span id="page-31-0"></span>第**2**部分**:** 拨打和应答呼叫

# <span id="page-32-0"></span>第**5**章 **:** 拨打电话

这款电话提供多种拨打电话的方法。

简言之,只需拨打所需号码即可。应答时,继续使用免提或拿起话筒(如需要)。

#### 相关链接

拨打呼叫(在第 33 页上) [拨打其他电话](#page-33-0)(在第 34 页上) [从联系人呼叫](#page-33-0)(在第 34 页上) [从呼叫记录呼叫](#page-34-0)(在第 35 页上) [重拨先前号码](#page-34-0)(在第 35 页上) [拨打寻呼呼叫](#page-35-0)(在第 36 页上) [忙碌指示标志](#page-36-0)(在第 37 页上) [成组拨号](#page-36-0)(在第 37 页上) [保留您的号码](#page-37-0)(在第 38 页上) [调整呼叫音量](#page-38-0)(在第 39 页上) [将呼叫静音](#page-38-0)(在第 39 页上) [结束呼叫](#page-39-0)(在第 40 页上)

# 拨打呼叫

如果您目前未在通话中,只需拨电话号码。您无需拿起话筒即可执行此操作。

### 过程

当没有已连接的呼叫时,开始拨号:

- 系统会自动为呼叫选择第一个可用的状态按钮。
- 呼叫时将使用电话的扬声器还是耳机, 取决于电话的默认免提音频设置。要切换为话筒, 只 需提起话筒即可。
- 如果您通过拿起话筒进行拨号,您将听到拨号音。如果您启用了请勿打扰或转接所有呼叫, 连续拨号音则将被中断或中断拨号音(暂停时拨号音)取代,以提醒您的电话设置为不接收 呼叫。
- 如果您拨打的号码匹配电话系统中一个用户或组,系统便会显示通讯录名称,并且呼叫开始 提示它们。否则,只要号码位数足够,电话便会连接至外部电话线路。
- •如果是呼叫内部用户,且无应答,那么您可以设置回拨,方法是按"回拨",然后按"挂 断"结束呼叫。在设置了回拨时,如果下次有用户使用他们的电话或结束当前呼叫,系统会 打电话给您,在您应答后,会自动向该用户拨打另一呼叫。

<span id="page-33-0"></span>[拨打电话](#page-32-0)(在第 33 页上)

# 拨打其他电话

如果正在通话中,您仍可以拨打和应答其他呼叫。

### 过程

- 1. 可以:
	- 只需按任意空闲呼叫状态键。例如 **b=**。
	- 按"保持"。
- 2. 现有呼叫会自动保持,并通过快闪的绿色指示灯表示。
- 3. 正常拨打其他电话。
- 4. 连接其他呼叫后:
	- 您可以使用状态按钮切换呼叫。
	- 按"会议"将这些呼叫整合为电话会议。

#### 相关链接

[拨打电话](#page-32-0)(在第 33 页上)

# 从联系人呼叫

您可使用任意通讯录联系人进行呼叫。

• 只要功能菜单中显示"目录"软键,您还可以从电话簿中选择联系人。在这种情况下,系 统会自动仅显示该功能支持的联系人类型。

### 过程

- 1. 访问联系人通讯录:
	- a. 按 <sup>"联系人"</sup>键。通讯录菜单显示。
	- b. 使用向左和向右光标键以选择显示的电话簿条目类型。
		- "全部" 所有电话簿条目。
		- "个人" 您自己的个人电话簿条目。
		- "外部" 电话系统中存储的供所有用户使用的电话簿条目。
		- "用户" 电话系统上的其他用户的名称和号码。
- "组" 电话系统上的寻线组的名称和号码。
- <span id="page-34-0"></span>a. 使用向上和向下光标键以滚动浏览列表。或者,您也可以按照如下所示开始拨打您 仅想显示匹配条目的名称:
	- 按某个键可输入该键代表的所有字符。按另一个键将该按钮中的字符添加到上一 个按键。
	- 例如,拨打 **527** 会匹配所有以 JAS 开头(例如"Jason")和以 KAR 开头(例 如"Karl")的名称以及这 3 个按键代表的任何其他字母组合。请参阅 [目录搜索](#page-83-0) [的操作方式](#page-83-0)(在第 84 页上)。
	- •要删除截止目前输入的所有字符,请按"清除"。
- b. 如要查看突出显示名称的详细信息,按"详情"。如要返回电话簿,按"列表"。
- 2. 在突出显示所需条目后,按"呼叫"或按名称旁边的

[拨打电话](#page-32-0)(在第 33 页上)

# 从呼叫记录呼叫

您可使用呼叫历史记录拨打电话。

### 过程

- 1. 访问通话记录:
	- a. 按下 ① "呼叫记录" 按钮。
		- 如果您有任何新的未接呼叫记录,按钮灯会亮起,而且打开呼叫记录会显示您的 未接呼叫。
	- b. 使用向左/向右光标键以选择显示的记录类型: "全部"、 (1 "拨出"、 L "已应 答的"和 8 "未接电话"。
	- c. 使用向上/向下光标键滚动浏览记录。
- 2. 按"呼叫"呼叫呼叫记录中显示的号码。如果主叫方隐藏其号码,则此选项不可用。

#### 相关链接

[拨打电话](#page-32-0)(在第 33 页上)

# 重拨先前号码

当"重拨"显示时,可用它来拨打之前用过的号码。

重拨可以通过两种方式执行,具体取决于您设置的重拨模式,请参阅"[选择您的重拨模式](#page-47-0)(在 第 48 页上)"。

### 相关链接

[拨打电话](#page-32-0)(在第 33 页上)

<span id="page-35-0"></span>在"列表模式"下重拨(在第 36 页上) 在"上次拨打号码模式"下重拨(在第 36 页上) [重拨](#page-46-0)(在第 47 页上)

## 在"列表模式"下重拨

当您的电话的重拨模式设置为"打开呼叫记录"时,将会使用此重拨方法。

### 过程

- 1. 访问重拨清单:
	- a. 按"重拨"。将显示呼出呼叫列表。
	- b. 使用向上和向下光标键以滚动浏览最近 10 个呼出呼叫。
- 2. 按"呼叫"呼叫呼叫记录中显示的号码。
- 3. 继续与正常拨打呼叫相同的步骤。

#### 相关链接

[重拨先前号码](#page-34-0)(在第 35 页上) [重拨](#page-46-0)(在第 47 页上)

### 在"上次拨打号码模式"下重拨

当您的电话的重拨模式设置为"最后拨号"时,将会使用此重拨方法。

### 过程

- 1. 按"重拨"。
- 2. 重拨在您个人呼叫记录中最近的呼出呼叫号码。
- 3. 继续与正常拨打呼叫相同的步骤。

#### 相关链接

[重拨先前号码](#page-34-0)(在第 35 页上)

# 拨打寻呼呼叫

为了拨打寻呼呼叫,您必须有权访问由系统管理员提供的寻呼短代码或"页面"功能按钮。

您可以使用自助管理功能将电话的某个功能按钮指定为"页面"按钮。请参阅 [可编程的功能按](#page-146-0) [钮](#page-146-0)(在第 147 页上)。

- 如果短代码或寻呼按钮已预配置了一个分机号码,则会寻呼该号码的用户或组(如可 用)。
- 如果短代码或寻呼按钮未预配置分机号码, 则可在使用时输入分机号码。

### 过程

1. 按寻呼按钮。
- <span id="page-36-0"></span>2. 拨打您要寻呼的用户或组的号码。
- 3. 当拨号完成后,寻呼即拨出。

#### 相关链接

[拨打电话](#page-32-0)(在第 33 页上)

### 忙碌指示标志

默认情况下,在进行内部呼叫时,如果您呼叫的内部用户已经在通话中或设置为请勿打扰,电话 系统不会向您提供任何指示标志。呼叫会直接响铃或进入语音信箱。

但是,您可以通过各种方法获得他们的状态:

- ・如果需要某个用户的状态指示而不需要拨打电话,可以向您的电话添加一个"用户"按 钮。请参阅[可编程的功能按钮](#page-146-0)(在第 147 页上)
- •其他用户可以配置缺席留言。当您呼叫他们时,您的电话上会显示他们配置的缺席留言。 您可以使用可编程的"缺席文本"按钮设置自己的缺席留言。请参阅 [可编程的功能按钮](#page-146-0) (在第 147 页上)。
- 不过,系统管理员可为选定用户或整个系统启用忙碌指示标志。启用此功能后,如果呼叫 这些用户时不转入语音信箱,将会在您的电话上显示"免打扰"或"在另一呼叫上"。

#### 相关链接

[拨打电话](#page-32-0)(在第 33 页上)

### 成组拨号

通过电话的菜单,您可以选择当拨打呼叫时是使用传统,还是成组拨号。每当您使用支持成组拨 号的电话时,您所选择的设置就会应用。

- 成组拨号允许您撰写和编辑在电话显示屏上拨入的数字, 然后再发送到电话系统进行拨 号。
- 使用传统拨号方式, 当您在电话上开始拨入号码时, 电话立即连接到电话系统, 并开始传 送您拨打的数字到电话系统。您不能更正已拨入的数字,除非你已经结束该呼叫,再次开 始。

#### 相关链接

[拨打电话](#page-32-0)(在第 33 页上) 使用成组模式拨号(在第 37 页上) 启用/[禁用成组拨号](#page-37-0)(在第 38 页上)

### 使用成组模式拨号

### <span id="page-37-0"></span>过程

- 1. 当没有已连接的呼叫时,开始拨号。在拨号之前不要拿起话筒或选择耳机、扬声器或状 态按钮:
	- 您可以使用向左光标键或"退格键"键删除拨打的上一个数字。
	- 按"清除"可清除目前为止拨打的所有号码。
- 2. 当您拨完号码后,可以选择拨打呼叫的方式:
	- 拿起话筒即可使用话筒呼叫。
	- 按"呼叫"软键或"确定"按钮开始使用电话的默认免提音频路径(扬声器或耳机) 进行呼叫。您也可以按其中一个闲置呼叫状态按钮,使用该状态来拨打呼叫。
	- 按 7 "耳机" 按钮,使用连接至电话的耳机开始呼叫。
	- •按 1 "扬声器" 按钮,使用电话的免提扬声器开始呼叫。

#### 相关链接

[成组拨号](#page-36-0)(在第 37 页上)

### 启用**/**禁用成组拨号

您可以通过电话的"功能"菜单启用或禁用成组拨号设置。

#### 过程

- 1. 按"功能"功能软键(如显示)。
	- •要在呼叫期间执行此操作,请按 ▲ "电话" 电话键, 然后按"功能"。
- 2. 使用光标键选择"呼叫设置"。
- 3. 使用向上和向下光标键以突出显示"全体拨号"。
- 4. 根据需要更改设置。
- 5. 按"保存"。

#### 相关链接

[成组拨号](#page-36-0)(在第 37 页上)

# 保留您的号码

您可以选择在外部呼叫时保留你的号码。

• 您的 IP Office 系统管理员可以配置您能否访问此菜单的权限。

### •

### **3** 注意:

• 此选项的使用取决于外部线路提供商。在某些情况下,尝试使用此功能可能导致呼叫 失败。如果发生这种情况,则应关闭该功能。

### 过程

- 1. 按"功能"功能软键(如显示)。
	- •要在呼叫期间执行此操作,请按 ▲ "电话" 电话键,然后按"功能"。
- 2. 使用光标键选择"呼叫设置"。
- 3. 使用向上和向下光标键以突出显示"暂停号码"。
- 4. 根据需要更改设置。
- 5. 按"保存"。

#### 相关链接

[拨打电话](#page-32-0)(在第 33 页上)

### 调整呼叫音量

通话时,您可以调节拨入呼叫的音量。音量调节仅适用于您现在正在使用的设备(听筒,耳机或 扬声器)。

### 过程

- 1. 电话连接时,使用 **+** 加号和 减号键调节音量。
- 2. 显示将在几秒后恢复正常。

#### 相关链接

[拨打电话](#page-32-0)(在第 33 页上)

### 将呼叫静音

将呼叫静音后,对方听不到您讲话,但是您仍可以听到对方讲话。

- 即使您在通话之间切换,呼叫也保持静音。
- 电话的静音控制和指示,以及 Avaya one-X Portal 控制呼叫等应用程序中的静音控制和指 示是分开的。使用一个或另一个将呼叫静音。同时使用二者会导致混乱。
- 即使您已更改接听呼叫的方式,呼叫也保持静音。例如,在话筒和扬声器之间切换。

过程

- 1. 要开启静音,请按 "静音"键。当呼叫静音时,按钮点亮。
- 2. 如要关闭静音, 可以再次按 》"静音"键。

#### 相关链接

[拨打电话](#page-32-0)(在第 33 页上)

# 结束呼叫

### 过程

可以对呼叫使用多种方法。或者:

- 要结束显示屏上当前突出显示的呼叫, 按"挂断"。
- 要结束话筒上连接的呼叫,放回话筒即可。
- •要结束电话扬声器上连接的呼叫,按 ① "扬声器" 键。
- •要结束电话耳机上连接的呼叫,按 7 "耳机" 键。
- 在 J189 上, 要结束当前连接的呼叫, 请按 键。

#### 相关链接

[拨打电话](#page-32-0)(在第 33 页上)

# <span id="page-40-0"></span>第**6**章 **:** 应答呼叫

您可以使用电话同时处理多个呼叫。虽然在任意时间您只能有一个连接的呼叫(通话),但您可 以有等待应答的其他呼叫和更多处于保持状态的呼叫。

每个呼叫都将显示在电话的[状态按钮](#page-28-0)上,请参阅"状态按钮(在第 29 页上)"。除非所有可用的 呼叫状态按钮均处于使用状态,否则系统不会将您视为正忙于进一步处理呼叫。

#### 相关链接

来电显示(在第 41 页上) [应答新呼叫](#page-41-0)(在第 42 页上) [应答另一呼叫](#page-42-0)(在第 43 页上) [将呼叫转至语音信箱](#page-42-0)(在第 43 页上) 静音(忽略)[提示的呼叫](#page-42-0)(在第 43 页上) [挂断呼入呼叫](#page-43-0)(在第 44 页上) [寻呼](#page-43-0)(在第 44 页上) [显示其他呼叫](#page-43-0)(在第 44 页上) [使用呼叫代答](#page-44-0)(在第 45 页上) [呼叫代答短代码](#page-45-0)(在第 46 页上)

### 来电显示

对于拨入呼叫,除了声音响铃和振铃指示灯外,电话还会显示有关主叫方的信息。

#### 名称匹配

如果有可能, IP Office 系统会显示名称, 而不是主叫方的号码。

- 对于内线主叫方,所有用户和组在 IP Office 系统配置中都有名称。
- 对于外线主叫方,它会尝试将主叫方的号码与系统目录中的名称匹配。它还可以将号码与 您的个人目录中的名称匹配。个人目录匹配将覆盖任何系统目录匹配。

#### 主叫方显示文本

在下表中,主叫方会显示主叫方的名称或号码。

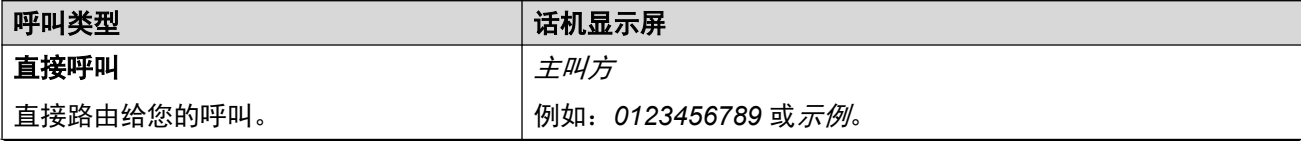

表格接下页…

<span id="page-41-0"></span>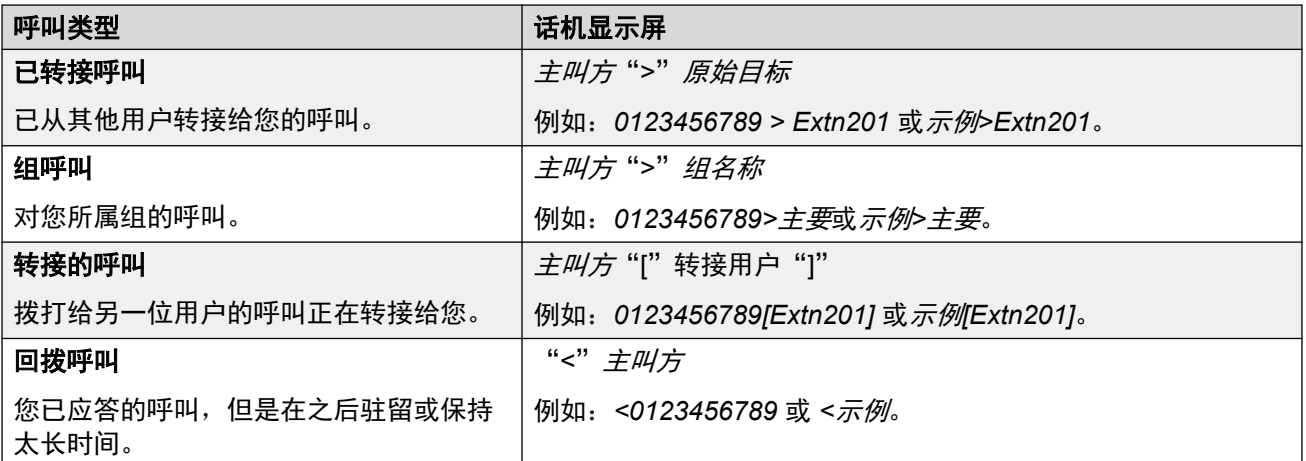

#### 相关链接

[应答呼叫](#page-40-0)(在第 41 页上)

### 应答新呼叫

状态按钮上缓慢闪烁红色指示灯代表提示呼叫。还可能伴随响铃及留言指示灯闪烁。

•注意:本指南假设自动保持已启用(默认)。系统管理员可以禁用系统自动保持,这种情 况下将会自动地断开而不是保持呼叫。

### 过程

- 1. 如果您目前不在通话中,您可以通过以下方式应答提示呼叫:
	- 要使用话筒应答呼叫,拿起话筒。
	- •要通过免提应答呼叫,按 11) "扬声器" 键。
	- •要使用耳机应答呼叫,按 9"耳机"键。
	- 只需按提醒状态按键即会通过扬声器或耳机应答呼叫,具体取决于电话的默认音频路 径设置。请参阅 [默认免提音频路径](#page-145-0)(在第 146 页上)。
- 2. 接通电话后,您可在不同通话模式间切换:
	- 如要切换为话筒模式,提起话筒。
	- •要切换到免提,按 『 "扬声器" 扬声器键。如果您正在使用话筒,现在即可将话筒 放回。
	- 如要切换至耳机接听模式,按 "耳机" 键。如果您正在使用话筒,现在即可将话 筒放回。
	- 如果您已经通过扬声器或耳机应答了呼叫,选择另一个模式之前再一次按 『 》"扬声 器"或 ?"耳机" 键会结束此呼叫。
	- 只需按呼叫状态按键或任何其他状态按钮会将当前呼叫置于保持状态。

#### 相关链接

[应答呼叫](#page-40-0)(在第 41 页上)

# <span id="page-42-0"></span>应答另一呼叫

您可以使用电话同时处理多个呼叫。虽然在任意时间您只能有一个连接的呼叫(通话),但您可 以有其他处于保持状态的呼叫。

状态按钮上缓慢闪烁红色指示灯代表提示呼叫。对于其他呼叫,没有响铃,或只有单个提醒音。

如果您正在通话中,自动应答新呼叫会将当前呼叫置于保持状态,除非您先按"挂断"。

•注意:本指南假设自动保持已启用(默认)。系统管理员可以禁用系统自动保持,这种情 况下将会自动地断开而不是保持呼叫。

#### 过程

- 1. 要应答等待呼叫,按指示新呼叫的状态键。新呼叫将被应答, 您的现有呼叫会自动置于 保持状态。
- 2. 要在呼叫之间切换,可以按要与其通话的呼叫的状态按钮。
- 3. 所显示的软键功能与当前突出显示的呼叫有关。通常,这是刚刚应答的呼叫或由按下的 最后一个状态键表示的呼叫,但是使用显示屏下方的光标键,您可以更改要突出显示哪 个呼叫,同时仍然保持与当前呼叫的连接。

#### 相关链接

[应答呼叫](#page-40-0)(在第 41 页上)

### 将呼叫转至语音信箱

可将呼叫您的电话直接转移至语音信箱。

#### 过程

- 1. 如果显示屏上目前未突出显示呼叫,使用向上和向下光标键以突出显示该呼叫。
- 2. 按"到语音信箱"软键。呼叫则重新定向至语音信箱。

#### 相关链接

[应答呼叫](#page-40-0)(在第 41 页上)

## 静音(忽略)提示的呼叫

您可以使当前正在进行提示的呼叫的振铃器静音。

#### 过程

- 1. 如果显示屏上目前未突出显示呼叫,使用向上和向下光标键以突出显示该呼叫。
- 2. 按"忽略"软键。该呼叫将会继续进行提示,但不会响铃。

#### 相关链接

[应答呼叫](#page-40-0)(在第 41 页上)

# <span id="page-43-0"></span>挂断呼入呼叫

您可以尝试挂断拨入呼叫,而不应答它。根据呼叫类型和其他选项的不同,挂断呼叫的结果也有 所不同:

- 如果呼叫类型为寻线组呼叫,则挂断拨入呼叫会导致该呼叫被发送给组中的下一业务代 表,或呼叫可能按照其他寻线组设置操作(其中可能包括将呼叫再次发送给您)。
- 如果呼叫类型为直接打给您的呼叫,则挂断该呼叫可能导致以下结果:
	- -转至无人应答时转接目的地(如果已设置并启用)。请参[阅呼叫转接](#page-65-0)(在第 66 页  $\vdash$ )。
	- 否则,呼叫转至您的语音信箱(如有)。
	- 否则,呼叫继续响铃(挂断未生效)。
- •如果呼叫是从长时间保持或驻留状态返回,您可以挂断该呼叫。

#### 过程

- 1. 如果显示屏上目前未突出显示呼叫,使用向上和向下光标键以突出显示该呼叫。
- 2. 按 "挂断" 键。
	- 您还可以将挂断功能分配给某个可编程按键。请参阅 [可编程的功能按钮](#page-146-0)(在第 147 页 上)。

#### 相关链接

[应答呼叫](#page-40-0)(在第 41 页上)

### 寻呼

如果您没有其他正在进行的已连接呼叫并且您的电话当前处于空闲状态,可以寻呼您的电话。您 可以听到呼叫者,但他们不能听到您。

可通过电话的扬声器在哔一声后收听寻呼。寻呼还在显示屏上用"页面"一词指示。

- •要应答寻呼呼叫,请按"回复"按键。呼叫转为正常通话。您可以继续免提或拿起听筒。
- 要忽略寻呼呼叫, 请按"挂断"按键。

#### 相关链接

[应答呼叫](#page-40-0)(在第 41 页上)

### 显示其他呼叫

电话可以同时处理多个呼叫。虽然在任意时间您只能有一个连接的呼叫,但您可以有其他处于保 持、驻留和后续拨入呼叫提示状态的呼叫。每个呼叫(驻留呼叫除外)的状态由每个呼叫单独的 呼叫状态按钮指示。

<span id="page-44-0"></span>在开始会议之前更改当前显示的呼叫会影响将加入会议的呼叫。请参阅 [上下文敏感会议](#page-60-0)(在 第 61 页上)。

#### 过程

使用向上和向下光标键以选择突出显示的呼叫状态。可在不影响任何当前已连接或保持的呼叫的 情况下实现这一点。

- 当前突出显示的按钮以围绕按钮标签的白色边框显示。
- 显示屏底部的软键会自动更改,以反映可对与当前突出显示的按钮关联的呼叫执行的操作 (如果有)。

#### 相关链接

[应答呼叫](#page-40-0)(在第 41 页上)

## 使用呼叫代答

代答是用来应答在电话系统中振铃的呼叫。

### **3** 注意:

•

• 您的 IP Office 系统管理员可以配置您能否访问此菜单的权限。

### 过程

- 1. 按"功能"功能软键(如显示)。
	- •要在呼叫期间执行此操作,请按 ☎ "电话" 电话键,然后按"功能"。
- 2. 使用光标键选择"代答"。
	- 要应答响铃呼叫, 请按"任何"软键。
	- 要应答针对特定目标振铃的呼叫,请拨目标号码。或者,按"目录"软键从电话簿中 选择目标。
- 3. 该菜单取决于输入的号码的类型:
	- 用户号码
		- 要应答针对该用户响铃的呼叫,按"代答"软键。
		- 要返回输入一个号码, 按"清除"键。
	- 寻线组号码
		- 要应答针对组成员响铃的呼叫,按"成员"软键。呼叫不必是给寻线组的呼叫。
		- 要应答对该寻线组的响铃的呼叫,接"组"软键。
		- 要返回输入一个号码,按"清除"键。

#### 相关链接

[应答呼叫](#page-40-0)(在第 41 页上)

# <span id="page-45-0"></span>呼叫代答短代码

短代码是您可以拨打来启用和禁用各种功能的号码。以下是默认可使用的短码。但是,您的系统 管理员可以删除和更改提供给您或所有用户的短代码。要使用短代码,您需要保持当前呼叫。

此功能非常有用,因为可从系统上的任何电话拨入。例如,这允许你登录一个基本的模拟分机, 仍能控制很多功能。

当您拨入时,一些短代码需要您输入一些信息,通常是分机号码。这是由在短代码中的 **N** 表 示,如下所示。

・有关其他常用拨号[短代码](#page-154-0)的列表,请参阅<u>短代码</u>(在第 155 页上)。

#### 呼叫代答

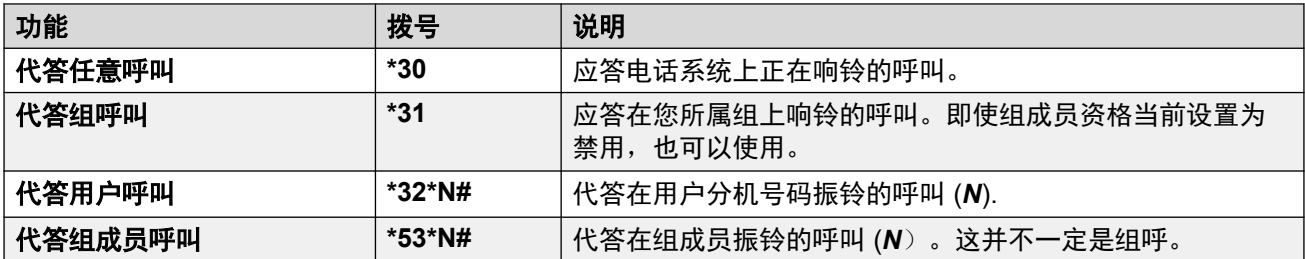

#### 相关链接

[应答呼叫](#page-40-0)(在第 41 页上)

# <span id="page-46-0"></span>第**7**章 **:** 重拨

电话的重拨操作可以在以下模式之一下工作:

- "打开呼叫记录" 在此模式下,按"重拨"会显示您的最新传出呼叫的列表。您可以选择 要从该列表中重拨的呼叫。
- "最后拨号"一在此模式下, 按"重拨"会立即重拨您最近的传出呼叫。

在两种情况下,重拨功能都使用您个人呼叫记录中的呼出呼叫记录。如果您删除呼叫记录(请参 阅["删除完整呼叫记录](#page-93-0)(在第 94 页上)"), 重拨将不会工作, 直到保存新的拨出呼叫记录。

·在 J159 电话上,除了"重拨"软键外,还可使用 5 键访问会议功能。

#### 相关链接

[在"列表模式"下重拨](#page-35-0)(在第 36 页上) [重拨先前号码](#page-34-0)(在第 35 页上) [选择您的重拨模式](#page-47-0)(在第 48 页上)

# 在"列表模式"下重拨

当您的电话的重拨模式设置为"打开呼叫记录"时,将会使用此重拨方法。

#### 过程

1. 访问重拨清单:

- a. 按"重拨"。将显示呼出呼叫列表。
- b. 使用向上和向下光标键以滚动浏览最近 10 个呼出呼叫。
- 2. 按"呼叫"呼叫呼叫记录中显示的号码。
- 3. 继续与正常拨打呼叫相同的步骤。

#### 相关链接

[重拨先前号码](#page-34-0)(在第 35 页上) 重拨(在第 47 页上)

# 重拨先前号码

当"重拨"显示时,可用它来拨打之前用过的号码。

<span id="page-47-0"></span>重拨可以通过两种方式执行,具体取决于您设置的重拨模式,请参阅"选择您的重拨模式(在 第 48 页上)"。

#### 相关链接

[拨打电话](#page-32-0)(在第 33 页上) [在"列表模式"下重拨](#page-35-0)(在第 36 页上) [在"上次拨打号码模式"下重拨](#page-35-0)(在第 36 页上) [重拨](#page-46-0)(在第 47 页上)

# 选择您的重拨模式

您可以选择您的电话使用重拨列表,还是使用最后一次呼叫重拨模式。

#### 过程

- 1. 按"功能"功能软键(如显示)。
	- •要在呼叫期间执行此操作,请按 ▲ "电话" 电话键, 然后按"功能"。
- 2. 使用光标键选择"呼叫设置"。
- 3. 使用向上和向下光标键以突出显示"重拨操作"。
- 4. 系统会显示当前模式:
	- "打开呼叫记录"一在此模式下,按"重拨"会显示您的最新传出呼叫的列表。您可 以选择要从该列表中重拨的呼叫。
	- "最后拨号"一在此模式下, 按"重拨"会立即重拨您最近的传出呼叫。
- 5. 按"更改"可更改模式。
- 6. 当系统显示需要的模式时, 按"保存"。

#### 相关链接

[重拨](#page-46-0)(在第 47 页上)

# <span id="page-48-0"></span>第**8**章 **:** 呼叫转移

在您当前呼叫状态按钮全部处于使用状态时,您依然可以转移呼叫。

#### • 呼叫和按钮状态指示:

保持以待转移的呼叫的状态指示与标准保持呼叫的不同:

- 当按钮代表保持以待转接的呼叫时, 绿灯和红灯均会快速闪烁 (震动)。
- 当有保持以待转移的呼叫突出显示时,显示的呼叫状态信息会用 "保持转接" 而非 "保持" 为前缀。

#### • 切换呼叫:

从接通的呼叫切换到现有的保持以待转移的呼叫,会使接通的呼叫处于保持以待转移状 态。

•在 J159 电话上,除了"转接"软键外,还可使用 ♥ 键访问转接功能。

### 过程

- 1. 按"转接"。当前呼叫会自动处于保持以待转移。
- 2. 拨打转移的号码。
	- •此外,还可按"目录"来从通讯录选择用户,或使用"重拨"选项(如适用)。
	- 默认情况下,除非被系统管理员启用,否则 IP Office 不会允许您将呼叫转接或转接到外 部号码。
- 3. 如果转接目的地无应答, 或者不想接受该呼叫, 按"取消"软键。
- 4. 如要完成转移,按"完成"。您可以在振铃时做到这一点。
	- 当呼叫还在振铃时转移, 称为无监督转移。
	- •振铃结束后转移, 被称为监督转移。

#### 相关链接

转接呼叫至语音信箱(在第 49 页上) [转接保持呼叫](#page-49-0)(在第 50 页上) [将呼叫转接至手机](#page-50-0)(在第 51 页上)

# 转接呼叫至语音信箱

当设置为可视语音模式, ■ "消息" 键可以用来将您的当前呼叫转移到其他用户或组的语音信 箱。

### <span id="page-49-0"></span>过程

- 1. 电话接通后,按 "消息" 键。您仍然连接到呼叫,可以继续通话。
- 2. 拨打您要转移到的用户或组的号码。
- 3. 当它匹配一个用户或组时,会显示其名称。
	- •要将呼叫转接到用户或组的信箱,按"选择"。主叫方将听到几秒钟响铃,然后听到 邮箱的问候。
	- 按"取消"取消转接。

#### 相关链接

[呼叫转移](#page-48-0)(在第 49 页上)

### 转接保持呼叫

需要考虑各种呼叫转接方案:

•注意:也可以通过启动会议来转接保持呼叫,然后从该会议挂断自己。然而,如果您是唯 一在会议中的内部用户,根据您的电话系统的配置,挂断自己可能会结束会议。

#### 过程

- 1. 转接到保持呼叫:如果您有多个保持呼叫且您想将已连接的呼叫转接至其中一个保持呼 叫:
	- a. 按"转接"并使用向上和向下光标键以突出显示所需的呼叫状态。
	- b. 当您对设置满意时, 按"完成"来转接呼叫, 而其他保持呼叫仍为保持状态。
- 2. 转接到新呼叫:如果有保持呼叫,但您想将当前呼叫连接至新目的地:
	- •按"转接",使用数字键盘手动输入目的地,然后按"完成"。
	- •此外,还可按"目录"来从电话阿布选择用户,或使用"重拨"选项(如适用)。
- 3. 转接前咨询主叫方: 如果已连接目的地呼叫, 但您想在完成转接前重新返回始发呼叫:
	- a. 不要按 "完成", 像方案 #2 中所述的那样转接目的地呼叫。
	- b. 而是通过按其呼叫状态按钮来选择始发呼叫("保持等待转接")。这将目的地呼 叫置于"保持等待转接",以便您可通知初始主叫方。
	- c. 始发呼叫接通后,即可按"完成"以接通两个呼叫。
	- d. 未等待转接的保持呼叫将不受影响。此外,不能有多个"保持等待转接"呼叫。

#### 相关链接

[呼叫转移](#page-48-0)(在第 49 页上) [保持呼叫](#page-51-0)(在第 52 页上)

# <span id="page-50-0"></span>将呼叫转接至手机

如果您已被配置为移动配对用户,您可以使用"功能"功能菜单将呼叫转接至移动设备。

### 过程

1. 按"功能"功能软键(如显示)。

•要在呼叫期间执行此操作,请按 ▲ "电话" 电话键, 然后按"功能"。

2. 使用光标键选择"转接至手机"。

#### 相关链接

[呼叫转移](#page-48-0)(在第 49 页上)

# <span id="page-51-0"></span>第**9**章 **:** 保持呼叫

您可保持一个或多个呼叫。

- 保持的呼叫仍会占用用来拨打或应答它的状态按钮。快闪指示灯用于指示保持的呼叫。
- 主叫方将听见保留音乐。如果您的系统没有可用的保留音乐,主叫方每隔几秒钟会听到两声 哔哔声。
- 保持太长时间的呼叫会返回到您的电话(电话空闲时)。默认返回延迟为 15 秒,但可由系 统管理员更改。返回呼叫会忽略任何转接或请勿打扰设置。
- 如果您有一个以上的保持呼叫,或一个保持的呼叫和一个已连接的呼叫,按"会议"软键可 开始您自己和呼叫之间的会议。
- •在 J159 电话上,除了"保持"软键外,还可使用 II 键访问会议功能。

保持呼叫和驻留呼是两个相似的操作。下表总结了驻留呼叫和保持呼叫的主要区别。

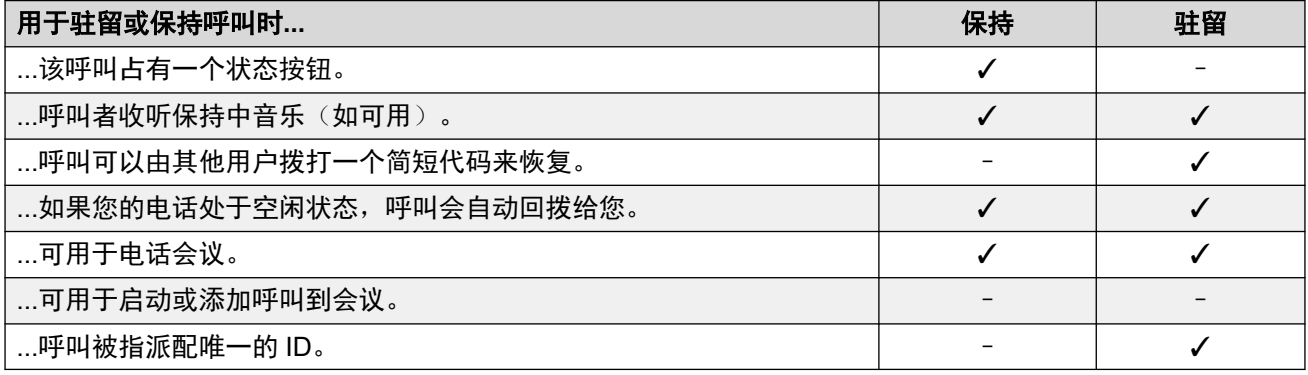

#### 相关链接

保持电话会议(在第 52 页上) [保持呼叫](#page-52-0)(在第 53 页上) [将呼叫取消保持。](#page-52-0)(在第 53 页上) [在呼叫间切换](#page-52-0)(在第 53 页上) [转接保持呼叫](#page-49-0)(在第 50 页上)

# 保持电话会议

你可以用与保持正常呼叫同样的方式保持会议呼叫。保持会议呼叫,不会影响会议其他各方,他 们可以继续交谈。

您仍然会在会议详细信息中被列为电话会议的成员。

### <span id="page-52-0"></span>(4) 重要提示:

这仅适用于由您自己的电话系统主持的电话会议。保持由另一个电话系统主持的电话会议, 可能会导致该会议听见您的系统保持音乐。

#### 相关链接

[保持呼叫](#page-51-0)(在第 52 页上)

### 保持呼叫

### 过程

要保持您当前的呼叫,按"保持"或呼叫状态按钮。

- 保持的呼叫将通过其呼叫状态按钮旁边快速闪烁的绿灯来表示。
- 电话在呼叫信息前显示"保持"。
- 保持的呼叫显示 <mark>→</mark> 图标。
- 尽管已置于保持,但主叫方可会听见保持中的音乐。如果你的系统没有可用的保持音乐,主 叫方每隔几秒钟会听到两声哔哔声。

### 相关链接

[保持呼叫](#page-51-0)(在第 52 页上)

# 将呼叫取消保持。

下列任何一种方法都可用于恢复保持中的呼叫。如果您当前有已连接的呼叫,该呼叫将被自动保 持。

### 过程

1. 按带快闪绿色指示灯呼叫状态的状态按钮。

2. 您可使用向上/向下光标键来滚动浏览显示屏。按"取消"软键取消呼叫保持。

#### 相关链接

[保持呼叫](#page-51-0)(在第 52 页上)

# 在呼叫间切换

如果有保持中的呼叫(快速闪烁状态按钮)和另一呼叫已连接(红色呼叫状态按钮)的情况下, 您可以通过按下保持呼叫的状态按钮来在呼叫间进行切换。当前呼叫会被自动保持,之前保持的 呼叫会连接。

当您保持呼叫以便进行转接时,该呼叫被认为是*保持等待转接*并且使用快速闪烁红色*和*绿色状态 按钮来指明。

#### 相关链接

[保持呼叫](#page-51-0)(在第 52 页上)

### 转接保持呼叫

需要考虑各种呼叫转接方案:

• 注意:也可以通过启动会议来转接保持呼叫,然后从该会议挂断自己。然而,如果您是唯 一在会议中的内部用户,根据您的电话系统的配置,挂断自己可能会结束会议。

#### 过程

- 1. **转接到保持呼叫:**如果您有多个保持呼叫且您想将已连接的呼叫转接至其中一个保持呼 叫:
	- a. 按"转接"并使用向上和向下光标键以突出显示所需的呼叫状态。
	- b. 当您对设置满意时, 按"完成"来转接呼叫, 而其他保持呼叫仍为保持状态。
- 2. 转接到新呼叫: 如果有保持呼叫, 但您想将当前呼叫连接至新目的地:
	- •按"转接",使用数字键盘手动输入目的地,然后按"完成"。
	- •此外,还可按"目录"来从电话阿布选择用户,或使用"重拨"选项(如适用)。
- 3. 转接前咨询主叫方: 如果已连接目的地呼叫, 但您想在完成转接前重新返回始发呼叫:
	- a. 不要按 "完成",像方案 #2 中所述的那样转接目的地呼叫。
	- b. 而是通过按其呼叫状态按钮来选择始发呼叫("保持等待转接")。这将目的地呼 叫置于"保持等待转接",以便您可通知初始主叫方。
	- c. 始发呼叫接通后, 即可按"完成"以接通两个呼叫。
	- d. 未等待转接的保持呼叫将不受影响。此外, 不能有多个"保持等待转接"呼叫。

#### 相关链接

[呼叫转移](#page-48-0)(在第 49 页上) [保持呼叫](#page-51-0)(在第 52 页上)

# <span id="page-54-0"></span>第**10**章 **:** 驻留呼叫

驻留呼叫与保持呼叫相似。但是,驻留呼叫可被电话系统上的其他用户取消驻留。

每个驻留呼叫都有一个号码。默认情况下,号码是您的分机号码加一个数字。

如果您的呼叫驻留时间过长,它们会被返回到您的电话上(空闲时)。默认返回延迟为五分钟。 这是一个系统延迟,适用于所有的用户,并且可以由系统管理员更改。返回呼叫会忽略任何转接 或请勿打扰设置。

设置为"呼叫驻留"操作的功能按钮可用来驻留和取消驻留呼叫,并指示驻留的呼叫。

保持呼叫和驻留呼是两个相似的操作。下表总结了驻留呼叫和保持呼叫的主要区别。

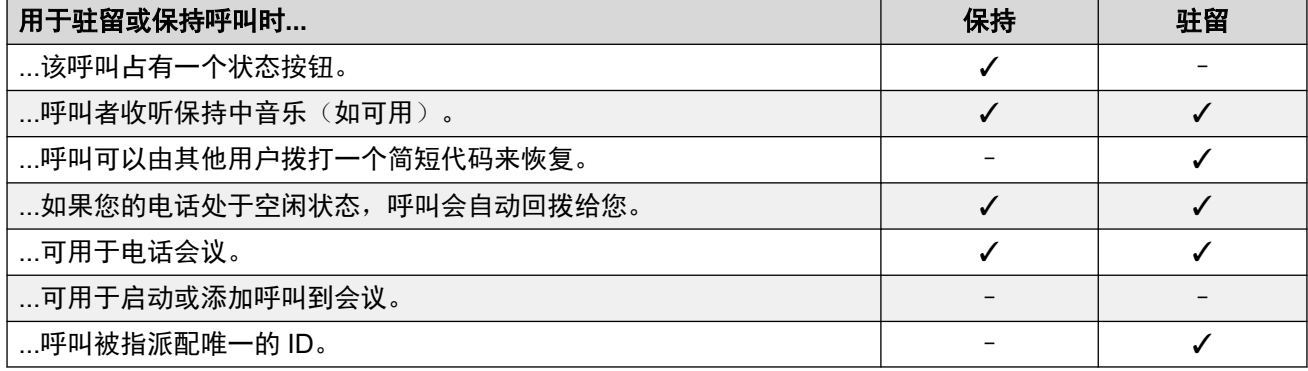

### 相关链接

驻留短代码(在第 55 页上) [驻留呼叫](#page-55-0)(功能按钮)(在第 56 页上) [使用状态菜单取消驻留呼叫](#page-55-0)(在第 56 页上) [驻留并寻呼](#page-56-0)(在第 57 页上)

### 驻留短代码

短代码是您可以拨打来启用和禁用各种功能的号码。以下是默认可使用的短码。但是,您的系统 管理员可以删除和更改提供给您或所有用户的短代码。要使用短代码,您需要保持当前呼叫。

此功能非常有用,因为可从系统上的任何电话拨入。例如,这允许你登录一个基本的模拟分机, 仍能控制很多功能。

当您拨入时,一些短代码需要您输入一些信息,通常是分机号码。这是由在短代码中的 **N** 表 示,如下所示。

•有关其他常用拨号[短代码](#page-154-0)的列表,请参阅短代码(在第 155 页上)。

#### 驻留**/**取消驻留

<span id="page-55-0"></span>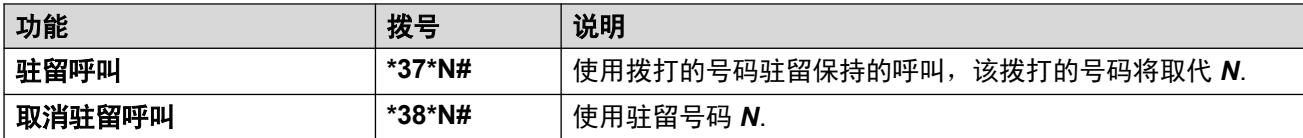

#### 相关链接

[驻留呼叫](#page-54-0)(在第 55 页上)

## 驻留呼叫(功能按钮)

• 您的 IP Office 系统管理员可以配置您能否访问此菜单的权限。

#### 过程

- 1. 按"功能"功能软键(如显示)。
	- •要在呼叫期间执行此操作,请按 ▲ "电话" 电话键,然后按"功能"。
- 2. 使用光标键选择以下选项之一:
	- "呼叫驻留" 在系统上驻留呼叫,并在您的电话上显示驻留呼叫指示
	- "呼叫驻留到其他分机" 在系统上驻留呼叫,并其他选择的分机上显示驻留呼叫指 示。
- 3. 按"选择"。

#### 相关链接

[驻留呼叫](#page-54-0)(在第 55 页上)

# 使用状态菜单取消驻留呼叫

当驻留呼叫被保持在电话系统中,可以由任何其他用户取消驻留,该驻留呼叫指示会被发送到一 个特定的分机。如果有任何针对您电话驻留的呼叫,您可通过"状态"菜单查看和取消驻留它 们。

• 您的 IP Office 系统管理员可以配置您能否访问此菜单的权限。

#### 过程

- 1. 按"状态"功能软键(如显示)。
	- •要在呼叫期间执行此操作,请按 ☎ "电话" 电话键,然后按"状态"软键。
- 2. 如果您有任何驻留呼叫,系统会显示"驻留..."选项。如果没有针对您分机驻留的呼 叫,该选项则不会显示。
- 3. 按"详情"软键。
- 4. 使用光标键以滚动浏览驻留呼叫。

5. 如要取消驻留特定呼叫,则要突出显示相应呼叫,然后按"连接"软键。

#### <span id="page-56-0"></span>相关链接

[驻留呼叫](#page-54-0)(在第 55 页上)

### 驻留并寻呼

驻留呼叫的这种方法仅在您的电话系统经过特殊配置后可用。在使用前,您还需要在您的电话上 添加一个"驻留并寻呼"按钮。请参阅 [可编程的功能按钮](#page-146-0)(在第 147 页上)。

- 驻留和寻呼使用一组驻留时段号码,经由您的系统管理员配置,运作方式与分级号码相 似。
- 当您在驻留通道之一驻留一个呼叫后,您或系统上的任何其他用户可拨打该驻留通道以取 消驻留该呼叫。
- 您的系统管理员还可配置最多 3 个用于寻呼的寻线组。当您驻留一个呼叫时,在显示所用 的驻留通道号码后,您的电话会显示寻呼选项。
- 使用"驻留并寻呼"驻留的呼叫不在您电话的"状态"菜单中显示。然而,如果驻留时间 过长,您驻留的呼叫将重新呼叫您的电话。
- 如果您的电话有任何"呼叫驻留"按钮设置为与针对"驻留并寻呼"而配置的驻留通道号 码相匹配,则这些按钮指示何时在该驻留通道中驻留呼叫,并可用于取消驻留呼叫。然 而,当用于呼叫驻留时,电话不显示寻呼选项。

过程

- 1. 按电话上的"驻留并寻呼"按钮。该呼叫会被驻留,并且显示取消驻留该呼叫所需的驻 留通道号码。
- 2. 如果您想要生成一个已驻留呼叫的寻呼通知,按"页面"。否则,请按"退出"。
- 3. 为方便您选择您想要寻呼的用户或寻线组,这里提供多个方法:
	- 选择预配置寻线组之一,并按"页面"。
	- 按"目录"。从电话簿中选择您想要拨打的用户或寻线组,并按"页面"。
	- •拨打您想要寻呼的用户或寻线组的分机号码,并按"页面"。

#### 相关链接

[驻留呼叫](#page-54-0)(在第 55 页上)

# <span id="page-57-0"></span>第**11**章 **:** 会议

电话系统支持多个会议呼叫,其他方可添加至任何会议呼叫,直至达到系统的会议容量。任何特 定会议呼叫最多均可支持64方。

- 如果您是唯一在会议中的内部用户,根据您的电话系统的配置,挂断自己可能会结束会议。 详情请咨询系统管理员。
- •在 J159 电话上,除了"会议"软键外,还可使用 #2# 键访问会议功能。

#### 相关链接

开始会议(在第 58 页上) [将一般呼叫转换为会议](#page-58-0)(在第 59 页上) [使用保持功能添加其他通话方](#page-58-0)(在第 59 页上) [不使用保持功能添加其他通话方](#page-58-0)(在第 59 页上) [查看会议详细信息](#page-59-0)(在第 60 页上) 挂断/[静音通话方](#page-59-0)(在第 60 页上) [保持会议呼叫](#page-60-0)(在第 61 页上) [退出会议](#page-60-0)(在第 61 页上) [上下文敏感会议](#page-60-0)(在第 61 页上) [会议短代码](#page-61-0)(在第 62 页上)

# 开始会议

这是一种创建会议的简单方法。如需了解更加复杂的场景,请参阅["上下文敏感会议](#page-60-0)(在 第 61 页上)"。

### 过程

- 1. 如果未在通话中,请拨打呼叫给第一方或应答呼叫。
- 2. 按 "会议" 键。当前呼叫就会自动置于保持状态。
- 3. 拨打您想要添加到会议的与会方号码。
	- •若他们应答并愿意加入呼叫,再次按"会议"。此通话和您当前保持的通话会转换为 电话会议。
	- 若他们不愿意加入呼叫或未应答,按"挂断"。然后,按先前保持呼叫的状态键重新 连接至此呼叫。

#### 相关链接

会议(在第 58 页上)

# <span id="page-58-0"></span>将一般呼叫转换为会议

如果系统管理员在您的电话上配置了一个"添加到会议"按钮,您可以按该按钮将当前呼叫转换 为双方会议。随后,您无需将目前呼叫设置为保持便可访问会议详细信息功能,例如添加、静音 和挂断与会方。

联系您的系统管理员, 了解添加"添加到会议"按钮的详细信息。

#### 相关链接

[会议](#page-57-0)(在第 58 页上)

# 使用保持功能添加其他通话方

这种将通话方添加到会议的方法会将您的会议连接暂时置于保持状态。这样您便可以收听呼叫进 度,并在现有与会方听不到该对话的情况下与接听新呼叫的人员对话。

在您尝试添加新的通话方时,已加入会议的其他通话方可以继续互相交谈。您也可以不使用保持 功能添加其他通话方。

### 过程

- 1. 按会议将会议置于保持状态。这不影响其他会议各方,他们可以继续互相交谈。
- 2. 按其上面可用的状态键拨打呼叫。
- 3. 拨打您想要添加到会议的与会方号码。
	- •若他们应答并愿意加入呼叫,再次按"会议"。此通话和您当前保持的通话会转换为 电话会议。
	- ・若他们不愿意加入呼叫或未应答,按"挂断"。然后,按先前保持呼叫的状态键重新 连接至此呼叫。

#### 相关链接

[会议](#page-57-0)(在第 58 页上)

# 不使用保持功能添加其他通话方

您可以将其他参与方添加到会议中,而此过程中无需将连接置为会议保持状态。这意味着会议中 的每个人都会听到呼叫进度,并在他们应答时可立即听到其他参与方的声音。

如果您不希望让当前会议听到该进度,您也可以使用保持方式添加一个新的参与方。

### 过程

- 1. 如果没有突出显示,按向上或向下光标键可显示电话会议。
- 2. 按"详情"软键。
- 3. 按"添加"。
- <span id="page-59-0"></span>4. 输入您希望添加的参与方号码,并按"呼叫"。或者,按"目录"从电话簿中选择姓 名。
- 5. 如果另一方无人应答、无法联系或不愿意加入会议, 按"挂断"。

#### 相关链接

[会议](#page-57-0)(在第 58 页上)

# 查看会议详细信息

可以显示在一个电话会议中通话方名单。

#### 过程

- 1. 如果没有突出显示,按向上或向下光标键可显示电话会议。
- 2. 按"详情"软键。
- 3. 您可以执行各种操作:
	- 要滚动浏览会议中的通话方名单,使用向上和向下光标键。
	- 如要从会议中挂断主叫方,将其突出显示,然后按"挂断"。要离开会议,您可自行 挂断。
	- •如要静音主叫方,将其突出显示,然后按"静音"。再按一次静音键即可取消静音。
	- •要在不保持会议的情况下将另一方加入会议,请按添加"添加"。
	- 如要返回呼叫显示屏,按"返回"软键。

### 相关链接

[会议](#page-57-0)(在第 58 页上)

# 挂断**/**静音通话方

您可以从电话会议挂断通话方,包括您自己。您也可以静音其他各方。

• 如果您是唯一在会议中的内部用户,根据您的电话系统的配置,挂断自己可能会结束会 议。详情请咨询系统管理员。

#### 过程

- 1. 当连接到电话会议时, 如果按"详情"键, 系统会显示会议详细信息菜单。
- 2. 之后您可以执行以下操作:

#### 相关链接

[会议](#page-57-0)(在第 58 页上)

## <span id="page-60-0"></span>保持会议呼叫

使用"保持"软键,您可以将电话会议置于保持,方法与用于正常通话方法相同。该电话会议的 的状态键将呈现快速闪烁的红灯。

要将会议取消保持,按状态键。

#### 4 重要提示:

- 你可以用与保持正常呼叫同样的方式保持会议呼叫。保持会议呼叫,不会影响会议其 他各方,他们可以继续交谈。您仍然会在会议详细信息中被列为在电话会议的成员。
- 这仅适用于由您自己的电话系统主持的电话会议。保持由另一个电话系统主持的电话 会议,可能会导致该会议听见您的系统保持音乐。

#### 相关链接

[会议](#page-57-0)(在第 58 页上)

# 退出会议

• 如果您是唯一在会议中的内部用户,根据您的电话系统的配置,挂断自己可能会结束会 议。详情请咨询系统管理员。

#### 过程

- 1. 如果没有突出显示,按向上或向下光标键可显示电话会议。
- 2. 按"详情"软键。
- 3. 默认情况下,系统通常已选中您自己的名称。但如果没有,请使用向上或向上光标键以 选中您自己的名称。
- 4. 按"挂断"。

#### 相关链接

[会议](#page-57-0)(在第 58 页上)

## 上下文敏感会议

本手册中的上一个开始会议方法仅包含你想要当前呼叫和所有保持呼叫一起加入会议的简单场 景。但在,也会出现一些具有多个正在进行的呼叫的场景,而您可能只想将特定呼叫加入会议。

这可以通过滚动视图以更改当您按"会议"时突出显示的呼叫来实现。例如:

•要将当前呼叫和特定保持呼叫加入会议,请执行以下操作:滚动呼叫视图以突出显示所需 的保持呼叫。按"会议"。该保持呼叫将与当前呼叫一起加入会议,而不影响任何其他保 持呼叫。

下表基于电话显示屏上当前突出显示的呼叫总结了哪些呼叫将会加入会议。"保持等待转接"呼 叫是诵过按"会议"或"转接"而置于保持状态的呼叫。

<span id="page-61-0"></span>会议

下列内容仅适用于由电话发起的会议。如果会议由其他地方发起(例如应用程序),则所有当前 和保持呼叫(无论类型如何)的传统会议行为均依然适用。

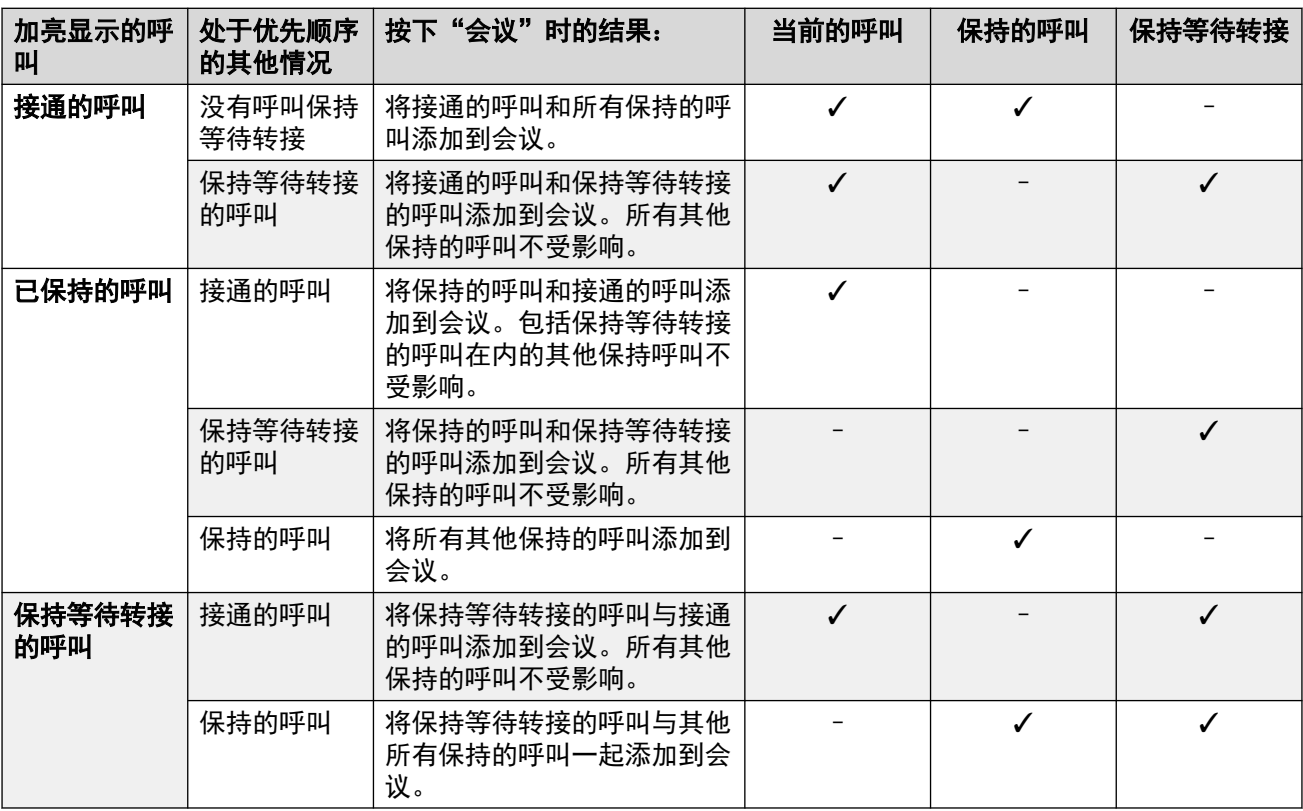

### 要更改当前突出显示的呼叫:

- 1. 使用向上和向下光标键以选择当前突出显示的呼叫状态。可在不影响任何当前已连接或 保持的呼叫的情况下实现这一点。
	- 当前突出显示的按钮以围绕按钮标签的白色边框显示。
	- 显示屏底部的软键会自动更改,以反映可对与当前突出显示的按钮关联的呼叫执行的 操作(如果有)。

#### 相关链接

[会议](#page-57-0)(在第 58 页上)

# 会议短代码

短代码是您可以拨打来启用和禁用各种功能的号码。以下是默认可使用的短码。但是,您的系统 管理员可以删除和更改提供给您或所有用户的短代码。要使用短代码,您需要保持当前呼叫。

此功能非常有用,因为可从系统上的任何电话拨入。例如,这允许你登录一个基本的模拟分机, 仍能控制很多功能。

当您拨入时,一些短代码需要您输入一些信息,通常是分机号码。这是由在短代码中的 **N** 表 示,如下所示。

•有关其他常用拨号[短代码](#page-154-0)的列表,请参阅短代码(在第 155 页上)。

### 会议

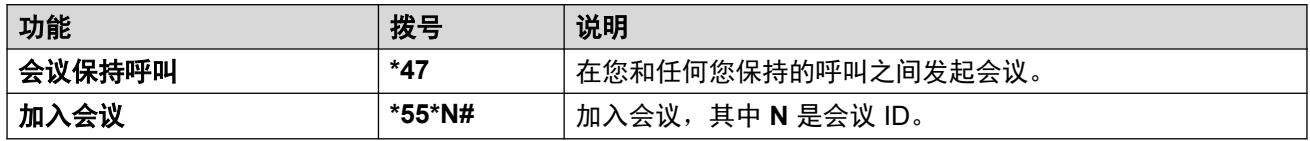

### 相关链接

[会议](#page-57-0)(在第 58 页上)

# 第**3**部分**:** 重定向您的呼叫

# 呼叫重定向选项

电话系统支持多种不同的呼叫重定向方式。主要方式包括:

- 重新定向 暂时将您的所有呼叫重定向到另一个电话,您将与该电话的普通用户共享。使用 此功能有两个方式:
	- 重新定向到 从您自己的电话设定重新定向目的地。
	- 重新定向到此 从您要使用的电话设置重新定向的目的地。
- 转接 将来电转接到内部或外部号码。
	- 忙时转接 达到您可以接收的来电限制数量时转接。
	- 无人应答时转接 来电已在您的电话上振铃但未被应答时转接。
	- 无条件转接 立即转接呼叫。可以选择转接到语音信箱作为一个选项。
- 请勿打扰 如果可以,将所有呼叫重定向至语音信箱。否则,呼叫会重定向至忙音。
	- 请勿打扰例外号码可以用来允许来自特定号码的呼叫,忽略请勿打扰。
- 联动 联动是一种可以让打给您的电话在其他电话(而不是您的电话)上振铃的过程。联动 选项只有在由您的系统管理员配置后才可用。系统支持几种联动方法:
	- **内部联动** 在分机和另一个内部分机上振铃。
	- 移动联动 在分机号码和外部号码上振铃。
	- 后备联动 在系统无法检测到与正常电话的连接时,在外部号码上振铃。

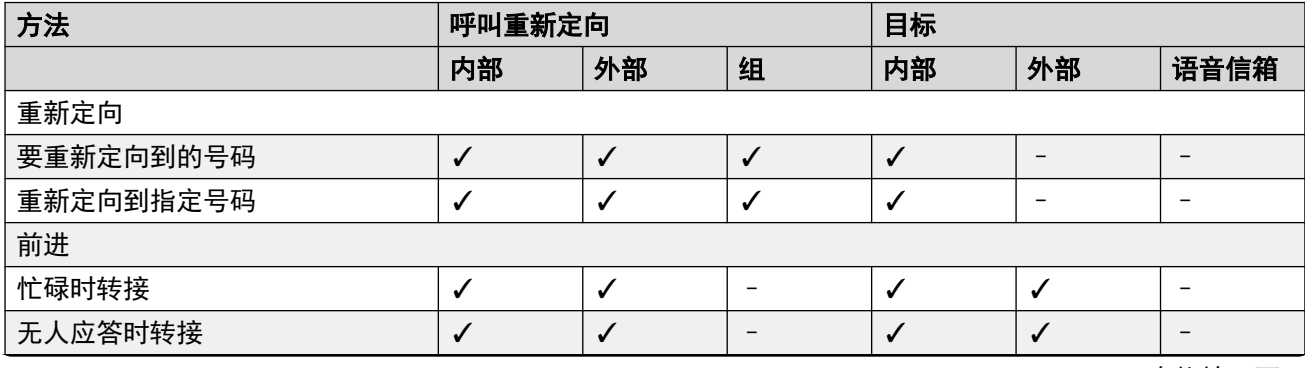

表格接下页…

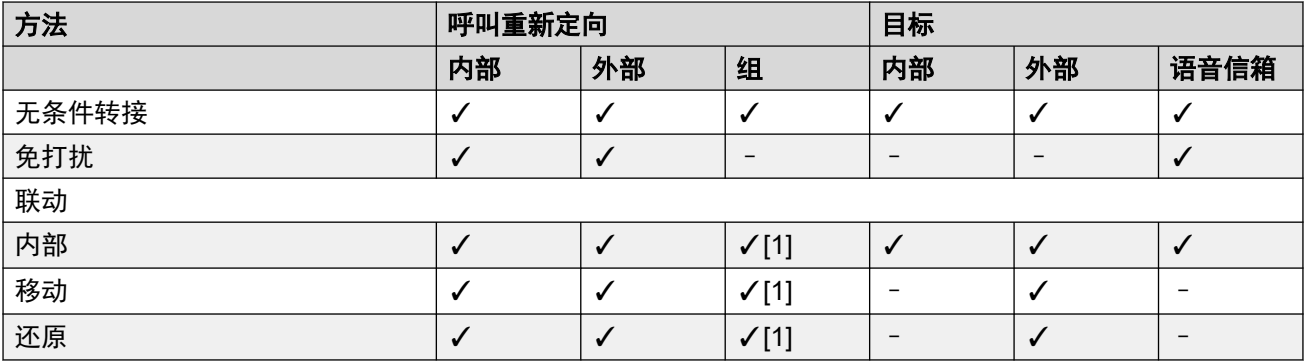

1. 由系统管理员配置。

# <span id="page-65-0"></span>第**12**章 **:** 呼叫转接

转接是用来重定向呼叫到另一分机或外部号码。

• 默认情况下,除非被系统管理员启用,否则 IP Office 不会允许您将呼叫转接或转接到外部号 码。

#### 无条件转接

无条件转接可用于立即重新定向您的电话。

- 通过电话菜单,您可以选择转接的呼叫类型。默认情况下,转接会应用到拨入的内部呼叫和 外部呼叫,但不会应用到您所属的寻线组的呼叫。
- 启用后,所有匹配设置的呼叫会被转移至设置为无条件转接目的地的号码。这个号码可以是 内部或外部的。
- 您仍然可以使用电话拨出呼叫。拿起话筒时,正常的连续拨号音会被中断或中断的拨号音 (暂停时拨号音)代替,以提醒您的电话设置为不接收呼叫。
- 如果您同时还设置了无人应答时转接,则在振铃时间超过默认应答时间(默认 15 秒)后无 条件转接呼叫仍未应答时,系统会将呼叫重定向至无人应答时的目的地号码(如果不同)。 注意,这并不总是发生,呼叫可能已转接到外部号码。
- 如果您还启用了语音信箱、转接的呼叫仍未应答,系统会将此呼叫重定向至语音信箱。注 意,这种情况并不总是发生,呼叫可能已转接到外部号码。
- ← 无条件转接 该图标表示您已启用"无条件转接"。

### 忙碌时转接

"忙时转接"在您的电话不能够处理更多给您的呼叫时,重新定向您的呼叫。

- 通过电话菜单,您可以选择转接的呼叫类型。默认情况下,转接同时应用于拨入的内部呼叫 和外部呼叫。
- •启用后,所有匹配设置的呼叫会被转移至设置为"忙碌/未应答时转接"的目的地号码。这个 号码可以是内部或外部的。
- "忙碌"是指已经有没有可用的呼叫状态按钮,不能呈现更多的呼叫。
- 在您忙碌时,寻线组呼叫不会显现,所以不根据此设置转接。
- "忙碌时转接"和"无人应答时转接"选项使用相同的转接目的地号码。如果没有设置号 码,则使用与"无条件转接"相同的目的地。
- 如果您还启用了语音信箱、转接的呼叫仍未应答,系统会将此呼叫重定向至语音信箱。注 意,这种情况并不总是发生,呼叫可能已转接到外部号码。

#### 无人应答时转接

无人应答时转接重新定向已在您的电话上提示但由于某种原因未接听的呼叫。

• 通过电话菜单,您可以选择转接的呼叫类型。默认情况下,转接同时应用于拨入的内部呼叫 和外部呼叫。

- 启用后, 所有匹配设置的呼叫会被转移至设置为忙碌/未应答时转接的目的地号码。这个号码 可以是内部或外部的。
- 无人应答的定义为已经向您的电话提示超过您的无人应答时间(默认 15 秒)。
- 寻线组呼叫不被转接。
- "忙碌时转接"和"无人应答时转接"选项使用相同的转接目的地号码。如果没有设置号 码,则使用与"无条件转接"相同的目的地。
- 如果您还启用了语音信箱、转接的呼叫仍未应答,系统会将此呼叫重定向至语音信箱。注 意,这种情况并不总是发生,呼叫可能已转接到外部号码。

#### 相关链接

无条件转接(状态菜单)(在第 67 页上) 无条件转接(功能菜单)(在第 67 页上) 忙碌/[无人应答时转接](#page-67-0)(功能菜单)(在第 68 页上) [无人应答时转接](#page-68-0)(状态菜单)(在第 69 页上) [忙碌时转接](#page-68-0)(状态菜单)(在第 69 页上) [呼叫转接短代码](#page-69-0)(在第 70 页上)

## 无条件转接 (状态菜单)

您可以通过"状态"菜单清除或更改您的"无条件转接"设置。

#### 过程

- 1. 按"状态"功能软键(如显示)。
	- •要在呼叫期间执行此操作,请按 ☎ "电话" 电话键,然后按"状态"软键。
- 2. 使用光标键选择"无条件转接"。
	- •要关闭"无条件转接",请按"关"软键。
	- 要更改转接设置,按"详情"软键。
- 3. 按"保存"。

#### 相关链接

[呼叫转接](#page-65-0)(在第 66 页上)

### 无条件转接*(功能菜单)*

您可以使用"功能"功能菜单更改"无条件转接"设置。

• 您的 IP Office 系统管理员可以配置您能否访问此菜单的权限。

### <span id="page-67-0"></span>过程

- 1. 按"功能"功能软键(如显示)。
	- •要在呼叫期间执行此操作,请按 ▲ "电话" 电话键,然后按"功能"。
- 2. 使用光标键选择"转接"。
- 3. 使用光标键选择"无条件转接"。
	- **要开启/关闭转接** 选择"无条件转接"。按"开"或"关"更改当前设置。当您打 开"无条件转接"时,如果当前没有设置目的地,则显示屏会跳转到目的地字段。
	- 选择要转接的呼叫 选择"呼叫类型"。按"更改"查看不同的选项。当系统显示需 要的选项时,按"保存"。选项为"仅外部"、"外部和组"、"非组呼叫"和"所 有呼叫"。
	- 设置目的地 选择"目的地"。按"编辑"并输入所需号码或按"转接至语音信箱" 选项的"到语音信箱"。
		- 如果 IP Office 不允许您将呼叫转接或转接到外部号码,则只能输入另一个分机号 码。如果您输入任何其他号码,则"保存"选项会被隐藏。
		- 如果您选择语音信箱作为目的地,并要输入其他目的地,则您需要先关闭"无条件 转接"。
- 4. 按"保存"。

#### 相关链接

[呼叫转接](#page-65-0)(在第 66 页上)

## 忙碌/无人应答时转接*(功能菜单)*

您可以使用"功能"菜单关闭或打开"无人应答时转接"和"忙碌时转接"。

• 您的 IP Office 系统管理员可以配置您能否访问此菜单的权限。

### 过程

- 1. 按"功能"功能软键(如显示)。
	- •要在呼叫期间执行此操作,请按 ☎ "电话" 电话键,然后按"功能"。
- 2. 使用光标键选择"转接"。
- 3. 使用光标键选择"忙时/无应答时转接"。
- 4. 使用光标键以浏览菜单选项:
	- •要打开或关闭"忙碌时转接",突出显示"忙时转接"并按下"开"或"关"。
	- 要打开或关闭"无人应答时转接",突出显示"无应答时转接"并按下"开"或 "关"。
	- •要选择可以转接的呼叫,突出显示"呼叫类型"。按"更改"在"所有呼叫"或"仅 外部"之间切换。
- <span id="page-68-0"></span>•要变更目的地, 突出显示"目的地"并按"编辑"。输入号码, 然后按"选择"。
	- 如果 IP Office 不允许您将呼叫转接或转接到外部号码,则只能输入另一个分机号 码。如果您输入任何其他号码,则"保存"选项会被隐藏。

• 按"保存"保存任何更改。

#### 相关链接

[呼叫转接](#page-65-0)(在第 66 页上)

### 无人应答时转接*(状态菜单)*

如果您的电话设定为"无人应答时转接",您可以通过"状态"菜单清除或更改您的转接设置。

• 您的 IP Office 系统管理员可以配置您能否访问此菜单的权限。

#### 过程

- 1. 按"状态"功能软键(如显示)。
	- •要在呼叫期间执行此操作,请按 ☎ "电话" 电话键,然后按"状态"软键。
- 2. 使用光标键选择"无应答前转"。
- 3. 要关闭转接, 按"关"。
- 4. 要更改设置,按"详情"。
	- •要打开或关闭"忙碌时转接",突出显示"忙时转接"并按下"开"或"关"。
	- 要打开或关闭"无人应答时转接", 突出显示"无应答时转接"并按下"开"或 "关"。
	- •要选择可以转接的呼叫,突出显示"呼叫类型"。按"更改"在"所有呼叫"或"仅 外部"之间切换。
	- 要变更目的地,突出显示"目的地"并按"编辑"。输入号码,然后按"选择"。
		- 如果 IP Office 不允许您将呼叫转接或转接到外部号码,则只能输入另一个分机号 码。如果您输入任何其他号码,则"保存"选项会被隐藏。
	- 按"保存"保存任何更改。

#### 相关链接

[呼叫转接](#page-65-0)(在第 66 页上)

## 忙碌时转接*(状态菜单)*

如果您的电话设定为"忙碌时转接",您可以通过"状态"菜单清除或更改转接设置。

• 您的 IP Office 系统管理员可以配置您能否访问此菜单的权限。

### <span id="page-69-0"></span>过程

- 1. 按"状态"功能软键(如显示)。
	- •要在呼叫期间执行此操作,请按 ☎ "电话" 电话键,然后按"状态"软键。
- 2. 使用光标键选择"无应答前转"。
- 3. 要关闭转接, 按"关"。
- 4. 要更改设置,按"详情"。
	- •要打开或关闭"忙碌时转接",突出显示"忙时转接"并按下"开"或"关"。
	- •要打开或关闭"无人应答时转接",突出显示"无应答时转接"并按下"开"或 "关"。
	- 要选择可以转接的呼叫,突出显示"呼叫类型"。按"更改"在"所有呼叫"或"仅 外部"之间切换。
	- •要变更目的地, 突出显示"目的地"并按"编辑"。输入号码, 然后按"选择"。
		- 如果 IP Office 不允许您将呼叫转接或转接到外部号码,则只能输入另一个分机号 码。如果您输入任何其他号码,则"保存"选项会被隐藏。
	- 按"保存"保存任何更改。

#### 相关链接

[呼叫转接](#page-65-0)(在第 66 页上)

## 呼叫转接短代码

短代码是您可以拨打来启用和禁用各种功能的号码。以下是默认可使用的短码。但是,您的系统 管理员可以删除和更改提供给您或所有用户的短代码。要使用短代码,您需要保持当前呼叫。

此功能非常有用,因为可从系统上的任何电话拨入。例如,这允许你登录一个基本的模拟分机, 仍能控制很多功能。

当您拨入时,一些短代码需要您输入一些信息,通常是分机号码。这是由在短代码中的 **N** 表 示,如下所示。

•有关其他常用拨号[短代码](#page-154-0)的列表,请参阅短代码(在第 155 页上)。

转接

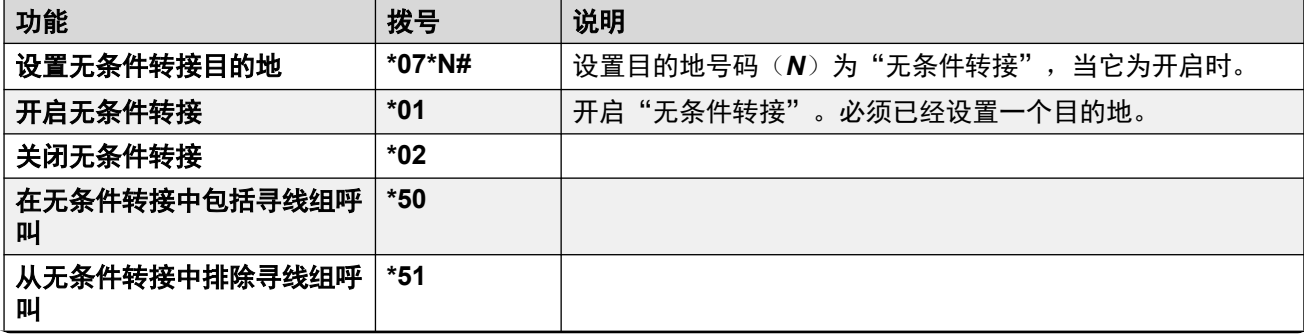

表格接下页…

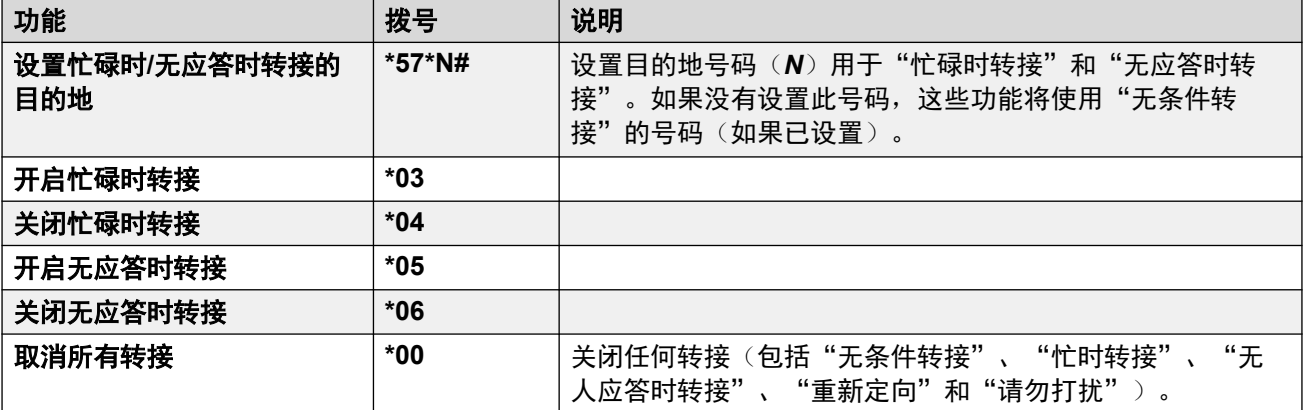

### 相关链接

[呼叫转接](#page-65-0)(在第 66 页上)

# 第**13**章 **:** 免打扰

启用"请勿打扰"后:

- 对您的呼叫会重定向到语音信箱(如有)。否则,主叫方会听到忙音。
- •从您的"请勿打扰"例外列表中的号码呼叫的人仍然可以呼叫您,而且仍然可以转接这些呼 叫。
- 向您所属的任意寻线组拨打的呼叫不会转给您(除非您是组中最后一个可用的成员)。
- 已在您的电话上提醒的呼叫不受影响,并会继续提醒。
- 您仍然可以使用电话拨出呼叫。拿起话筒时,正是的连续拨号音会被中断或中断的拨号音 (暂停时拨号音)代替,以提醒您的电话设置为不接收呼叫。
- ● 请勿打扰 该图标表示您启用了请勿打扰。

#### 相关链接

请勿打扰开启/关闭(功能菜单)(在第 72 页上) [请勿打扰关](#page-72-0)(状态菜单)(在第 73 页上) [请勿打扰例外](#page-72-0)(在第 73 页上) [请勿打扰短代码](#page-72-0)(在第 73 页上)

# 请勿打扰开启**/**关闭(功能菜单)

启用"请勿打扰"不会影响已转给您电话的任何呼叫。

### 过程

- 1. 按"功能"功能软键(如显示)。
	- •要在呼叫期间执行此操作,请按 ▲ "电话" 电话键,然后按"功能"。
- 2. 使用光标键选择"呼叫设置"。
- 3. 使用光标键选择"免打扰"。
- 4. 根据需要更改设置。
- 5. 按"保存"。

#### 相关链接

免打扰(在第 72 页上)
### 请勿打扰关*(状态菜单)*

您可以使用"状态"菜单关闭"请勿打扰"。

• 您的 IP Office 系统管理员可以配置您能否访问此菜单的权限。

#### 过程

- 1. 按"状态"功能软键(如显示)。
	- •要在呼叫期间执行此操作,请按 ☎ "电话" 电话键,然后按"状态"软键。
- 2. 使用光标键选择"免打扰"。
- 3. 要清除"请勿打扰"设置,请按"关"软键。

#### 相关链接

[免打扰](#page-71-0)(在第 72 页上)

### 请勿打扰例外

这些号码是用来表示即使您开启了"请勿打扰",您也想要允许其呼叫您的呼叫者。这不包括当 您在"请勿打扰"时没有出现的组呼叫。

• 您的 IP Office 系统管理员可以配置您能否访问此菜单的权限。

#### 过程

- 1. 按"功能"功能软键(如显示)。
	- 要在呼叫期间执行此操作, 请按 ▲ "电话" 电话键, 然后按"功能"。
- 2. 使用光标键选择"呼叫设置"。
- 3. 使用光标键选择"DND 例外"。
	- •要输入号码,突出显示"添加另一个"。拨打号码,然后按"添加"。
		- 如果您的系统使用外部拨号前缀拨出呼叫,请在添加外部号码作为例外时添加前 缀。
	- •要删除现有号码,请突出显示它后按"删除"。
- 4. 完成时,按"完成"。

#### 相关链接

[免打扰](#page-71-0)(在第 72 页上)

### 请勿打扰短代码

短代码是您可以拨打来启用和禁用各种功能的号码。以下是默认可使用的短码。但是,您的系统 管理员可以删除和更改提供给您或所有用户的短代码。要使用短代码,您需要保持当前呼叫。

此功能非常有用,因为可从系统上的任何电话拨入。例如,这允许你登录一个基本的模拟分机, 仍能控制很多功能。

当您拨入时,一些短代码需要您输入一些信息,通常是分机号码。这是由在短代码中的 **N** 表 示,如下所示。

・有关其他常用拨号[短代码](#page-154-0)的列表,请参阅<u>短代码</u>(在第 155 页上)。

免打扰

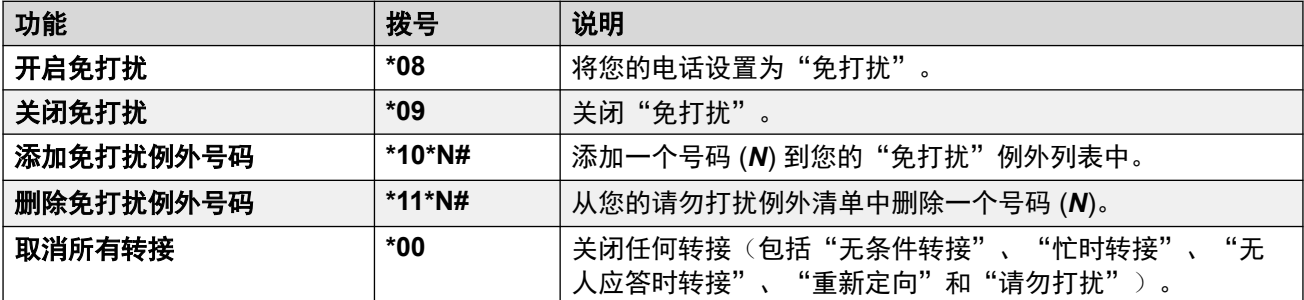

#### 相关链接

[免打扰](#page-71-0)(在第 72 页上)

## <span id="page-74-0"></span>第**14**章 **:** 重新定向

"重新定向到"用于将您的呼叫重新定向到您暂时共享的另一分机。

这些呼叫都会带有您的用户名,使他们可以与该分机的普通用户区别开来。这允许您与另一人分 享电话而无需注销。

所有呼叫都将重新定向,但它们仍将使用所有用户设置(如同其在您的电话上响铃一样)。

- "重新定向到"功能用于启用您自己电话的"重新定向"。
- "重新定向到此"用于在您想将呼叫重新定向到的分机上启用"重新定向"。

#### 相关链接

重新定向到(功能菜单)(在第 75 页上) [重新定向](#page-75-0)(状态菜单)(在第 76 页上) [重新定向到此](#page-75-0)(功能菜单)(在第 76 页上) [重新定向到此](#page-76-0)(状态菜单)(在第 77 页上) [重新定向短代码](#page-76-0)(在第 77 页上)

### 重新定向到 (功能菜单)

使用电话的"功能"菜单,您可以设置和清除"重新定向到"设置。

• 您的 IP Office 系统管理员可以配置您能否访问此菜单的权限。

- 1. 按"功能"功能软键(如显示)。
	- •要在呼叫期间执行此操作,请按 ☎ "电话" 电话键,然后按"功能"。
- 2. 使用光标键选择"转接"。
- 3. 使用光标键选择"要重新定向到的号码"。
- 4. 拨打另一用户号码。当它匹配一个用户时,会显示其姓名。或者使用"目录"软键从电 话簿中选择用户。
- 5. 选择一个操作:
	- "保存" 将选定的号码保存为您的"重新定向到"目的地。所有对您的分机号码的 呼叫将被重定向到该目的地。
	- "清除" 清除当前选定或设置的号码。
	- "返回" 返回上一菜单。

<span id="page-75-0"></span>[重新定向](#page-74-0)(在第 75 页上)

### 重新定向*(状态菜单)*

如果您已为您的呼叫设置了"重新定向到"目的地,您可以通过电话的"状态"菜单清除或更改 设置。

#### 过程

- 1. 按"状态"功能软键(如显示)。
	- 要在呼叫期间执行此操作,请按 ☎ "电话" 电话键,然后按"状态"软键。
- 2. 使用向上和向下光标键以突出显示"要重新定向到的号码"。
	- •要清除"重新定向到"设置,按"清除"软键。
	- 要更改目的地设置, 按"详情"软键。

#### 相关链接

[重新定向](#page-74-0)(在第 75 页上)

### 重新定向到此(功能菜单)

您可以使用"功能"菜单更改"重新定向到此"设置。

• 您的 IP Office 系统管理员可以配置您能否访问此菜单的权限。

#### 过程

- 1. 按"功能"功能软键(如显示)。
	- •要在呼叫期间执行此操作,请按 ☎ "电话" 电话键,然后按"功能"。
- 2. 使用光标键选择"转接"。
- 3. 使用光标键选择"重新定向到指定号码"。
- 4. 使用菜单添加或删除用户:
	- 使用向上和向下光标键以滚动浏览名称。
	- ・要删除用户,按"清除"软键。
	- •要添加用户,按"添加"软键。
		- 拨打另一用户号码。当它匹配一个用户时, 会显示其姓名。或者使用"目录"软键 从电话簿中选择用户。
	- 按"保存"软键添加。
- 5. 按"保存"。

#### 相关链接

[重新定向](#page-74-0)(在第 75 页上)

### <span id="page-76-0"></span>重新定向到此(状态菜单)

如果其他用户已经为您的电话设置了"重新定向到这里",您可以通过状态菜单清除或更改设 置。

#### 过程

- 1. 按"状态"功能软键(如显示)。
	- •要在呼叫期间执行此操作,请按 ☎ "电话" 电话键,然后按"状态"软键。
- 2. 使用向上和向下光标键以突出显示"重新定向到指定号码"。
	- 要清除设置,按下"清除"软键。
	- 要更改目的地设置, 按"详情"软键。

#### 相关链接

[重新定向](#page-74-0)(在第 75 页上)

### 重新定向短代码

短代码是您可以拨打来启用和禁用各种功能的号码。以下是默认可使用的短码。但是,您的系统 管理员可以删除和更改提供给您或所有用户的短代码。要使用短代码,您需要保持当前呼叫。

此功能非常有用,因为可从系统上的任何电话拨入。例如,这允许你登录一个基本的模拟分机, 仍能控制很多功能。

当您拨入时,一些短代码需要您输入一些信息,通常是分机号码。这是由在短代码中的 **N** 表 示,如下所示。

• 有关其他常用拨号[短代码](#page-154-0)的列表,请参阅短代码(在第 155 页上)。

#### 重新定向

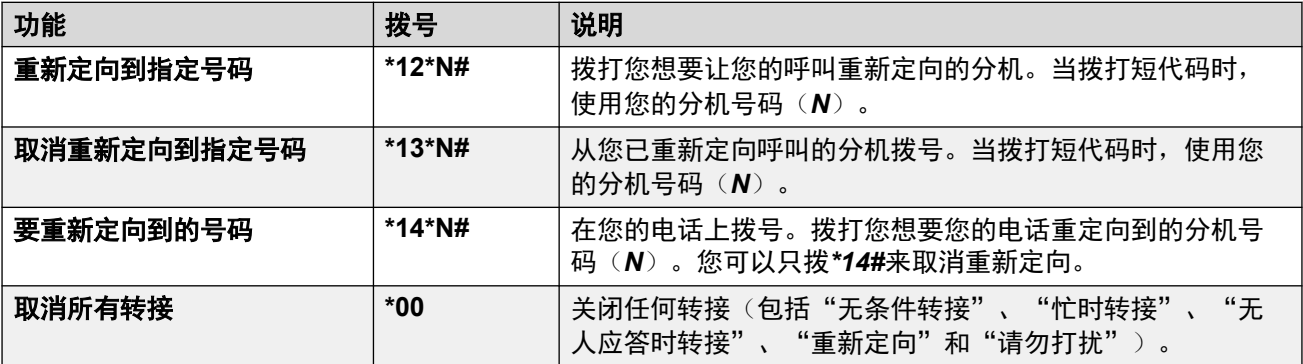

#### 相关链接

[重新定向](#page-74-0)(在第 75 页上)

# <span id="page-77-0"></span>第**15**章 **:** 联动

配对允许您的呼叫在两部电话上响铃。配对选项只有在由您的系统管理员配置后才可用。

IP Office 支持以下配对方式:

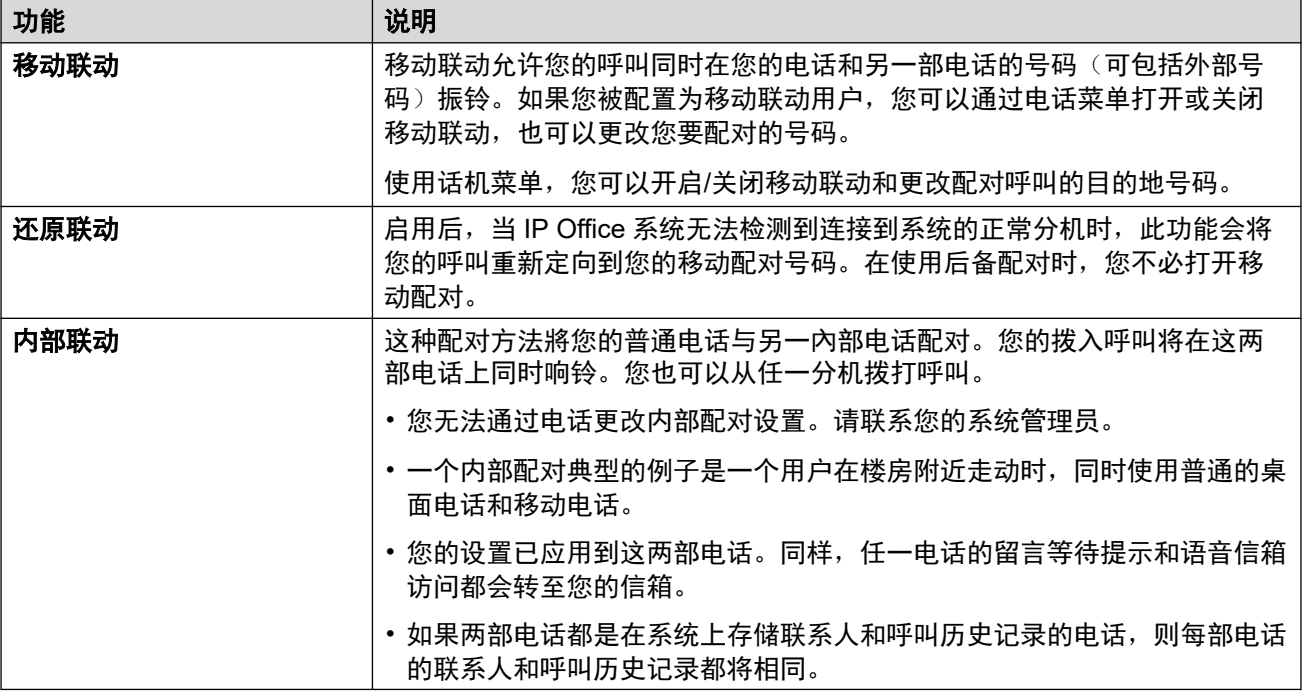

#### 相关链接

[打开移动联动](#page-78-0)(在第 79 页上) [更改您的联动号码](#page-78-0)(在第 79 页上) [将呼叫转接至手机](#page-79-0)(在第 80 页上) [收回联动呼叫](#page-79-0)(在第 80 页上) [关闭移动联动](#page-79-0)(在第 80 页上) [打开后备联动](#page-80-0)(在第 81 页上) [关闭后备联动](#page-80-0)(在第 81 页上)

### <span id="page-78-0"></span>打开移动联动

仅当您已被系统管理员配置为能够使用移动联动时,此联动菜单才可用。

•推荐为"联动"功能设置一个按钮。您可以通过该按钮将呼叫转接到联动目的地、收回联 动呼叫以及快速访问联动菜单。

#### 过程

- 1. 按"功能"功能软键(如显示)。
	- •要在呼叫期间执行此操作,请按 ☎ "电话" 电话键,然后按"功能"。
- 2. 使用光标键选择"转接"。
- 3. 使用光标键选择"移动联动"。
- 4. 如果尚未设置联动号码,请选择"目的地",然后单击"编辑"。输入所需的号码,然 后按"选择"。
- 5. 选择"联动"。按"开"。
- 6. 按"保存"。

#### 相关链接

[联动](#page-77-0)(在第78页上)

### 更改您的联动号码

移动[联动](#page-77-0)号码用于移动和后备联动。不用于内部联动。请参阅 <u>联动</u>(在第 78 页上)。

它应该是一个外部号码。如果您的系统使用外部拨号前缀,则应在您设置的号码中包含该前缀。

#### 过程

- 1. 按"功能"功能软键(如显示)。
	- •要在呼叫期间执行此操作,请按 ▲ "电话" 电话键,然后按"功能"。
- 2. 使用光标键选择"转接"。
- 3. 使用光标键选择"移动联动"。
- 4. 突出显示"目的地"并按"编辑"。
	- •使用"退格键"删除现有号码的最后一位数字。
	- 使用"清除"删除整个号码。
	- ・拨打要用于联动的号码,然后按"选择"。
- 5. 按"保存"。

#### 相关链接

[联动](#page-77-0)(在第 78 页上)

### <span id="page-79-0"></span>将呼叫转接至手机

如果您已被配置为移动联动用户,您可以使用功能菜单将呼叫转接至移动设备。

• 您的 IP Office 系统管理员可以配置您能否访问此菜单的权限。

#### 过程

1. 按"功能"功能软键(如显示)。

• 要在呼叫期间执行此操作,请按 ☎ "电话" 电话键,然后按"功能"。

2. 使用光标键选择"转接至手机"。

#### 相关链接

[联动](#page-77-0)(在第 78 页上)

### 收回联动呼叫

当使用移动联动时,您可以使用状态菜单拿回已被重定向到回答您的移动联动目的地的呼叫。

#### 过程

- 1. 按"状态"功能软键(如显示)。
	- 要在呼叫期间执行此操作, 请按 ☎ "电话" 电话键, 然后按"状态"软键。
- 2. 使用光标键选择"移动联动呼叫"。
- 3. 按"连接"。

#### 相关链接

[联动](#page-77-0)(在第 78 页上)

### 关闭移动联动

如果您已被配置为移动联动用户,您可以使用状态菜单关闭移动联动模式。

#### 过程

- 1. 按"状态"功能软键(如显示)。
	- •要在呼叫期间执行此操作,请按 ☎ "电话" 电话键,然后按"状态"软键。
- 2. 使用向上和向下光标键以突出显示"移动联动"。
	- •要清除设置,按下"关"软键。
	- •要改为访问联动菜单,按"详情"。

#### 相关链接

[联动](#page-77-0)(在第 78 页上)

### <span id="page-80-0"></span>打开后备联动

启用后,当 IP Office 系统无法检测到连接到系统的正常分机时,此功能会将您的呼叫重新定向 到您的移动配对号码。在使用后备配对时,您不必打开移动配对。

#### 过程

- 1. 按"功能"功能软键(如显示)。
	- •要在呼叫期间执行此操作,请按 ▲ "电话" 电话键,然后按"功能"。
- 2. 使用光标键选择"转接"。
- 3. 使用光标键选择"移动联动"。
- 4. 如果尚未设置联动号码, 请选择"目的地", 然后单击"编辑"。输入所需的号码, 然 后按"选择"。
- 5. 选择"还原联动"。按"开"。
- 6. 按"保存"。

#### 相关链接

[联动](#page-77-0)(在第 78 页上)

### 关闭后备联动

当系统无法检测到与电话的正常连接时,将使用后备联动。仅当您已被系统管理员配置为能够使 用移动联动时,此联动菜单才可用。

#### 过程

- 1. 按"功能"功能软键(如显示)。
	- •要在呼叫期间执行此操作,请按 全 "电话" 电话键,然后按"功能"。
- 2. 使用光标键选择"转接"。
- 3. 使用光标键选择"移动联动"。
- 4. 如果尚未设置联动号码, 请选择"目的地", 然后单击"编辑"。输入所需的号码, 然 后按"选择"。
- 5. 选择"还原联动"。按"关"。
- 6. 按"保存"。

#### 相关链接

[联动](#page-77-0)(在第 78 页上)

# 第**4**部分**:** 联系人和呼叫记录

# <span id="page-82-0"></span>第**16**章 **:** 联系人

访问这个菜单,按&"联系人"键。它是用来显示姓名和号码,之后您可以用于拨打呼叫。

该通讯录包含存储给所有用户使用的姓名,存储只给您使用的姓名,以及电话系统中所有其他用 户和组的姓名和号码。

在通讯录中显示的联系人来自不同的来源。

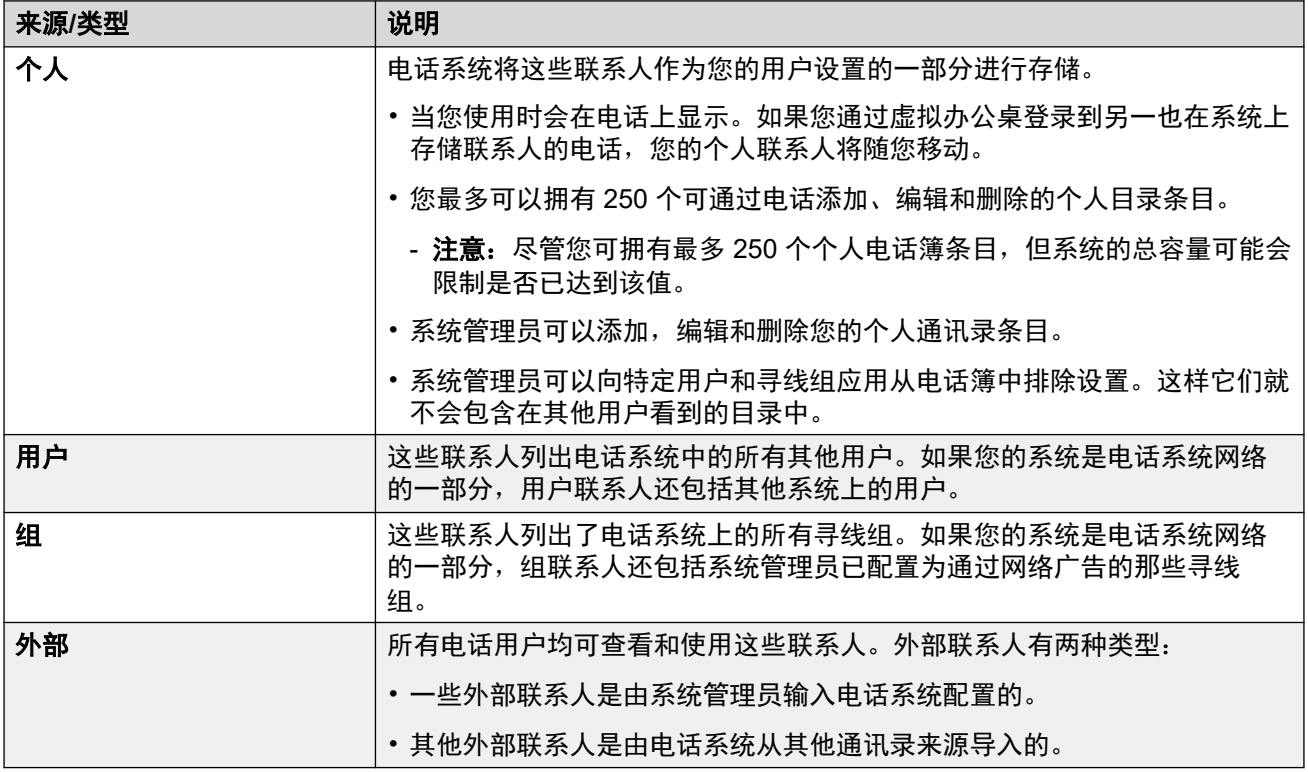

#### 相关链接

[目录搜索的操作方式](#page-83-0)(在第 84 页上) [管理外部联系人](#page-84-0)(在第 85 页上) [查看联系人](#page-85-0)(在第 86 页上) [从目录拨打呼叫](#page-86-0)(在第 87 页上) [使用通讯录其他功能](#page-86-0)(在第 87 页上) [添加新联系人](#page-87-0)(在第 88 页上) [从呼叫记录添加联系人](#page-87-0)(在第 88 页上) [编辑联系人](#page-88-0)(在第 89 页上) [删除联系人](#page-89-0)(在第 90 页上)

### <span id="page-83-0"></span>目录搜索的操作方式

电话目录搜索会在您拨其他键时应用渐进式匹配。该匹配同时应用于名称的所有部分。 例如:

- 1. 首先按 **4**(**GHI** 键)。这会匹配所有的名称,部分名称以 *G*、*H* 或 *I* 开头。
- 2. 然后,按 **3**(**DEF** 键)将显示的匹配项减少到名称部分以 *Gd*、*Ge*、*Gf*、*Hd*、*He* 等开 头的匹配项。
- 3. 当您拨打更多字符时,可能的匹配项会进一步减少。
- 4. 您可以随时滚动匹配项列表,选择其中一个匹配项,或者按另一个拨号盘键以进一步改 善匹配。

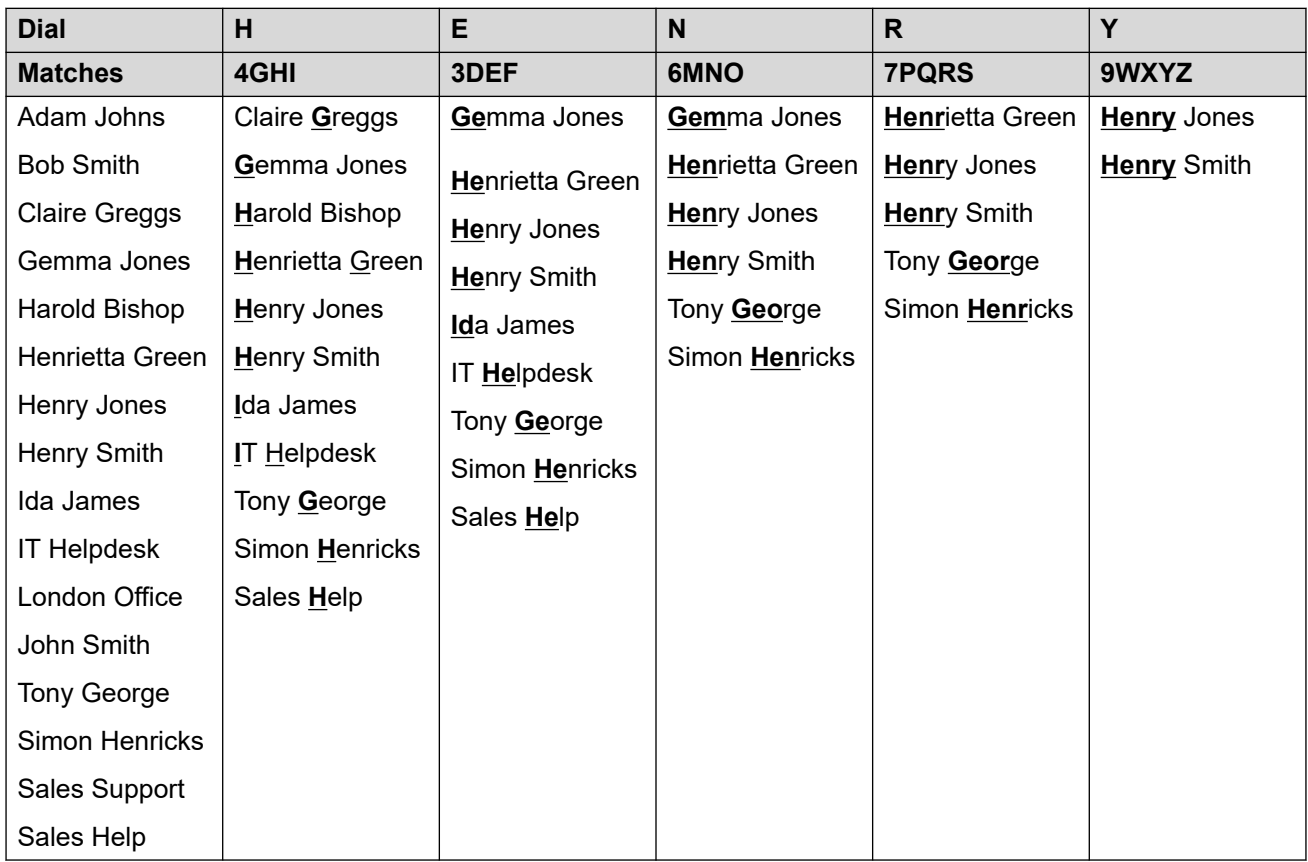

例如,要搜索 *"Henry Jones"*,您可以按 43679 拨打 **HENRY** 。

要搜索"*Henry Jones*",您也可以通过按 56637 来拨 **JONES**。

<span id="page-84-0"></span>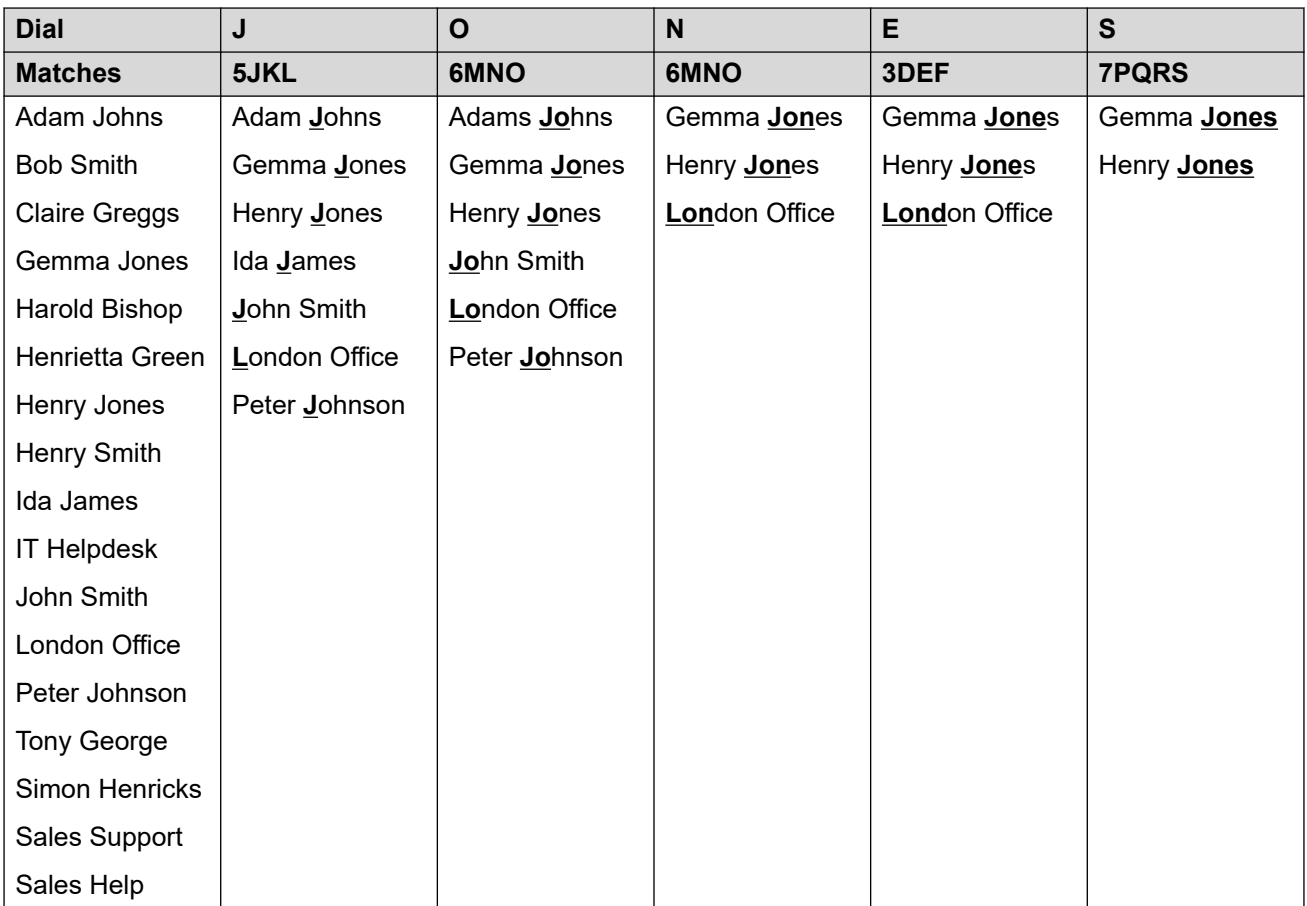

#### 拨其他字符和重音字符

电话数字键盘上的按键可用于输入按钮上未标记的字符。

例如,2 键虽然仅标有 **ABC**,但也可以匹配有些字符的重音形式,如 À、Á、Á、Ã、Ä、Å 和 Ç。匹配的其他未标记字符集因系统的语言设置而异。

#### 其他搜索方法

默认情况下,匹配的名称会同时应用于联系人名称的所有部分。即显示名称的第一个部分、中间 部分和最后部分。如果需要,您的系统管理员可以将此更改为更基本的搜索,例如从所显示名字 或姓氏的开头匹配。但是,此更改将应用于系统上的所有电话。

#### 相关链接

[联系人](#page-82-0)(在第 83 页上)

### 管理外部联系人

如果您已被系统管理员配置为系统电话用户,那么您也可以添加、编辑和删除外部通讯录联系 人。

- 这仅适用于您登录的电话系统由本地输入至配置的外部通讯录联系人。
- 系统从其他来源导入的外部通讯录联系人不能被编辑。但是,如果本地条目是由同样姓名 或号码所创建的导入条目,所导入的条目将在本地被丢弃。

<span id="page-85-0"></span>[联系人](#page-82-0)(在第 83 页上)

#### 查看联系人 过程

- 1. 访问联系人电话簿:
	- a. 按 & "联系人" 键。通讯录菜单显示。
	- b. 使用向左和向右光标键以选择显示的电话簿条目类型。
		- "全部" 所有电话簿条目。
		- "个人" 您自己的个人电话簿条目。
		- "外部" 电话系统中存储的供所有用户使用的电话簿条目。
		- "用户" 电话系统上的其他用户的名称和号码。
		- "组" 电话系统上的寻线组的名称和号码。
	- a. 使用向上和向下光标键以滚动浏览列表。或者,您也可以按照如下所示开始拨打您 仅想显示匹配条目的名称:
		- •按某个键可输入该键代表的所有字符。按另一个键将该按钮中的字符添加到上一 个按键。
		- 例如,拨打 527 会匹配所有以 JAS 开头(例如"Jason")和以 *KAR* 开头(例 如"Karl")的名称以及这 3 个按键代表的任何其他字母组合。请参阅 [目录搜索](#page-83-0) [的操作方式](#page-83-0)(在第 84 页上)。
		- •要删除截止目前输入的所有字符,请按"清除"。
	- b. 如要查看突出显示名称的详细信息,按"详情"。如要返回电话簿,按"列表"。
- 2. 在要求条目突出显示后,按"详情"显示联系人的姓名、号码和类型。
- 3. 使用向上和向下光标键以滚动浏览联系人。
- 4. 可用的软键取决于电话簿条目的类型:
	- "呼叫" 拨打呼叫至存储的号码。
	- "列表" 返回到联系人列表。
	- "更多" 如果您可以编辑联系人, "更多" 软键允许您访问以下选项。
	- "编辑" 编辑名称和号码。
	- "删除" 删除名称和号码。
	- "新建" 添加一个新的个人电话簿联系人。

#### 相关链接

[联系人](#page-82-0)(在第 83 页上)

### <span id="page-86-0"></span>从目录拨打呼叫

您可使用任意通讯录联系人进行呼叫。

• 只要功能菜单中显示"目录"软键,您还可以从电话簿中选择联系人。在这种情况下,系 统会自动仅显示该功能支持的联系人类型。

#### 过程

- 1. 访问联系人通讯录:
	- a. 按 & "联系人" 键。通讯录菜单显示。
	- b. 使用向左和向右光标键以选择显示的电话簿条目类型。
		- "全部" 所有电话簿条目。
		- "个人" 您自己的个人电话簿条目。
		- "外部" 电话系统中存储的供所有用户使用的电话簿条目。
		- "用户" 电话系统上的其他用户的名称和号码。
		- "组" 电话系统上的寻线组的名称和号码。
	- a. 使用向上和向下光标键以滚动浏览列表。或者,您也可以按照如下所示开始拨打您 仅想显示匹配条目的名称:
		- 按某个键可输入该键代表的所有字符。按另一个键将该按钮中的字符添加到上一 个按键。
		- 例如,拨打 **527** 会匹配所有以 *JAS* 开头(例如"Jason")和以 *KAR* 开头(例 如"Karl")的名称以及这 3 个按键代表的任何其他字母组合。请参阅 [目录搜索](#page-83-0) [的操作方式](#page-83-0)(在第 84 页上)。
		- •要删除截止目前输入的所有字符,请按"清除"。
	- b. 如要查看突出显示名称的详细信息,按"详情"。如要返回电话簿,按"列表"。
- 2. 在突出显示所需条目后,按"呼叫"或按名称旁边的

#### 相关链接

[联系人](#page-82-0)(在第 83 页上)

### 使用通讯录其他功能

在其他需要号码条目的菜单中,可以使用目录按名称选择一个现有号码。如果此选项可用,则系 统会显示"目录"软键。

当以这种方式使用电话簿时,显示的联系人将取决于已设置的功能类型。例如,对于某些功能, 只有组名会显示出来,其他则只显示用户名。

#### 过程

1. 按"目录"软键。

- <span id="page-87-0"></span>2. 拨入名称以查看匹配的列表, 或按"列表"软键列出所有名称。
	- a. 使用向上和向下光标键以滚动浏览列表。或者,您也可以开始拨打您想查找的姓名 以便只显示匹配的条目。如果您拨打一个姓名,要返回到完整列表可按"清除"软 键。
	- b. 如要查看突出显示名称的详细信息, 按"详情"。如要返回电话簿, 按"列表"。
- 3. 在要求条目突出显示后, 按"选择"。
- 4. 您将返回到您选择了"目录"软键的菜单。

[联系人](#page-82-0)(在第 83 页上)

### 添加新联系人

只要未达到电话系统容量,您可以添加最多 250 个个人电话簿条目。

• 如果您已被系统管理员配置为系统电话用户,那么您也可以添加、编辑和删除外部通讯录 联系人。

#### 过程

1. 访问您的个人通讯录联系人:

- a. 按 & "联系人" 键。通讯录菜单显示。
- b. 使用向左和向右光标键以选择您的"个人"电话簿。
- 2. 按新建软键。
	- a. 现在,该菜单允许编辑姓名和号码。请参阅 [输入文本字符](#page-172-0) (在第 173 页上) 。
	- b. 使用向上和向下光标键以在号码和姓名条目之间切换。
	- c. 按要求输入姓名和号码后, 按"保存"软键。
	- d. 要退出而不进行任何更改, 按"取消"软键。

#### 相关链接

[联系人](#page-82-0)(在第 83 页上)

### 从呼叫记录添加联系人

您可以添加在您的呼叫记录中显示的姓名和电话号码至您的个人联系人。

- 1. 访问通话记录:
	- a. 按下 5 "呼叫记录" 按钮。
		- 如果您有任何新的未接呼叫记录,按钮灯会亮起,而且打开呼叫记录会显示您的 未接呼叫。
- <span id="page-88-0"></span>b. 使用向左/向右光标键以选择显示的记录类型:"全部"、■ "拨出"、■ "已应 答的"和心"未接电话"。
- c. 使用向上/向下光标键滚动浏览记录。
- 2. 按"更多",然后按"+联系人"软键。
- 3. 使用向上和向下光标键,在新联系人姓名和号码详细信息间切换。
- 4. 您可以使用电话键盘和"退格键"软键编辑姓名和号码。请参阅 [输入文本字符](#page-172-0) (在 第 173 页上)。
- 5. 按要求设置姓名和号码后,按"保存"软键。要在不保存姓名和号码的情况下返回,按 "取消"软键。

[联系人](#page-82-0)(在第 83 页上)

### 编辑联系人

您可以在您自己的个人通讯录里编辑联系人。

• 如果您已被系统管理员配置为系统电话用户,那么您也可以添加、编辑和删除外部通讯录 联系人。

- 1. 访问您的个人通讯录联系人:
	- a. 按 & "联系人" 键。通讯录菜单显示。
	- b. 使用向左和向右光标键以选择您的"个人"电话簿。
	- a. 使用向上和向下光标键以滚动浏览列表。或者,您也可以按照如下所示开始拨打您 仅想显示匹配条目的名称:
		- 按某个键可输入该键代表的所有字符。按另一个键将该按钮中的字符添加到上一 个按键。
		- 例如, 拨打 **527** 会匹配所有以 *JAS* 开头(例如"Jason")和以 *KAR* 开头(例 如"Karl")的名称以及这 3 个按键代表的任何其他字母组合。请参阅 [目录搜索](#page-83-0) [的操作方式](#page-83-0)(在第 84 页上)。
		- 要删除截止目前输入的所有字符, 请按"清除"。
	- b. 如要查看突出显示名称的详细信息,按"详情"。如要返回电话簿,按"列表"。
- 2. 找到所需的条目并按"详情"。
- 3. 按"更多",然后按"编辑"。
	- a. 现在,该菜单允许编辑姓名和号码。请参阅 [输入文本字符](#page-172-0)(在第 173 页上)。
	- b. 使用向上和向下光标键以在号码和姓名条目之间切换。
	- c. 按要求输入姓名和号码后,按"保存"软键。
	- d. 要退出而不进行任何更改, 按"取消"软键。

<span id="page-89-0"></span>[联系人](#page-82-0)(在第 83 页上)

### 删除联系人

您可以删除自己个人通讯录里的联系人。

• 如果您已被系统管理员配置为系统电话用户,那么您也可以添加、编辑和删除外部通讯录 联系人。

#### 过程

- 1. 访问您的个人通讯录联系人:
	- a. 按 <sup>"联系人"</sup>键。通讯录菜单显示。
	- b. 使用向左和向右光标键以选择您的"个人"电话簿。
	- a. 使用向上和向下光标键以滚动浏览列表。或者,您也可以按照如下所示开始拨打您 仅想显示匹配条目的名称:
		- •按某个键可输入该键代表的所有字符。按另一个键将该按钮中的字符添加到上一 个按键。
		- 例如,拨打 527 会匹配所有以 JAS 开头(例如"Jason")和以 *KAR* 开头(例 如"Karl")的名称以及这 3 个按键代表的任何其他字母组合。请参阅 [目录搜索](#page-83-0) [的操作方式](#page-83-0)(在第 84 页上)。
		- 要删除截止目前输入的所有字符, 请按"清除"。
	- b. 如要查看突出显示名称的详细信息,按"详情"。如要返回电话簿,按"列表"。
- 2. 找到所需的条目并按"详情"。
- 3. 按"更多", 然后按"删除"。
- 4. 再次按"删除"确认操作。

#### 相关链接

[联系人](#page-82-0)(在第 83 页上)

# <span id="page-90-0"></span>第**17**章 **:** 使用呼叫记录

访问这个菜单,按①键。您所看到的呼叫记录是存储在电话系统中的呼叫记录。

如果您登录另一部电话,则您的呼叫历史记录将随您移动。

您的呼叫历史记录包含最近应答的呼叫、最近拨打的呼叫以及最近未接的呼叫。若由系统管理员 配置,则还可包括您所属的每个寻线组的最近未接呼叫。

#### 相关链接

未接来电(在第 91 页上) 未接组呼叫(在第 91 页上) [访问通话记录](#page-91-0)(在第 92 页上) [从呼叫记录拨打呼叫](#page-91-0)(在第 92 页上) [查看呼叫详细信息](#page-92-0)(在第 93 页上) [从通话记录中删除呼叫](#page-93-0)(在第 94 页上) [删除完整呼叫记录](#page-93-0)(在第 94 页上) [将呼叫记录呼叫添加到联系人](#page-94-0)(在第 95 页上)

### 未接来电

未接呼叫是您没有应答的呼叫。您的系统管理员也可以配置记录是否包含呼叫您但由其他人或语 音信箱应答的通话。

您的呼叫记录中有新的未接来电时, ①按钮会亮起。当您在查看呼叫记录中的未接呼叫时, 或者 在你的记录中该呼叫已经不在,灯会熄灭。

电话显示屏的右上角也会显示 2 图标, 以指示有新的未接来电并会显示未接来电的数量, 或者 如果未接来电数量超过 9 个, 则显示 9。

#### 相关链接

使用呼叫记录(在第 91 页上)

### 未接组呼叫

如果您是任何一个寻线组的成员,系统管理员可以配置您的未接来电记录是否包含寻线组的未接 来电。

<span id="page-91-0"></span>寻线组不一定需要已经呼叫您的电话。如果是拨打给寻线组的,而没有被任何成员应答,它将被 记为未接。

#### 相关链接

[使用呼叫记录](#page-90-0)(在第 91 页上)

### 访问通话记录 过程

#### 1. 访问通话记录:

- a. 按下 ① "呼叫记录" 按钮。
	- 如果您有任何新的未接呼叫记录,按钮灯会亮起,而且打开呼叫记录会显示您的 未接呼叫。
- b. 使用向左/向右光标键以选择显示的记录类型: "全部"、<sup>64</sup> "拨出"、64 "已应 答的"和 6 "未接电话"。
- c. 使用向上/向下光标键滚动浏览记录。
- 2. 您可以通过按下功能名称底下的软键,以使用在显示屏底部所列出的功能。
	- "呼叫" 拨打当前显示的呼叫记录中存储的号码。
	- "详情" 显示有关当前呼叫记录的更多详细信息。您也可以添加呼叫者至您的个人 通讯录(如果需要的话)。
	- "更多" 在不同的可用软键功能集之间切换。
	- "删除" 删除当前显示的记录。
	- "全部删除" 删除所有的呼叫记录,而不只是显示的当前类型的记录。
	- "+联系人" 将当前突出显示的呼叫记录添加到您的个人联系人。
- $3.$  按 $\widehat{=}$  "申话" 编辑呼叫记录按钮。

#### 相关链接

[使用呼叫记录](#page-90-0)(在第 91 页上)

### 从呼叫记录拨打呼叫

您可使用呼叫历史记录拨打电话。

- 1. 访问通话记录:
	- a. 按下 9 "呼叫记录" 按钮。
		- 如果您有任何新的未接呼叫记录,按钮灯会亮起,而且打开呼叫记录会显示您的 未接呼叫。
- <span id="page-92-0"></span>b. 使用向左/向右光标键以选择显示的记录类型:"全部"、■ "拨出"、■ "已应 答的"和心"未接电话"。
- c. 使用向上/向下光标键滚动浏览记录。
- 2. 按"呼叫"呼叫呼叫记录中显示的号码。如果主叫方隐藏其号码,则此选项不可用。

[使用呼叫记录](#page-90-0)(在第 91 页上)

### 查看呼叫详细信息

您可以查看当前显示呼叫的更多详细信息。

- 1. 访问通话记录:
	- a. 按下 ① "呼叫记录" 按钮。
		- 如果您有任何新的未接呼叫记录,按钮灯会亮起,而且打开呼叫记录会显示您的 未接呼叫。
	- b. 使用向左/向右光标键以选择显示的记录类型: "全部"、<sup>64</sup> "拨出"、64 "已应 答的"和**图**"未接电话"。
	- c. 使用向上/向下光标键滚动浏览记录。
- 2. 按"详情"软键。显示当前选定的呼叫记录中个别联系人的详细信息。可能的值为:
	- 名称 主叫方姓名(如已知)。
	- **号码** 主叫方号码(如可用)。
	- 时间和日期 呼叫时间。
	- 呼叫类型图标 呼叫记录的类型。
	- 次数 相同类型、姓名和号码的呼叫发生了多少次。只有最近呼叫的详细信息会保存 在您的呼叫记录中。但是,计数会指示呼叫者已呼叫一次还是多次。
	- 持续时间 呼叫时长。
- 3. 当您在呼叫记录的详细信息中,软键功能可用于:
	- "呼叫" 拨打当前显示的呼叫记录中存储的号码。
	- "列表" 返回到正常呼叫屏幕以选择其他呼叫记录。您也可以使用向上和向下光标 键以查看上一条或下一条记录。
	- "删除" 删除当前显示的记录。
	- "更多" 在不同的可用软键功能集之间切换。
	- "全部删除" 删除所有的呼叫记录,而不只是显示的当前类型的记录。
	- "+联系人" 将当前突出显示的呼叫记录添加到您的个人联系人。

<span id="page-93-0"></span>[使用呼叫记录](#page-90-0)(在第 91 页上)

### 从通话记录中删除呼叫

**您可以删除当前显示的呼叫记录。如果记录是一个未接寻线组呼叫,记录也将从其他已配置可见** 相同寻线组未接呼叫的呼叫记录中删除。

#### 过程

- 1. 访问通话记录:
	- a. 按下 9 "呼叫记录" 按钮。
		- 如果您有任何新的未接呼叫记录,按钮灯会亮起,而且打开呼叫记录会显示您的 未接呼叫。
	- b. 使用向左/向右光标键以选择显示的记录类型: "全部"、 ( "拨出"、 U "已应 答的"和 6 "未接电话"。
	- c. 使用向上/向下光标键滚动浏览记录。
- 2. 当需要的记录突出显示时,按"更多",然后按"删除"。

#### 相关链接

[使用呼叫记录](#page-90-0)(在第 91 页上)

### 删除完整呼叫记录

您可以从您的呼叫记录删除所有的呼叫记录。此操作将删除所有类型的呼叫记录,而不仅仅是当 前正在查看的类型。

#### 过程

- 1. 访问通话记录:
	- a. 按下 9 "呼叫记录" 按钮。
		- 如果您有任何新的未接呼叫记录,按钮灯会亮起,而且打开呼叫记录会显示您的 未接呼叫。
	- b. 使用向左/向右光标键以选择显示的记录类型: "全部"、 3 "拨出"、 3 "已应 答的"和B "未接电话"。
	- c. 使用向上/向下光标键滚动浏览记录。
- 2. 当需要的记录突出显示时,按"更多",然后按"全部删除"。

#### 相关链接

[使用呼叫记录](#page-90-0)(在第 91 页上)

### <span id="page-94-0"></span>将呼叫记录呼叫添加到联系人

您可以添加在您的呼叫记录中显示的姓名和电话号码至您的个人联系人。

#### 过程

- 1. 访问通话记录:
	- a. 按下 9 "呼叫记录" 按钮。
		- 如果您有任何新的未接呼叫记录,按钮灯会亮起,而且打开呼叫记录会显示您的 未接呼叫。
	- b. 使用向左/向右光标键以选择显示的记录类型: "全部"、<sup>64</sup> "拨出"、64 "已应 答的"和B "未接电话"。
	- c. 使用向上/向下光标键滚动浏览记录。
- 2. 按"更多",然后按"+联系人"软键。
- 3. 使用向上和向下光标键,在新联系人姓名和号码详细信息间切换。
- 4. 您可以使用电话键盘和"退格键"软键编辑姓名和号码。请参阅 [输入文本字符](#page-172-0) (在 第 173 页上)。
- 5. 按要求设置姓名和号码后,按"保存"软键。要在不保存姓名和号码的情况下返回,按 "取消"软键。

#### 相关链接

[使用呼叫记录](#page-90-0)(在第 91 页上)

# 第**5**部分**:** 语音信箱

# <span id="page-96-0"></span>第**18**章 **:** 语音信箱

如果您的电话系统包括一个语音信箱服务器,按下 ⊠ "消息"按钮可访问语音信箱。您的系统 管理员可以配置访问是使用语音信箱服务器的语音提示还是电话上名为"可视语音"的可视菜 单。本指南假设将可视语音菜单作为默认操作。

本部分仅介绍电话菜单上可供您使用的可视语音功能。有关您可以使用的所有邮箱控件,请参阅 [其他信箱指南](#page-102-0)(在第 103 页上)。

#### 相关链接

留言等待指示(在第 97 页上) [访问可视语音菜单](#page-97-0)(在第 98 页上) [使用可视语音查看留言](#page-97-0)(在第 98 页上) [留言](#page-98-0)(在第 99 页上) [启用语音信箱电邮](#page-98-0)(在第 99 页上) [录制邮箱问候语](#page-99-0)(在第 100 页上) [录制名称](#page-99-0)(在第 100 页上) [更改您的语音信箱代码](#page-100-0)(在第 101 页上) [语音信箱开](#page-100-0)/关(在第 101 页上) [转接呼叫至语音信箱](#page-101-0)(在第 102 页上) [将拨入呼叫发送至语音信箱](#page-101-0)(在第 102 页上) [语音信箱短代码](#page-102-0)(在第 103 页上) [其他信箱指南](#page-102-0)(在第 103 页上)

### 留言等待指示

电话上的留言指示灯用于指示语音信箱的邮箱中有新的留言。

系统管理员还可对其配置,以便您为寻线组或其他用户接收新留言等待指示。

#### 相关链接

语音信箱(在第 97 页上)

### <span id="page-97-0"></span>访问可视语音菜单

通常,按 조 "消息" 键可访问您电话的可视语音菜单。但是,如果已将您的系统默认配置为 使用语音提示,则仍可以通过以下过程访问可视语音菜单。

• 同时使用语音信箱的用户数量受系统许可证的限制。为了防止使用不必要的许可证使用, 电话会在空闲 10 分钟后自动退出可视语音菜单。

#### 过程

- 1. 按"功能"功能软键(如显示)。
	- •要在呼叫期间执行此操作,请按 ☎ "电话" 电话键,然后按"功能"。
- 2. 使用光标键选择"可视语音"。
	- •根据您的系统配置,您可能需要输入您的语音信箱密码,然后按"完成"。

#### 相关链接

[语音信箱](#page-96-0)(在第 97 页上)

### 使用可视语音查看留言

- 1. 按下 $\boxtimes$  "消息" 按钮。
	- •根据您的系统配置,您可能需要输入您的语音信箱密码,然后按"完成"。
- 2. "可视语音"菜单显示。
- 3. "收听"选项旁显示的数字表示您信箱中新的、旧的和已保存的留言数。
	- 如果系统管理员将您配置为接收任何其他用户和/或寻线组邮箱留言等待指示,您也可 以使用向上和向下光标键以突出显示寻线组的名称及其邮箱中留言的数量。
- 4. 突出显示"收听"并按"选择"
- 5. 使用向上和向下光标键以突出显示您要收听的留言类型("新"、"旧"或"已保 存"),然后按"选择"。该类型第一条留言的详细信息会显示出来。
- 6. 您可以使用向上和向下光标键以滚动浏览留言。
- 7. 使用软键来控制当前突出显示留言的播放操作:
	- 使用向上和向下光标键可选择下一条留言或上一条留言。
	- 使用向左和向右光标键可将当前播放的留言快进或后退 5 秒。
	- "呼叫" 呼叫留言的人员。
	- "返回" 返回到上层菜单。
	- "播放"/"暂停" 开始/停止回放当前显示的留言。
	- "删除" 删除留言。
	- "保存" 将留言标记为已保存。保存的留言,通常不会被自动删除。

• "复制" — 将留言复制到另一个信箱。菜单会提示您输入目的地号码。

#### <span id="page-98-0"></span>相关链接

[语音信箱](#page-96-0)(在第 97 页上)

### 留言

您可使用可视语音来录制和发送语音信箱留言到另一用户的信箱。

#### 过程

- 1. 按下 "消息" 按钮。
	- •根据您的系统配置,您可能需要输入您的语音信箱密码,然后按"完成"。
- 2. "可视语音"菜单显示。
- 3. 使用光标键选择"消息"。
- 4. 按"录制"开始录制留言。
- 5. 要停止录音,按"停止"。
- 6. 现在,您可以使用以下软键:
	- "新建" 再次录制留言。
	- "发送至"一 输入要接收您留言的号码,然后按"添加"。您可以添加多个号码。当 留言应该发送的号码列表完成后, 按"发送"。
	- "播放" 收听录音。
	- "取消" 放弃该留言。

#### 相关链接

[语音信箱](#page-96-0)(在第 97 页上)

### 启用语音信箱电邮

如果使用语音信箱电子邮件功能,则当您的语音信箱收到新的语音信箱留言时,会发送电子邮件 到您的电子邮件地址。该电子邮件可以包括作为附件的语音留言,也可以只是一个提示。

- 1. 按下 $\blacktriangleright$  "消息" 按钮。
	- •根据您的系统配置,您可能需要输入您的语音信箱密码,然后按"完成"。
- 2. "可视语音"菜单显示。
- 3. 使用向上和向下光标键以滚动至选项"电子邮件"。此选项仅当您的电子邮件地址已由 系统管理员在您的语音信箱设置时为可用。
- <span id="page-99-0"></span>4. 菜单显示您当前的语音信箱电子邮件模式设置。按"更改"滚动浏览可能的设置:
	- "关" 不发送任何电子邮件。
	- "复制" 发送附有新语音信箱留言副本的电子邮件。
	- "转接"—发送一封电子邮件,随附新的语音邮件留言,并删除语音邮件邮箱中的留 言。
	- "提示" 发送电子邮件,告知您有新留言,但不附加留言副本。
- 5. 当系统显示需要的设置时,按"保存"。要退出而不更改设置,按"取消"。

[语音信箱](#page-96-0)(在第 97 页上)

### 录制邮箱问候语

虽然语音信箱系统会为主叫方播放通用的问候语,提示他们留言,但您也可以录制自己的邮箱问 候语。

#### 过程

- 1. 按下 $\blacksquare$  "消息" 按钮。
	- •根据您的系统配置,您可能需要输入您的语音信箱密码,然后按"完成"。
- 2. "可视语音"菜单显示。
- 3. 使用向上/向下光标键选择"问候语"并按"选择"。
- 4. 使用软键听取和录制您的邮箱问候语:
	- "录制"一录制新的问候语。需要注意的是问候语必须至少为三秒长,否则语音信箱 系统会将其丢弃。
	- "收听" 收听当前问候语或刚刚录制的新问候语。
	- "提交" 提交新录制的问候语,用作您的邮箱问候语。
	- "删除" 删除您的当前邮箱问候语。邮箱将恢复为使用系统默认邮箱问候语。
	- "取消" 取消任何新录音并返回可视语音主菜单。

#### 相关链接

[语音信箱](#page-96-0)(在第 97 页上)

### 录制名称

使用以下步骤录制邮箱名称。此功能仅在使用 Embedded Voicemail 的系统上可用。

#### <span id="page-100-0"></span>过程

- 1. 按下 $\boxtimes$  "消息" 按钮。
	- •根据您的系统配置,您可能需要输入您的语音信箱密码,然后按"完成"。
- 2. "可视语音"菜单显示。
- 3. 使用光标键选择"名称"。
- 4. 使用软键听取和录制您的邮箱名称:
	- "录制" 录制新名称。
	- "收听" 收听现有录音或刚刚录制的录音。
	- "提交" 提交新录音作为您的邮箱名称。
	- "删除" 删除您的现有名称。
	- "取消" 取消任何新录音并返回可视语音主菜单。

#### 相关链接

[语音信箱](#page-96-0)(在第 97 页上)

### 更改您的语音信箱代码

#### 过程

- 1. 按下 $\blacksquare$  "消息" 按钮。
	- 根据您的系统配置, 您可能需要输入您的语音信箱密码, 然后按"完成"。
- 2. "可视语音"菜单显示。
- 3. 使用光标键选择"密码"。
- 4. 输入您当前的密码, 然后按"保存"。
- 5. 输入您希望使用的新密码。设置好所需的密码之后,按"保存"。
	- •系统管理员可为代码所需长度设置相应的规则,并限制明显代码(1234、1111)的使 用。满足这些要求后才能保存新代码。若有必要,请联系您的系统管理员,查看您系 统设置的详细信息。

#### 相关链接

[语音信箱](#page-96-0)(在第 97 页上)

### 语音信箱开**/**关

您可以控制电话系统是否使用语音信箱来应答您未接来电。此功能不会关闭信箱;您依然可以播 放现有留言并使用其他功能。

#### <span id="page-101-0"></span>过程

- 1. 按下 $\boxtimes$  "消息" 按钮。
	- •根据您的系统配置,您可能需要输入您的语音信箱密码,然后按"完成"。
- 2. "可视语音"菜单显示。
- 3. 使用向上和向下光标键以突出显示"语音信箱"。
- 4. 按"更改"来切换"开"或"关"。
- 5. 按"保存"保存更改。

#### 相关链接

[语音信箱](#page-96-0)(在第 97 页上)

### 转接呼叫至语音信箱

当设置为可视语音模式, ■ "消息" 键可以用来将您的当前呼叫转移到其他用户或组的语音信 箱。

#### 过程

- 1. 电话接通后,按 "消息" 键。您仍然连接到呼叫,可以继续通话。
- 2. 拨打您要转移到的用户或组的号码。
- 3. 当它匹配一个用户或组时,会显示其名称。
	- 要将呼叫转接到用户或组的信箱,按"选择"。主叫方将听到几秒钟响铃,然后听到 邮箱的问候。
	- 按"取消"取消转接。

#### 相关链接

[语音信箱](#page-96-0)(在第 97 页上)

### 将拨入呼叫发送至语音信箱

可将呼叫您的电话直接转移至语音信箱。

#### 过程

- 1. 如果显示屏上目前未突出显示呼叫,使用向上和向下光标键以突出显示该呼叫。
- 2. 按"到语音信箱"软键。呼叫则重新定向至语音信箱。

#### 相关链接

[语音信箱](#page-96-0)(在第 97 页上)

### <span id="page-102-0"></span>语音信箱短代码

短代码是您可以拨打来启用和禁用各种功能的号码。以下是默认可使用的短码。但是,您的系统 管理员可以删除和更改提供给您或所有用户的短代码。要使用短代码,您需要保持当前呼叫。

此功能非常有用,因为可从系统上的任何电话拨入。例如,这允许你登录一个基本的模拟分机, 仍能控制很多功能。

当您拨入时,一些短代码需要您输入一些信息,通常是分机号码。这是由在短代码中的 **N** 表 示,如下所示。

・有关其他常用拨号[短代码](#page-154-0)的列表,请参阅<u>短代码</u>(在第 155 页上 )。

#### 语音信箱

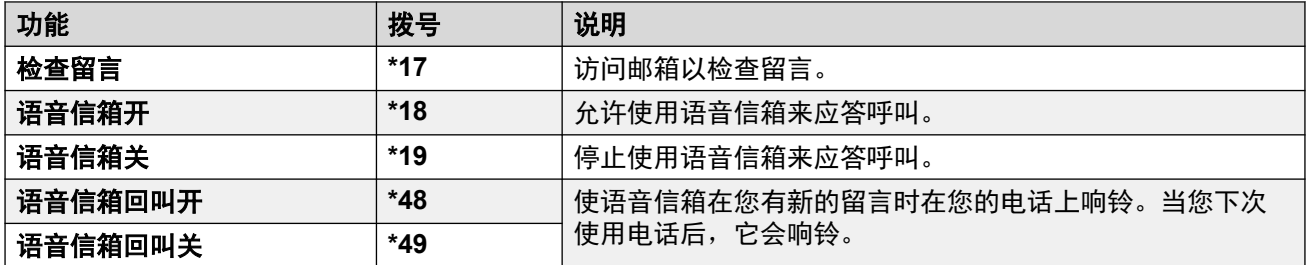

#### 相关链接

[语音信箱](#page-96-0)(在第 97 页上)

### 其他信箱指南

除了从电话的菜单访问留言外,您还可以拨打 \*17, 通过语音菜单提示来访问您的信箱。系统 管理员还可以配置远程访问语音信箱提示的方法。

根据使用的语音信箱服务器及其运行模式,请使用以下用户指南之一了解可用功能:

- 《Using IP Office [Embedded Voicemail](https://documentation.avaya.com/bundle/IPOfficeEVMIPOfficeUser/page/Embedded_voicemail_overview.html) IP Office Mode》
- 《Using IP Office [Embedded Voicemail](https://documentation.avaya.com/bundle/IPOfficeEVMIntuityUser/page/Embedded_voicemail.html) Intuity Mode》
- 《[Using a Voicemail Pro](https://documentation.avaya.com/bundle/IPOfficeIntuityMailbox/page/Introduction.html) Intuity Mode Mailbox》
- 《Using a Voicemail Pro [IP Office Mode Mailbox](https://documentation.avaya.com/bundle/IPOfficeIPOfficeMailbox/page/Introduction.html)》

#### 相关链接

[语音信箱](#page-96-0)(在第 97 页上)

# 第**6**部分**:** 其他功能

# <span id="page-104-0"></span>第**19**章 **:** 帐户代码

该电话系统可以存储多个帐户代码。帐户代码可用于保存有关的特定活动或客户呼叫的踪迹。也 可以用来保存特定用户或用户组的呼叫踪迹。

- •当在拨打呼叫或正在呼叫中时,输入一个帐户代码,系统输出的呼叫记录会包含该帐户代 码。
- 输入的帐户会参照电话系统存储的信息进行核对。如果输入了无效的代码,帐户代码会被再 次请求。
- 系统管理员可以配置某些号码或号码类型来要求输入帐户代码,之后才可以继续拨打呼叫至 此类号码。
- 系统管理员还可以进行如下配置:您在拨打任何外部呼叫前,必须呼入一个帐户代码。

#### 相关链接

强制帐户代码(在第 105 页上) [手动输入帐户代码](#page-105-0)(在第 106 页上)

### 强制帐户代码

系统管理员可以配置某些号码或号码类型来要求输入帐户代码,之后才可以继续拨打呼叫至此类 号码。

#### 过程

- 1. 当您需要输入帐户代码时,系统会显示"帐户代码"菜单。
- 2. 输入您希望使用的帐户代码。
- 3. 按"完成"软键。
- 4. 如果该帐户代码不是有效的帐户代码, "重新输入帐户"菜单会显示。

#### 相关链接

帐户代码(在第 105 页上)

### <span id="page-105-0"></span>手动输入帐户代码

您可以在呼叫过程中或之前输入帐户代码。您输入的帐户代码必须与电话系统上设置的帐户代码 相符。

- 您的 IP Office 系统管理员可以配置您能否访问此菜单的权限。
- 可将此菜单的访问权限分配给已配置了"帐户代码"操作的可编程按钮。请参阅 [可编程的](#page-146-0) [功能按钮](#page-146-0)(在第 147 页上)。

#### 过程

- 1. 按"功能"功能软键(如显示)。
	- •要在呼叫期间执行此操作,请按 ☎ "电话" 电话键,然后按"功能"。
- 2. 使用光标键选择"呼叫设置"。
- 3. 使用向上和向下光标键以突出显示"帐户代码"。
- 4. 按"设置"软键。
- 5. 输入您希望使用的帐户代码。
- 6. 按"完成"软键。
- 7. 如果该帐户代码不是有效的帐户代码, "失败"菜单会显示。

#### 相关链接

[帐户代码](#page-104-0)(在第 105 页上)

# <span id="page-106-0"></span>第**20**章 **:** 耳机操作

您的电话有耳机插槽。这是适合通过 HIS 耳机线连接使用的电话耳机。

- 如果电话上安装了可选无线模块,J159、J179 和 J189 还支持蓝牙耳机。
- 如果没有当前连接呼叫,通过按其状态按钮应答或发起的呼叫将根据电话的音频路径设置免 提连接或通过耳机连接。请参阅 [默认免提音频路径](#page-109-0)(在第 110 页上)。这同样适用于通过拨 号发起新呼叫的情形。
- 如果您已经通过耳机在进行通话,按状态按钮来应答另一个呼叫会使用耳机应答。

#### 相关链接

使用耳机(在第 107 页上) [耳机选择](#page-107-0)(在第 108 页上) [耳机主叫方音量](#page-107-0)(在第 108 页上) [耳机麦克风音量](#page-107-0)(在第 108 页上) [耳机模式](#page-108-0)(在第 109 页上) [自动增益控制](#page-109-0)(在第 110 页上) [默认免提音频路径](#page-109-0)(在第 110 页上) [使用蓝牙耳机](#page-110-0)(在第 111 页上) [耳机提示声音](#page-111-0)(在第 112 页上)

### 使用耳机

- ・要使用耳机应答呼叫:请按 ワ "耳机" 按钮。
- •要结束耳机呼叫:请按 ? "耳机" 按钮。如果对方结束呼叫, ? "耳机" 按钮将保持活 动状态。按该按钮可停止使用耳机。
- ·要从耳机切换到话筒:要从耳机切换到话筒,只需拿起话筒即可。
- •要从耳机切换到免提:要从耳机切换到免提,按 ? "耳机" 按钮。放回话筒。
- 要从耳机切换到免提:按 "扬声器" 按钮。请参阅 [免提扬声器操作](#page-113-0)(在第 114 页 上)。
- •要从免提切换到耳机:按 7 "耳机" 按钮。 当您免提接通一个呼叫时,按钮保持点亮状 态。
- •要在使用耳机时静音呼叫:按 <sup>、。"</sup>静音" 按钮。当呼叫静音时,按钮保持点亮状态。

#### 相关链接

耳机操作(在第 107 页上)

### <span id="page-107-0"></span>耳机选择

J159、J179 和 J189 既可以支持传统的有线电话耳机,也可以支持蓝牙耳机(如果配备了可选 的无线模块)。您可以指示电话应使用的耳机类型。

过程

- 1. 按下 ≡ 按钮。
- 2. 使用光标键选择"设置"。
- 3. 使用光标键选择"语音"。
- 4. 使用光标键选择"耳机选择"。
- 5. 使用光标键在"蓝牙"或"有线"之间切换。
- 6. 完成后,按"保存"或"完成"。
- 7. 按"返回"/"退出"退出菜单。

#### 相关链接

[耳机操作](#page-106-0)(在第 107 页上)

### 耳机主叫方音量

当通过耳机通话时,您可以调节主叫方音量。

#### 过程

- 1. 使用"**+**"加号和"**-**"减号键调节音量。
- 2. 停止调节音量几秒钟后, 显示恢复正常。
	- 将音量设置为零(关)时, 电话上会显示 图图标。

#### 相关链接

[耳机操作](#page-106-0)(在第 107 页上)

### 耳机麦克风音量

如果需要,您可以调整耳机中应用语音的增益。这与耳机本身的音量控制是分开的。

- 1. 按下  $\equiv$  按钮。
- 2. 使用光标键选择"设置"。
- 3. 使用光标键选择"语音"。
- 4. 使用光标键选择"耳机麦克风级别"。
- 5. 使用向左和向右光标键以更改增益。
	- 按"默认值"来将增益重置回其常规默认设置。
	- 按"返回"以保存所选级别。
- 6. 完成后,按"保存"或"完成"。
- 7. 按"返回"/"退出"退出菜单。

[耳机操作](#page-106-0)(在第 107 页上)

## 耳机模式

该电话支持来自众多供应商的耳机。为获得最佳声音和性能,可能需要更改电话的耳机配置文件 设置来匹配耳机。

以下是 Avaya 测试和支持的耳机及其匹配的配置文件设置的清单。其他耳机也可能正常运行, 但尚未经过 Avaya 测试。

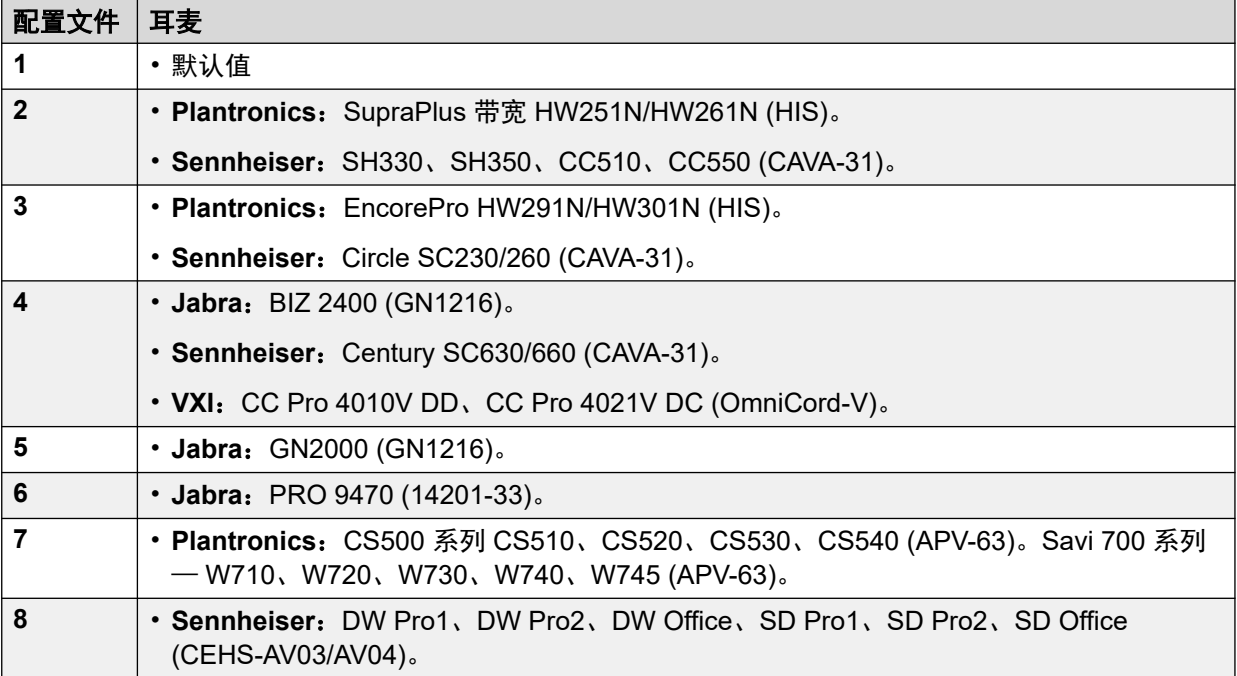

- 1. 按下  $\equiv$  按钮。
- 2. 使用光标键选择"设置"。
- 3. 使用光标键选择"语音"。
- 4. 使用光标键选择"耳机配置文件"。
- 5. 选择需要的配置文件。
- 6. 完成后,按"保存"或"完成"。

7. 按"返回"/"退出"退出菜单。

### 相关链接

[耳机操作](#page-106-0)(在第 107 页上)

## 自动增益控制

当使用自动增益控制(AGC)时,电话会尝试保持一个恒定的音频水平,即使来电在响亮与安 静间变化。

## 过程

- 1. 按下  $\equiv$  按钮。
- 2. 使用光标键选择"设置"。
- 3. 使用光标键选择"语音"。
- 4. 使用光标键选择"自动增益控制"。
- 5. 使用光标键在"话筒"、"耳机"或"扬声器"之间切换。
- 6. 按"切换"更改当前设置。
- 7. 完成后,按"保存"或"完成"。
- 8. 按"返回"/"退出"退出菜单。

## 相关链接

[耳机操作](#page-106-0)(在第 107 页上)

## 默认免提音频路径

默认情况下,当您没有拿起听筒拨打呼打或应答呼叫时,將通过电话的扬声器播放音频,而您通 过电话的麦克风说话。

如果连接了耳机,您就可以更改电话的操作,以使默认情况下,音频通过耳机播放,而不是通过 扬声器。

- 1. 按下  $\equiv$  按钮。
- 2. 使用光标键选择"设置"。
- 3. 使用光标键选择"语音"。
- 4. 使用向上和向下光标键以突出显示"音频路径"。
- 5. 使用向左和向右光标键以在"耳机"或"扬声器"之间进行切换。
- 6. 完成后,按"保存"或"完成"。
- 7. 按"返回"/"退出"退出菜单。

<span id="page-110-0"></span>[耳机操作](#page-106-0)(在第 107 页上)

## 使用蓝牙耳机

可将备选无线模块添加至 J159、J179 和 J189 电话。此模块允许电话最多支持 10 个无线蓝牙 耳机(随时只能连接一个)。

- 启用时, 8 图标会显示在电话显示屏顶部。
- 蓝牙耳机连接至电话时会变为 <mark>圖</mark> 图标。
- J159、J179 和 J189 可以支持蓝牙和传统有线电话耳机。您需要指示电话应使用的耳机类 型。请参阅 [耳机选择](#page-107-0)(在第 108 页上)。

#### 相关链接

[耳机操作](#page-106-0)(在第 107 页上) 启用蓝牙支持(在第 111 页上) 配对蓝牙耳机(在第 111 页上) [选择已配对的耳机](#page-111-0)(在第 112 页上)

## 启用蓝牙支持

使用以下过程启用蓝牙支持。

## 过程

- 1. 按下 ≡ 按钮。
- 2. 使用光标键选择"设置"。
- 3. 使用光标键选择"蓝牙"。
- 4. 选择"蓝牙耳机",然后按要求打开或关闭设置。
	- •打开时,您可以使用"设备"选项来配对蓝牙耳机和选择当前已连接耳机。

#### 相关链接

使用蓝牙耳机(在第 111 页上)

## 配对蓝牙耳机

在使用下列流程前,请按照耳机制造商的说明将耳机设为配对模式

- 1. 按下  $\equiv$  按钮。
- 2. 使用光标键选择"设置"。
- 3. 使用光标键选择"蓝牙"。
- 4. 单击 "扫描"。
- <span id="page-111-0"></span>5. 电话会扫描可配对的蓝牙耳机设备。检测到耳机后,其名称将显示在已配对设备列表 中。
- 6. 选择要配对的耳机,然后单击"配对"。
	- •配对后,如果想要删除配对,您可以突出显示该设备并单击"忘记"。

[使用蓝牙耳机](#page-110-0)(在第 111 页上)

## 选择已配对的耳机

电话最多可以支持 10 个已配对的耳机。但是,目前一次只能连接一个耳机。在此过程中,您可 以选择要连接的已配对耳机。

如果选定的耳机已超出范围,电话应该会自动重新连接。但是,如有需要,还可以通过该过程手 动重新建立连接。

#### 过程

- 1. 按下  $\equiv$  按钮。
- 2. 使用光标键选择"设置"。
- 3. 使用光标键选择"蓝牙"。
- 4. 突出显示要连接的耳机。单击"连接"。这个耳机便成为当前已连接的设备。
- 5. 要在不删除其配对的情况下断开设备连接,请突出显示该设备并单击"断开连接"。
- 6. 突出显示设备并单击"忘记"可以删除配对设备。仅在不想再继续使用该设备时执行此 操作。如果因失误执行了此操作,则需要重新配对设备。

## 相关链接

[使用蓝牙耳机](#page-110-0)(在第 111 页上)

## 耳机提示声音

使用耳机时,电话可通过耳机提供其他语音提示。这些提示不同于电话常规可视提示和铃声。

当电话关闭和挂机时,电话可提供耳机提示。当呼叫有待应答时,它也提供相关的耳机提示。还 包括当您已接通呼叫时等待应答的呼叫。

- 1. 按下  $\equiv$  按钮。
- 2. 使用光标键选择"设置"。
- 3. 使用光标键选择"语音"。
- 4. 选择"耳机信令"。
- 5. 选择所需的耳机提示模式:
	- "已禁用" 电话不提供其他任何通过耳机的提示声音。
- "仅切换挂接"一 电话在摘机 (咔哒一声)或回到挂机 (咔哒两声) 时播放提示音。
- "切换挂接和提示" 电话提供上述提示外,还在有待应答呼叫时,提供另一个提示 (咔哒三声)。
- 6. 完成后,按"保存"或"完成"。
- 7. 按"返回"/"退出"退出菜单。

[耳机操作](#page-106-0)(在第 107 页上)

# <span id="page-113-0"></span>第**21**章 **:** 免提扬声器操作

您的电话有一个扬声器和麦克风,让您可以免提拨打和接听电话。扬声器位于听筒下方。麦克风 在靠近电话键盘的右下角。

- 如果当前没有已连接呼叫,则通过按下状态按钮所应答的呼叫通过免提或耳机连接,具体依 据电话的音频路径设置。
- 如果您已免提接通一个呼叫,为应答另一个呼叫,您可以按状态按钮免提应答该呼叫。

## 会议电话

你的电话不是被设计成会议室免提电话。它是专为就在电话旁边且与麦克风之间无障碍的用户使 用。设计作为会议免提电话使用的电话通常有多个麦克风,能够处理从来自多个方向的声音。对 于您的电话系统支持的会议免提电话详情,请与系统管理员联系。

### 相关链接

使用免提(在第 114 页上) [扬声器音量](#page-114-0)(在第 115 页上) [默认音频路径](#page-114-0) (在第 115 页上) [自动增益控制](#page-114-0)(在第 115 页上)

## 使用免提

过程

使用以下选项来通过免提通话:

- •要免提应答呼叫:请按 『 "扬声器"按钮。 当您免提接通一个呼叫时,按钮保持点亮状 态。
- ・要结束免提呼叫: 请按 『 )"扬声器" 按钮。
- 要从免提切换到话筒:只需拿起话筒即可。
- •要从话筒切换到免提:请按 1) "扬声器" 按钮。 当您免提接通一个呼叫时,按钮保持点亮 状态。放回话筒。
- ・**要从免提切换到耳机:**按 9 "耳机" 按钮。请参阅 [耳机操作](#page-106-0)(在第 107 页上)。
- 要在使用免提时静音呼叫:按 "静音" 按钮。

#### 相关链接

免提扬声器操作(在第 114 页上)

## <span id="page-114-0"></span>扬声器音量

当通过扬声器通话时,您可以调节主叫方音量。

## 过程

- 1. 使用"**+**"加号和"**-**"减号键调节音量。
- 2. 停止调节音量几秒钟后,显示恢复正常。
	- 将音量设置为零(关)时, 电话上会显示 & 图标。

### 相关链接

[免提扬声器操作](#page-113-0)(在第 114 页上)

## 默认音频路径

默认情况下,当您没有拿起听筒拨打呼打或应答呼叫时,將通过电话的扬声器播放音频,而您通 过电话的麦克风说话。

如果连接了耳机,您就可以更改电话的操作,以使默认情况下,音频通过耳机播放,而不是通过 扬声器。

## 过程

- 1. 按下  $\equiv$  按钮。
- 2. 使用光标键选择"设置"。
- 3. 使用光标键选择"语音"。
- 4. 使用向上和向下光标键以突出显示"音频路径"。
- 5. 使用向左和向右光标键以在"耳机"或"扬声器"之间进行切换。
- 6. 完成后,按"保存"或"完成"。
- 7. 按"返回"/"退出"退出菜单。

### 相关链接

[免提扬声器操作](#page-113-0)(在第 114 页上)

## 自动增益控制

当使用自动增益控制(AGC)时, 电话会尝试保持一个恒定的音频水平, 即使来电在响亮与安 静间变化。

- 1. 按下  $\equiv$  按钮。
- 2. 使用光标键选择"设置"。
- 3. 使用光标键选择"语音"。
- 4. 使用光标键选择"自动增益控制"。
- 5. 使用光标键在 "话筒"、"耳机"或"扬声器"之间切换。
- 6. 按"切换"更改当前设置。
- 7. 完成后,按"保存"或"完成"。
- 8. 按"返回"/"退出"退出菜单。

[免提扬声器操作](#page-113-0)(在第 114 页上)

# <span id="page-116-0"></span>第**22**章 **:** 登录**/**注销

你可以一直使用在相同位置的相同电话。然而,电话系统提供很多功能,让您能使用系统上的任 何电话拨打和接听您的电话。

### 登录

您可以登录您要使用的任何一部电话。然后您的所有来电重新定向到该电话,您的用户设置将应 用到拨打和接收的呼叫。如果是在系统上存储联系人和呼叫历史记录的电话,则电话将显示联系 人和呼叫历史记录。

- 当您登录时,该电话的任何其他现有的电话用户将被注销。
- 如果您在另一部电话上已登录,将从那部电话注销。
- 如果您的电话系统处于电话系统网络中,则或许可以在位于网络中其他电话系统上的分机上 登录。您的系统管理员会为您提供建议,指明您是否可以"远程分机漫游"以及您可以使用 哪些功能。

## 注销

当您从一个电话注销或被另一个登录的用户注销,电话系统或许会应用几个动作:

- 如果您有一个通常的默认分机,没有其他人登录,您返回到已登录的电话。
- 如果您保持注销状态,您会被视为与"请勿打扰"相同,只是所有呼叫都会转到语音信箱 (如可用)。
- 如果您有一个移动联动号码,系统管理员可以配置系统,当您是注销时,呼叫仍然出现在您 的移动联动。
- 您的系统管理员可以设定一个超时值,如果您没有在此时间内拨打或接听电话,会自动将您 注销。

## 锁定**/**解锁

除了登录和注销,您还可以锁定您的电话设置。当锁定,电话仍然可以被用来应答您的呼叫,可 以用来做内部和紧急呼叫。但它不能用来做外部呼叫,无法通过电话菜单访问您的用户设置。

• 您可以设置您的电话使其在经过一段不活动时间后自动自行锁定。

### 相关链接

[登录](#page-117-0)(在第 118 页上) [注销](#page-118-0)(在第 119 页上) [更改您的安全密码](#page-119-0)(在第 120 页上) [锁定电话](#page-119-0)(在第 120 页上) [解锁电话](#page-120-0)(在第 121 页上) [自动锁](#page-120-0)(在第 121 页上) [登录短代码](#page-121-0)(在第 122 页上)

## <span id="page-117-0"></span>登录

当您登录到一个电话时,您可以开始控制该电话。拨入呼叫将被重定向至此电话,您的用户信息 和设置将可用。当您登录时,任何现有用户会从电话注销。

登录的方法取决于电话的当前状态:

- 电话正在使用中 如果电话已在使用中,您仍可登录。现有的用户将被注销。
- 已注销未登录 如果电话当前没有用户,将会显示只包含"登录"选项的基本菜单。请 注意,在该状态下,电话仍然可用于拨打内部和紧急电话。

#### 相关链接

[登录](#page-116-0)/注销(在第 117 页上) 登录其他用户的电话(在第 118 页上) 登录"未登录"电话(在第 118 页上) [登录未注册的电话](#page-118-0)(在第 119 页上)

## 登录其他用户的电话

您可以登录在一个已经被其他用户使用的电话。现有的用户将被注销。

## 过程

- 1. 按"功能"软键。
- 2. 使用光标键选择"移动联动"。
- 3. 使用光标键选择"登录"。
- 4. 登录菜单显示。
	- a. 输入您的分机号码,然后按"下一步"。
	- b. 请输入您的安全密码(登录代码)。
	- c. 按"完成"。

#### 相关链接

登录(在第 118 页上)

## 登录"未登录"电话

这个方法是用来登录前一个用户已注销并且电话没有当前用户的分机。您可以在显示屏上通过 "未登录"识别未处于此状态下的电话。

- 1. 按"登录"。
- 2. 登录菜单显示。
	- a. 输入您的分机号码,然后按"下一步"。
	- b. 请输入您的安全密码(登录代码)。
	- c. 按"完成"。

<span id="page-118-0"></span>[登录](#page-117-0)(在第 118 页上)

## 登录未注册的电话

此方法用于在未注册电话登录。您可以通过显示屏上的"输入分机"识别未注册的电话。此方法 不支持虚拟办公桌;您只可以使用电话最初安装时使用的基本分机号码登录。

### 过程

- 1. 输入分机号码。当您输入它时,可以使用"退格键"和"清除"软键进行更正。
- 2. 当系统显示您的号码时, 按"确定"软键。
- 3. 输入电话密码。使用"退格键"和"清除"软键进行更正。此密码由您的系统管理员确 定,必须输入才能注册。
- 4. 输入电话密码后,按"完成"。如果详细信息是正确的,您的用户详细信息将被加载到 电话中。

### 相关链接

[登录](#page-117-0)(在第 118 页上)

## 注销

使用以下方法将您从分机中分离以注销。后续发生的情况取决于您是否是其他分机的默认用户, 或是否使用各种其他设置。

- 此菜单仅适用于已设置安全 PIN 码/登录代码的情况。
- 您的 IP Office 系统管理员可以配置您能否访问此菜单的权限。

### 过程

- 1. 按"功能"功能软键(如显示)。
	- •要在呼叫期间执行此操作,请按 ☎ "电话" 电话键,然后按"功能"。
- 2. 使用光标键选择"电话用户"。
- 3. 使用光标键选择"注销"。
- 4. 您已从电话注销。结果取决于多个因素:
	- 如果电话没有默认用户,或默认用户当前已在其他地方登录, 则电话会显示 "NoUser"。
	- 如果电话有默认用户,且他们当前没有在其他地方登录, 则他们会自动重新登录, 除 非将其设置为强制登录。
	- 如果您是其他空闲(无任何人登录)分机的默认用户,那么您将自动重新登录, 除非 您已设置为强制登录。

## 相关链接

[登录](#page-116-0)/注销(在第 117 页上)

## <span id="page-119-0"></span>更改您的安全密码

您可以改变自己的安全密码(登录代码)。这不是您的用于语音信箱访问的语音信箱代码。如果 设置,这个密码可用于登录其他电话、锁定电话和访问系统管理功能。

过程

- 1. 按"功能"功能软键(如显示)。
	- •要在呼叫期间执行此操作,请按 ☎ "电话" 电话键,然后按"功能"。
- 2. 使用光标键选择"电话用户"。
- 3. 使用光标键选择"设置安全码"。
- 4. 输入当前安全 PIN 码(如果已设置), 然后按"完成"。
- 5. 输入新的安全码。
	- ・系统管理员可为代码所需长度设置相应的规则,并限制明显代码(1234、1111 )的使 用。满足这些要求后才能保存新代码。若有必要,请联系您的系统管理员,查看您系 统设置的详细信息。

6. 按"保存"。

### 相关链接

[登录](#page-116-0)/注销(在第 117 页上)

## 锁定电话

您可以锁住您的电话,而不用注销。您可以:手动锁定您的电话,使用下列步骤,或在一段不活 动的时间后将他自动锁定。要使用锁定功能,您需要设置安全 PIN (您可以使用代码锁定电话, 但是其他人也可以解除其锁定)。

当你的电话被锁定:

- 只能用来进行内部和紧急呼叫。
- 您无法访问电话菜单以查看用户设置。
- •要解锁电话,请单击"解锁"。如果您设置了登录代码,则需要该代码来解锁电话。如果 您不知道自己的登录代码,请与系统管理员联系。

## - 警告**:**

如果您设置了登录代码,则需要该代码来解锁电话。如果您不知道自己的登录代 码,请在使用任何锁定功能之前联系系统管理员。

• 申话锁与电话屏保分开。如果您还想使用屏保,请参阅<mark>[配置屏幕保护程序](#page-138-0)(在第 139 页</mark> 上)。

- 1. 按"功能"功能软键(如显示)。
	- •要在呼叫期间执行此操作,请按 ☎ "电话" 电话键,然后按"功能"。
- <span id="page-120-0"></span>2. 使用光标键选择"电话用户"。
- 3. 使用向上和向下光标键以突出显示"锁定"。按"选择"选择。
- 4. 电话现已锁定并显示"电话锁定"。

[登录](#page-116-0)/注销(在第 117 页上)

## 解锁电话

电话已锁定表示电话已经被锁定。当锁定时,电话只能用来对其他分机做内部呼叫,不能访问任 何电话或用户菜单。

## 过程

- 1. 按"解锁"软键。
- 2. 如果您有登录代码,请输入该代码以解锁电话。如果您不知道自己的登录代码,请与系 统管理员联系。
- 3. 按"完成"软键。

### 相关链接

[登录](#page-116-0)/注销(在第 117 页上)

## 自动锁

您可以锁住您的电话,而不用注销。您可以:手动锁定您的电话,使用下列步骤,或在一段不活 动的时间后将他自动锁定。

当你的电话被锁定:

- 只能用来进行内部和紧急呼叫。
- 您无法访问电话菜单以查看用户设置。
- •要解锁电话,请单击"解锁"。如果您设置了登录代码,则需要该代码来解锁电话。如果 您不知道自己的登录代码,请与系统管理员联系。

## - 警告**:**

如果您设置了登录代码,则需要该代码来解锁电话。如果您不知道自己的登录代 码,请在使用任何锁定功能之前联系系统管理员。

- 电话锁与电话屏保分开。如果您还想使用屏保,请参阅<u>[配置屏幕保护程序](#page-138-0)</u>(在第 139 页 上)。
- 您的 IP Office 系统管理员可以配置您能否访问此菜单的权限。

## <span id="page-121-0"></span>过程

- 1. 按"功能"功能软键(如显示)。
	- •要在呼叫期间执行此操作,请按 ▲ "电话" 电话键,然后按"功能"。
- 2. 使用光标键选择"电话用户"。
- 3. 使用光标键选择"电话屏幕设置"。
- 4. 使用向上和向下光标键以突出显示"自动锁定(分)"。
- 5. 按"更改"软键以更改设置或使用向左或向右光标键。
	- "已禁用" 不使用不活动计时器。
	- "1/5/30/60" 在所示分钟数后锁定电话。
- 6. 按"保存"软键。

## 相关链接

[登录](#page-116-0)/注销(在第 117 页上)

## 登录短代码

短代码是您可以拨打来启用和禁用各种功能的号码。以下是默认可使用的短码。但是,您的系统 管理员可以删除和更改提供给您或所有用户的短代码。要使用短代码,您需要保持当前呼叫。

此功能非常有用,因为可从系统上的任何电话拨入。例如,这允许你登录一个基本的模拟分机, 仍能控制很多功能。

当您拨入时,一些短代码需要您输入一些信息,通常是分机号码。这是由在短代码中的 **N** 表 示,如下所示。

•有关其他常用拨号[短代码](#page-154-0)的列表,请参阅短代码(在第 155 页上)。

## 登录

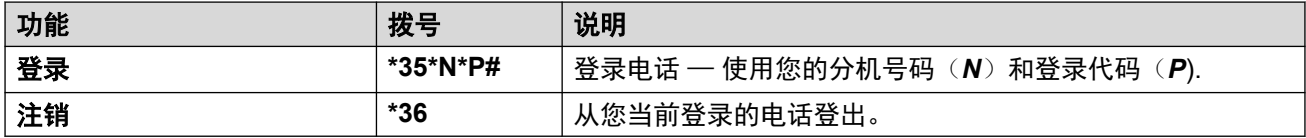

### 相关链接

[登录](#page-116-0)/注销(在第 117 页上)

# <span id="page-122-0"></span>第**23**章 **:** 群组

您的系统管理员可以将您与其他用户一起包括为一个组的成员。每个组都有自己的分机号码,可 以作为呼叫的目的地。

- 当呼叫针对一个组时,它被提交到可用的组成员,无论是一次一个或是全部一起,直到其中 一个成员应答。
- •组呼会振铃每一个组成员多长时间后才呈现给下一个成员,受该组自己的设置控制。寻线组 也使用语音信箱,当有未接来电应转到该组信箱时,他们有自己的设置。对于组呼,会使用 寻线组的语音信箱设置,而不是您的设置。

系统管理员可以启用在您电话中的多个寻线组号码菜单选项。启用每个选项是为了您所属选定寻 线组或所有寻线组:

- 启用**/**禁用您的组成员资格 当您的寻线组成员资格被禁用,您不会再收到该组的寻线组呼 叫。你仍然是组的成员,且可以重新启用你的成员资格。
- •更改寻线组服务状态 每个寻线组可以是"正在服务"、"夜间服务"或"不在服务区 内"。当处于"夜间服务"或"不在服务中"时,各组呼叫将被重定向到备用组或语音信箱 (如可用)。
- •更改寻线组后备目的地 这些菜单允许您更改在"夜间服务"或"不在服务区内"状态下所 使用的备用组。

## 相关链接

组成员资格(在第 123 页上) [组服务状态](#page-123-0)(在第 124 页上)

## 组成员资格

只有系统管理员可更改组、组成员或组设置。但是,您可以使用提供的选项来启用或禁用组成员 资格。当组成员资格被禁用时,您不会再收到该组的任何组呼叫。

## 相关链接

群组(在第 123 页上) 开/[关组成员](#page-123-0)(状态菜单)(在第 124 页上) 开/[关组成员](#page-123-0)(功能菜单)(在第 124 页上)

## <span id="page-123-0"></span>开**/**关组成员(状态菜单)

系统管理员可通过状态菜单授予您启用/禁用成员资格的权限。当您的组成员资格被禁用时, 您 不会再收到该组的组呼叫。

• IP Office 系统管理员可配置您能否访问组的"成员资格"、"状态"和"还原"选项。如 果没有为您配置任何组, 则不会显示"组"。

过程

- 1. 按"状态"功能软键(如显示)。
	- •要在呼叫期间执行此操作,请按 ☎ "电话" 电话键,然后按"状态"软键。
- 2. 使用向上和向下光标键以突出显示寻线组名称和您当前的成员资格状态。
- 3. 按"已启用"或"已禁用"软键改变您在该组的成员资格状态。
- 4. 按"退出"。

#### 相关链接

[组成员资格](#page-122-0)(在第 123 页上)

## 开**/**关组成员(功能菜单)

您可能可以启用或禁用您所属的组的成员资格。

• IP Office 系统管理员可配置您能否访问组的"成员资格"、"状态"和"还原"选项。如 果没有为您配置任何组,则不会显示"组"。

#### 过程

- 1. 按"功能"功能软键(如显示)。
	- •要在呼叫期间执行此操作,请按 ☎ "电话" 电话键,然后按"功能"。
- 2. 使用光标键选择"组"。
- 3. 使用光标键选择"成员资格"。
- 4. 使用光标键以滚动浏览您可以配置的寻线组列表。
	- •要更改突出显示组的成员资格,按"更改"。
	- •要更改所有组的成员资格,按"更多",然后按"全部启用"或"全部禁用"。

#### 相关链接

[组成员资格](#page-122-0)(在第 123 页上)

## 组服务状态

• 组服务状态 — 可以是以下服务模式之一的寻线组:

- "正在服务" (**服务中**) — 组正常运作, 向其可用的成员分配呼叫。

- "夜间服务" (夜间服务)— 该组处于"夜间服务"模式。呼叫被重定向到夜间服务还 原目的地(若已设置),否则重新定向到可用的语音信箱中。使用电话系统时间配置文 件,寻线组也可以被自动放进和排除在夜间服务中。
- "不在服务" (不**在服务区内**)— 组不在服务区内。呼叫被重新定向到其不在服务中的 还原目的地(若已设置),否则重新定向到可用的语音信箱。当您所在的组之一不在服 务中时,电话显示"**O**"。
- "TP" (时间配置文件) 此设置指示该组的状态正在由电话系统上的一个时间配置 文件控制。该时间配置文件设置于该组处于服务和夜间服务时。您可以将该组置于**不在** 服务中以代替它。然后,您可以在有要求时,使用电话将该组返回到时间配置文件控 制。
- 还原目的地 对于夜间服务和不在服务区内状态,寻线组可使用其呼叫被重新定向到的还 原目的地进行配置。此目的地可以是另一个寻线组或用户分机。如果没有设置后备目的 地,会使用该组的语音信箱(如果可用)。单独的夜间服务和不在服务中还原目的地可针 对每一个组进行相应设置。

[群组](#page-122-0)(在第 123 页上) 更改组服务状态(功能菜单)(在第 125 页上) [更改组服务状态](#page-125-0)(状态菜单)(在第 126 页上) [更改组的还原目的地](#page-125-0)(在第 126 页上) [短代码](#page-126-0)(在第 127 页上)

## 更改组服务状态*(功能菜单)*

使用"功能"菜单,您可以改变您所属的某些组的服务状态。

• IP Office 系统管理员可配置您能否访问组的"成员资格"、"状态"和"还原"选项。如 果没有为您配置任何组,则不会显示"组"。

- 1. 按"功能"功能软键(如显示)。
	- •要在呼叫期间执行此操作,请按 ☎ "电话" 电话键,然后按"功能"。
- 2. 使用光标键选择"组"。
- 3. 使用光标键选择"状态"。
- 4. 使用光标键以滚动浏览您可以配置的寻线组列表。每组的当前状态显示在组名称旁边。
	- "正在服务" (服务中) 组正常运作, 向其可用的成员分配呼叫。
	- "夜间服务" (夜间服务) 该组处于"夜间服务"模式。呼叫被重定向到夜间服务 还原目的地(若已设置),否则重新定向到可用的语音信箱中。使用电话系统时间配置 文件,寻线组也可以被自动放进和排除在夜间服务中。
	- "不在服务" (**不在服务区内**)— 组不在服务区内。呼叫被重新定向到其不在服务中 的还原目的地(若已设置),否则重新定向到可用的语音信箱。当您所在的组之一不 在服务中时,电话显示"**O**"。
	- "TP" (时间配置文件) 此设置指示该组的状态正在由电话系统上的一个时间配 置文件控制。该时间配置文件设置于该组处于服务和夜间服务时。您可以将该组置于

不在服务中以代替它。然后,您可以在有要求时,使用电话将该组返回到时间配置文 件控制。

- <span id="page-125-0"></span>5. 通过屏幕底端的控件,更改当前所选组的状态。
	- "更改" 更改选定组的状态。
	- "保存" 退出菜单。

### 相关链接

[组服务状态](#page-123-0)(在第 124 页上)

## 更改组服务状态(状态菜单)

如果系统管理员允许,您可以通过"状态"菜单更改组服务状态。

## 过程

- 1. 按"状态"功能软键(如显示)。
	- •要在呼叫期间执行此操作,请按 ☎ "电话" 电话键,然后按"状态"软键。
- 2. 使用向上和向下光标键以突出显示寻线组名称和您当前的成员资格状态。
- 3. 使用软键选择所需的状态:
	- "正在服务" (**服务中**)一 组正常运作,向其可用的成员分配呼叫。
	- "夜间服务" (夜间服务)— 该组处于"夜间服务"模式。呼叫被重定向到夜间服务 还原目的地(若已设置),否则重新定向到可用的语音信箱中。使用电话系统时间配置 文件,寻线组也可以被自动放进和排除在夜间服务中。
	- "不在服务" (不在服务区内)— 组不在服务区内。呼叫被重新定向到其不在服务中 的还原目的地(若已设置),否则重新定向到可用的语音信箱。当您所在的组之一不 在服务中时,电话显示"**O**"。
	- "TP" (时间配置文件) 此设置指示该组的状态正在由电话系统上的一个时间配 置文件控制。该时间配置文件设置于该组处于服务和夜间服务时。您可以将该组置于 不**在服务中**以代替它。然后,您可以在有要求时,使用电话将该组返回到时间配置文 件控制。

### 相关链接

[组服务状态](#page-123-0)(在第 124 页上)

## 更改组的还原目的地

您可以通过"功能"菜单,更改您所在寻线组的还原目的地。在夜间服务状态或不在服务状态 下,寻线组呼叫均会定向到这些目的地。目的地可以是您的系统管理员配置的另一个组、另一个 用户或一个拨号代码。

• IP Office 系统管理员可配置您能否访问组的"成员资格"、"状态"和"还原"选项。如 果没有为您配置任何组,则不会显示"组"。

- 1. 按"功能"功能软键(如显示)。
	- •要在呼叫期间执行此操作,请按 ▲ "电话" 电话键, 然后按"功能"。
- <span id="page-126-0"></span>2. 使用光标键选择"组"。
- 3. 使用光标键选择"还原"。
	- 使用向左/向右光标键以在提示夜间服务或不在服务区内设置之间切换。
	- 使用光标键以滚动浏览在当前模式中您可配置的寻线组列表。
	- 要更改当前突出显示的寻线组的还原目的地,按"编辑"。
	- 要更改所有寻线组的还原目的地,按"更多",然后按"全部编辑"。

[组服务状态](#page-123-0)(在第 124 页上)

## 短代码

短代码是您可以拨打来启用和禁用各种功能的号码。以下是默认可使用的短码。但是,您的系统 管理员可以删除和更改提供给您或所有用户的短代码。要使用短代码,您需要保持当前呼叫。

此功能非常有用,因为可从系统上的任何电话拨入。例如,这允许你登录一个基本的模拟分机, 仍能控制很多功能。

当您拨入时,一些短代码需要您输入一些信息,通常是分机号码。这是由在短代码中的 **N** 表 示,如下所示。

• 有关其他常用拨号[短代码](#page-154-0)的列表,请参阅短代码(在第 155 页上)。

### 寻线组

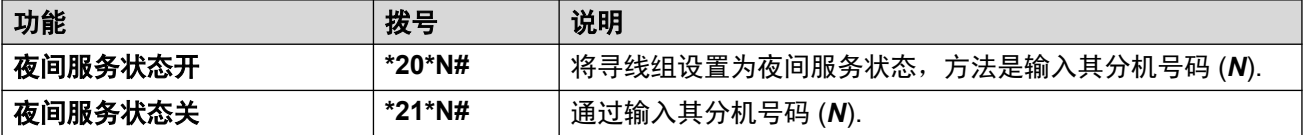

### 相关链接

[组服务状态](#page-123-0)(在第 124 页上)

# 第**7**部分**:** 话机配置

# <span id="page-128-0"></span>第**24**章 **:** 振铃控制

本节涉及用于调整您电话使用的响铃的控制。

## 相关链接

禁用振铃(在第 129 页上) 可视提示(在第 129 页上) [覆盖响铃](#page-129-0)(在第 130 页上) [铃声音量](#page-129-0)(在第 130 页上) [内部自动应答](#page-130-0)(在第 131 页上)

## 禁用振铃

此选项可以用来关闭所有呼叫振铃。如果设置为无响铃,这将同时禁用电话的有声提示有声提示 和可视提示。

• 您还可以将响铃音量设置为 0。如果执行此操作,电话会显示 ■ 图标,但仍会提供可视提 示。

## 过程

- 1. 按"功能"功能软键(如显示)。
	- •要在呼叫期间执行此操作,请按 ▲ "电话" 电话键, 然后按"功能"。
- 2. 使用光标键选择"呼叫设置"。
- 3. 使用光标键选择"禁用振铃"。
- 4. 要更改设置, 按"更改"。选择"开"可关闭响铃。

### 相关链接

振铃控制(在第 129 页上)

## 可视提示

电话的右上角的消息等候灯也可以用来表示你有一个呼叫提示的情况。该灯闪烁,表示呼叫等待 应答中。

## 过程

1. 按下  $\equiv$  按钮。

- <span id="page-129-0"></span>2. 使用光标键选择"设置"。
- 3. 使用光标键选择"话机"。
- 4. 使用光标键选择"呼叫提醒"。
- 5. 使用光标键选择"信号 LED"。
- 6. 按"切换"更改设置。
- 7. 完成后,按"保存"或"完成"。
- 8. 按"返回"/"退出"退出菜单。

[振铃控制](#page-128-0)(在第 129 页上)

## 覆盖响铃

如果您有任何桥接状态或呼叫覆盖按钮,您可以设置振铃类型(覆盖振铃)应该在任何一个按钮 呼叫提示时使用。这些选项是使用正常振铃,单一非重复振铃(简短振铃)或无振铃。覆盖振铃 的设置仅用于您没有已经连接的呼叫时。如果您有已连接的呼叫,则会使用您的短版覆盖振铃和 注意振铃。

• 如果您多点热线另一部电话,此用户设置将随您移动。

## 过程

- 1. 按"功能"功能软键(如显示)。
	- 要在呼叫期间执行此操作,请按 ☎ "电话" 电话键,然后按"功能"。
- 2. 使用光标键选择"呼叫设置"。
- 3. 使用光标键选择"覆盖响铃"。
- 4. 按"更改"软键来更改设置。
	- "响铃" 使用正常响铃。
	- "缩减"一使用单一非重复振铃(简短振铃)。
	- "关" 无响铃。

## 相关链接

[振铃控制](#page-128-0)(在第 129 页上)

## 铃声音量

当电话处于闲置或振铃时,您可以调整振铃音量。

• 您可以将响铃音量设置为零,电话将显示 ■ 图标,但仍会提供可视提醒。

## <span id="page-130-0"></span>过程

- 1. 电话空闲或振铃时,使用 **+** 加号和 减号键调整音量。
- 2. 停止调节音量几秒钟后,显示恢复正常。

### 相关链接

[振铃控制](#page-128-0)(在第 129 页上)

## 内部自动应答

您可以选择如果您已经不在通话,让内部呼叫自动连接。在电话发出一个简短提示音后,将使用 电话的扬声器或耳机连接该呼叫,具体情况取决于电话的音频路径设置。

这个功能可以指派到一个功能按钮,该按钮配置了"自动应答"操作。当"内部自动应答"开启 时, 按钮灯将指示。请参阅 [可编程的功能按钮](#page-146-0)(在第 147 页上)。

## 过程

- 1. 按"功能"功能软键(如显示)。
	- 要在呼叫期间执行此操作, 请按 ▲ "电话" 电话键, 然后按"功能"。
- 2. 使用光标键选择"呼叫设置"。
- 3. 使用向上/向下光标键选择"内部自动应答"。
- 4. 要更改设置, 按"更改"。

### 相关链接

[振铃控制](#page-128-0)(在第 129 页上)

# <span id="page-131-0"></span>第**25**章 **:** 显示屏控制

本节涵盖了用于调整电话显示屏的控制和显示屏上显示的信息。

### 相关链接

显示模式(在第 132 页上) [显示亮度](#page-132-0)(在第 133 页上) [显示对比度](#page-132-0)(在第 133 页上) 单/[双列显示](#page-132-0)(在第 133 页上) [最后通话时间显示](#page-133-0)(在第 134 页上) [呼叫计时器显示](#page-134-0)(在第 135 页上) [显示语言](#page-134-0)(在第 135 页上) [自动显示等待呼叫](#page-135-0)(在第 136 页上) [不活动计时器](#page-135-0)(自动返回)(在第 136 页上) [设置背景图像](#page-136-0)(在第 137 页上) [背光计时器](#page-136-0)(在第 137 页上) [文字大小](#page-137-0)(在第 138 页上)

## 显示模式

默认情况下,您的电话使用"深色模式"— 深色背景上显示白色文本。管理员可以将其切换到 "浅色模式"— 白色背景上显示黑色文本。

管理员还可以让您选择首选的显示模式。如果是这样,您可以使用以下流程。

### 过程

- 1. 按下 按钮。
- 2. 使用光标键选择"设置"。
- 3. 使用光标键选择"显示"。
- 4. 使用光标键选择"显示模式"。
- 5. 使用向左/向右光标键选择"深色"或"浅色"模式, 或按"切换"以更改模式。
- 6. 完成后,按"保存"或"完成"。
- 7. 按"返回"/"退出"退出菜单。

### 相关链接

显示屏控制(在第 132 页上)

## <span id="page-132-0"></span>显示亮度

您可以调整电话显示器的亮度(在 J169 上例外,请参阅"<u>显示对比度</u>(在第 133 页上)")。

过程

- 1. 按下 ≡ 按钮。
- 2. 使用光标键选择"设置"。
- 3. 使用光标键选择"显示"。
- 4. 使用光标键选择"亮度"。
- 5. 使用向左/向右光标键调整亮度。
- 6. 完成后,按"保存"或"完成"。
- 7. 按"返回"/"退出"退出菜单。

### 相关链接

[显示屏控制](#page-131-0)(在第 132 页上)

## 显示对比度

通过电话菜单,您可以更改显示屏上使用的对比度。

此选项仅在 J169 话机上显示。如果电话还附加了任何按钮模块,您可以对每个模块上显示屏的 对比度分别进行调整。

## 过程

- 1. 按下 按钮。
- 2. 使用光标键选择"设置"。
- 3. 使用光标键选择"显示"。
- 4. 使用光标键选择"对比度"。
- 5. 使用向左/向右光标键以根据需要调整对比度。
- 6. 完成后,按"保存"或"完成"。
- 7. 按"返回"/"退出"退出菜单。

## 相关链接

[显示屏控制](#page-131-0)(在第 132 页上)

## 单**/**双列显示

电话可以为可编程按钮使用全宽显示(单列模式)或半宽显示(双列模式)。使用的显示模式不 会影响可配置的可编程按钮的数量。

<span id="page-133-0"></span>默认情况下,系统管理员可以选择电话使用的模式。但是,随后您可以选择自己的首选项。 在 J159 和 J189 电话上, 此设置仅会影响主屏幕。

## 过程

- 1. 按"功能"功能软键(如显示)。
	- •要在呼叫期间执行此操作,请按 ▲ "电话" 电话键,然后按"功能"。
- 2. 使用光标键选择"电话用户"。
- 3. 使用光标键选择"电话屏幕设置"。
- 4. 使用向上和向下光标键以突出显示"显示模式"。
- 5. 按"更改"软键以更改设置或使用向左或向右光标键。
	- "双列"一每个经过编程的按钮可占据所在屏幕行的一半(左侧或右侧)。显示屏侧 面的相邻实物按钮用于指示按钮的状态以及控制按钮功能。
	- "单列" 每个经过编程的按钮功能均占用屏幕的全宽。位于显示器两侧的实物按钮 用于控制按钮功能。但只有左侧的按钮显示按钮状态。在此模式中,状态按钮标签也 显示呼叫状态图标(例如:空闲、正在提示、已连接)。
- 6. 按"保存"。

#### 相关链接

[显示屏控制](#page-131-0)(在第 132 页上)

## 最后通话时间显示

除了呼叫计时器显示外,您还可以使电话在通话结束后简短显示(4秒)通话持续时间。

### 过程

- 1. 按"功能"功能软键(如显示)。
	- •要在呼叫期间执行此操作,请按 ▲ "电话" 电话键, 然后按"功能"。
- 2. 使用光标键选择"呼叫设置"。
- 3. 使用向上和向下光标键以突出显示"显示上次呼叫续时"。
- 4. 根据需要更改设置。
- 5. 按"保存"。

## 相关链接

[显示屏控制](#page-131-0)(在第 132 页上)

## <span id="page-134-0"></span>呼叫计时器显示

当您在状态按钮上有呼叫提示时,电话可以在显示屏状态详细信息中显示计时器。

- 计时器显示呼叫提醒的时长。
- 应答呼叫时,计时器将重置为显示通话时间。
- 当您保持电话时,计时器也会显示呼叫被保持的时长。

您可以打开或关闭计时器显示。关闭它可以在显示屏上提供更多空间来显示其他的呼叫详细信 息。

## 过程

- 1. 按"功能"功能软键(如显示)。
	- •要在呼叫期间执行此操作,请按 ☎ "电话" 电话键,然后按"功能"。
- 2. 使用光标键选择"呼叫设置"。
- 3. 使用向上/向下光标键选择"呼叫计时器"。
- 4. 根据需要更改设置。
- 5. 按"保存"。

## 相关链接

[显示屏控制](#page-131-0)(在第 132 页上)

## 显示语言

IP Office 系统管理员可以配置哪些语言可被电话菜单使用。您可以选择使用电话的语言。

• IP Office 还会发送某些菜单中显示的文本。在可能的情况下, IP Office 和电话会尝试使用 相同的语言。例如,如果您更改电话语言, IP Office 将尝试以该语言向电话发送文本,并 更改您的语音信箱,以将该语言用于语音提示。

## 过程

- 1. 按下  $\equiv$  按钮。
- 2. 使用光标键选择"设置"。
- 3. 使用光标键选择"显示"。
- 4. 选择"语言"。
- 5. 滚动浏览可用的不同语言。
- 6. 按"选择"选择当前突出显示的语言。
- 7. 完成后,按"保存"或"完成"。
- 8. 按"返回"/"退出"退出菜单。

### 相关链接

[显示屏控制](#page-131-0)(在第 132 页上)

## <span id="page-135-0"></span>自动显示等待呼叫

默认情况下,您连接至呼叫时,电话将显示此呼叫的详细信息以及您可以为此呼叫执行的软键操 作。要查看等待呼叫的详细信息,您需要使用向上和向下光标按钮以滚动浏览显示屏。

您可以选择让电话在某人提醒您可以对等待呼叫执行的电话和软键操作时自动显示此等待呼叫的 详细信息。如果您使用滚动键将显示焦点返回至当前连接的呼叫,焦点将在几秒后自动返回至等 待呼叫。

## 过程

- 1. 按"功能"功能软键(如显示)。
	- •要在呼叫期间执行此操作,请按 ▲ "电话" 电话键,然后按"功能"。
- 2. 使用光标键选择"呼叫设置"。
- 3. 使用向上和向下光标键以突出显示"自动显示等待呼叫"。
- 4. 根据需要更改设置。
- 5. 按"保存"。

### 相关链接

[显示屏控制](#page-131-0)(在第 132 页上)

## 不活动计时器(自动返回)

您可以设置一个计时器,使电话在一段设定的不活动时间后返回到正常的呼叫显示。

- 计时器不能应用于通过≡按钮访问的菜单。
- 计时器不会影响"可视语音"菜单。但是,如果空闲 10 分钟,电话会自动退出此菜单。

### 过程

- 1. 按"功能"功能软键(如显示)。
	- •要在呼叫期间执行此操作,请按 ☎ "电话" 电话键,然后按"功能"。
- 2. 使用光标键选择"电话用户"。
- 3. 使用光标键选择"电话屏幕设置"。
- 4. 使用向上和向下光标键以突出显示"自动返回"。
- 5. 按"更改"软键以更改设置或使用向左或向右光标键。
	- "已禁用" 不使用不活动计时器。
	- "30/60" 在选定的秒数后,应用不活动计时器。
- 6. 按"保存"。

#### 相关链接

[显示屏控制](#page-131-0)(在第 132 页上)

## <span id="page-136-0"></span>设置背景图像

电话有一组图片,您可以从中选择一张以用作背景。

- 您的 IP Office 系统管理员可以配置您能否访问此菜单的权限。
- 对于连接了 JEM24 按钮模块的话机,IP Office 系统管理员能控制按钮模块是否使用与话机 主屏幕相同的背景和/或屏保图像。

## 过程

- 1. 按下 ≡ 按钮。
- 2. 使用光标键选择"设置"。
- 3. 使用光标键选择"显示"。
- 4. 选择要调整的显示设置。
	- "主显示屏" 更改电话主显示屏的设置。
	- "辅助显示屏" 在有辅助显示屏的话机上,更改该显示屏的设置。
	- "模块显示屏" 在连接了可选按钮模块的话机上,更改其显示屏的设置。如果 IP Office 系统管理员不允许您执行此操作,则不会显示此选项,并且按钮模块将使用与 主显示屏相同的设置。
- 5. 使用光标键选择"背景"。
- 6. 系统随即会显示选项列表,其中当前选定的选项旁边会突出显示一个图标。
- 7. 使用光标键来更改要突出显示的选项。
	- 按"预览"查看突出显示的选项。按"关闭"返回到列表。
	- 要更改突出显示的选项,按"选择"。
- 8. 完成后,按"保存"或"完成"。
- 9. 按"返回"/"退出"退出菜单。

### 相关链接

[显示屏控制](#page-131-0)(在第 132 页上)

## 背光计时器

此设置可用于在电话屏幕一段时间未被使用后将其关闭。

- 1. 按下  $\equiv$  按钮。
- 2. 使用光标键选择"设置"。
- 3. 使用光标键选择"显示"。
- 4. 使用光标键选择"背光计时器"。
- <span id="page-137-0"></span>5. 输入以分钟为单位的时间。
	- 使用"退格键"键软键删除所有现有值。
	- 将值设置为 0 会禁用此功能。
	- 将此功能设置为低于屏保的值会覆盖屏保。
- 6. 完成后,按"保存"或"完成"。
- 7. 按"返回"/"退出"退出菜单。

[显示屏控制](#page-131-0)(在第 132 页上)

## 文字大小

如有需要,您可以更改用于电话主显示屏的文本大小。此设置还控制所连接的任何 JEM24 模块 上的文本大小,但不控制 JBM24 按钮模块上的文本大小。

## 过程

- 1. 按下  $\equiv$  按钮。
- 2. 使用光标键选择"设置"。
- 3. 使用光标键选择"显示"。
- 4. 使用光标键选择"文字大小"。
- 5. 使用向左/向右光标键以更改文字大小。
- 6. 完成后,按"保存"或"完成"。
- 7. 按"返回"/"退出"退出菜单。

## 相关链接

[显示屏控制](#page-131-0)(在第 132 页上)

# <span id="page-138-0"></span>第**26**章 **:** 配置屏幕保护程序

空闲时,电话可以显示屏保图像。

•当您不在场时,屏保不会阻止其他人使用电话。如果您在离开时需要锁定电话,请参阅[自动](#page-120-0) [锁](#page-120-0)(在第 121 页上)。

### 相关链接

选择屏保(在第 139 页上) [手动激活屏保](#page-139-0)(在第 140 页上) [设置屏保超时](#page-139-0)(在第 140 页上) [在屏保上显示锁定图标](#page-140-0)(在第 141 页上)

## 选择屏保

电话中包含一组图片,您可以从中选择屏保图片。

- 您的 IP Office 系统管理员可以配置您能否访问此菜单的权限。
- 对于连接了 JEM24 按钮模块的话机,IP Office 系统管理员能控制按钮模块是否使用与话机 主屏幕相同的背景和/或屏保图像。

- 1. 按下  $\equiv$  按钮。
- 2. 使用光标键选择"设置"。
- 3. 使用光标键选择"显示"。
- 4. 选择要调整的显示设置。
	- "主显示屏" 更改电话主显示屏的设置。
	- "辅助显示屏" 在有辅助显示屏的话机上,更改该显示屏的设置。
	- "模块显示屏" 在连接了可选按钮模块的话机上,更改其显示屏的设置。如果 IP Office 系统管理员不允许您执行此操作,则不会显示此选项,并且按钮模块将使用与 主显示屏相同的设置。
- 5. 使用光标键选择"屏幕保护"。
- 6. 系统随即会显示选项列表,其中当前选定的选项旁边会突出显示一个图标。
- 7. 使用光标键来更改要突出显示的选项。
	- 按"预览"查看突出显示的选项。按"关闭"返回到列表。
- 要更改突出显示的选项,按"选择"。
- <span id="page-139-0"></span>8. 完成后,按"保存"或"完成"。
- 9. 按"返回"/"退出"退出菜单。

[配置屏幕保护程序](#page-138-0)(在第 139 页上)

## 手动激活屏保

与其等待,您可以立即激活屏保。

### 过程

- 1. 按下  $\equiv$  按钮。
- 2. 使用光标键选择"应用程序"。
- 3. 使用光标键选择"激活屏保"。

## 相关链接

[配置屏幕保护程序](#page-138-0)(在第 139 页上)

## 设置屏保超时

您可以设置电话在启动屏保前空闲的时间。

## 过程

- 1. 按下 ≡ 按钮。
- 2. 使用光标键选择"设置"。
- 3. 使用光标键选择"显示"。
- 4. 使用光标键选择"屏保详情"。
- 5. 使用光标键选择"计时器(分)"。
- 6. 使用 **+** 和 **-** 软键增加或降低当前设置。
	- 将值设置为 0 会禁用屏保。
	- 如果将背光计时器设置为较低值,则会覆盖屏保。
- 7. 完成后,按"保存"或"完成"。
- 8. 按"返回"/"退出"退出菜单。

### 相关链接

[配置屏幕保护程序](#page-138-0)(在第 139 页上)

## <span id="page-140-0"></span>在屏保上显示锁定图标

您可以选择屏保程序运行时电话是否在显示屏顶部显示时间和日期。

在 J159 和 J189 上激活屏保后,锁定图标(如已启用)仅在电话的主屏幕上显示。

## 过程

- 1. 按下  $\equiv$  按钮。
- 2. 使用光标键选择"设置"。
- 3. 使用光标键选择"显示"。
- 4. 使用光标键选择"屏保详情"。
- 5. 使用光标键选择"时钟"。
- 6. 按"更改"
- 7. 完成后,按"保存"或"完成"。
- 8. 按"返回"/"退出"退出菜单。

## 相关链接

[配置屏幕保护程序](#page-138-0)(在第 139 页上)

# <span id="page-141-0"></span>第**27**章 **:** 音量和声音

本节介绍如何控制音量及电话所使用的各种声音。这些是对可用振铃控制。

## 相关链接

按键音(在第 142 页上) 错误提示音(在第 142 页上) [铃声音量](#page-142-0)(在第 143 页上) [听筒音量](#page-142-0)(在第 143 页上) [耳机模式](#page-143-0)(在第 144 页上) [耳机音量](#page-143-0)(在第 144 页上) [耳机模式](#page-143-0)(在第 144 页上) [扬声器音量](#page-144-0)(在第 145 页上) [自动增益控制](#page-145-0)(在第 146 页上) [默认免提音频路径](#page-145-0)(在第 146 页上)

## 按键音

在使用电话菜单时,电话可以提供一个按键确认点击声。可禁用此声音。

过程

- 1. 按下  $\equiv$  按钮。
- 2. 使用光标键选择"设置"。
- 3. 使用光标键选择"语音"。
- 4. 使用光标键选择"按键音"。
- 5. 完成后,按"保存"或"完成"。
- 6. 按"返回"/"退出"退出菜单。

#### 相关链接

音量和声音(在第 142 页上)

## 错误提示音

选择无效时电话会报出错误音。如有需要,您可以禁用错误音。

## <span id="page-142-0"></span>过程

- 1. 按下 ≡ 按钮。
- 2. 使用光标键选择"设置"。
- 3. 使用光标键选择"语音"。
- 4. 使用光标键选择"错误提示音"。
- 5. 完成后,按"保存"或"完成"。
- 6. 按"返回"/"退出"退出菜单。

## 相关链接

[音量和声音](#page-141-0)(在第 142 页上)

## 铃声音量

当电话处于闲置或振铃时,您可以调整振铃音量。

• 您可以将响铃音量设置为零, 电话将显示 图图标, 但仍会提供可视提醒。

## 过程

1. 电话空闲或振铃时,使用 **+** 加号和 – 减号键调整音量。

2. 停止调节音量几秒钟后,显示恢复正常。

## 相关链接

[音量和声音](#page-141-0)(在第 142 页上)

## 听筒音量

通话时,您可以调节拨入呼叫的音量。音量调节仅适用于您现在正在使用的设备(听筒,耳机或 扬声器)。

## 过程

- 1. 电话连接时,使用 **+** 加号和 减号键调节音量。
- 2. 显示将在几秒后恢复正常。

### 相关链接

[音量和声音](#page-141-0)(在第 142 页上)

## <span id="page-143-0"></span>耳机模式

可以用备用听筒代替默认听筒,例如放大听筒或助听器兼容听筒。完成此操作后,应更改电话的 听筒配置文件设置,以确保最佳音频性能。

过程

- 1. 按下  $\equiv$  按钮。
- 2. 使用光标键选择"设置"。
- 3. 使用光标键选择"语音"。
- 4. 使用光标键选择"话筒配置文件"。
- 5. 使用光标键选择所需配置文件。
- 6. 完成后,按"保存"或"完成"。
- 7. 按"返回"/"退出"退出菜单。

### 相关链接

[音量和声音](#page-141-0)(在第 142 页上)

## 耳机音量

当通过耳机通话时,您可以调节主叫方音量。

过程

- 1. 使用"**+**"加号和"**-**"减号键调节音量。
- 2. 停止调节音量几秒钟后,显示恢复正常。
	- 将音量设置为零(关)时,电话上会显示 图 图标。

### 相关链接

[音量和声音](#page-141-0)(在第 142 页上)

## 耳机模式

该电话支持来自众多供应商的耳机。为获得最佳声音和性能,可能需要更改电话的耳机配置文件 设置来匹配耳机。

以下是 Avaya 测试和支持的耳机及其匹配的配置文件设置的清单。其他耳机也可能正常运行, 但尚未经过 Avaya 测试。

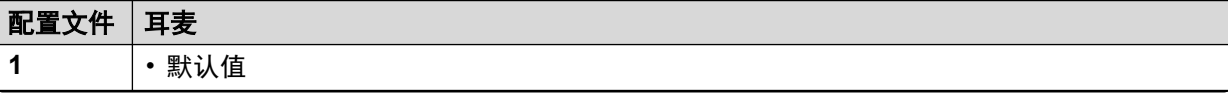

表格接下页…
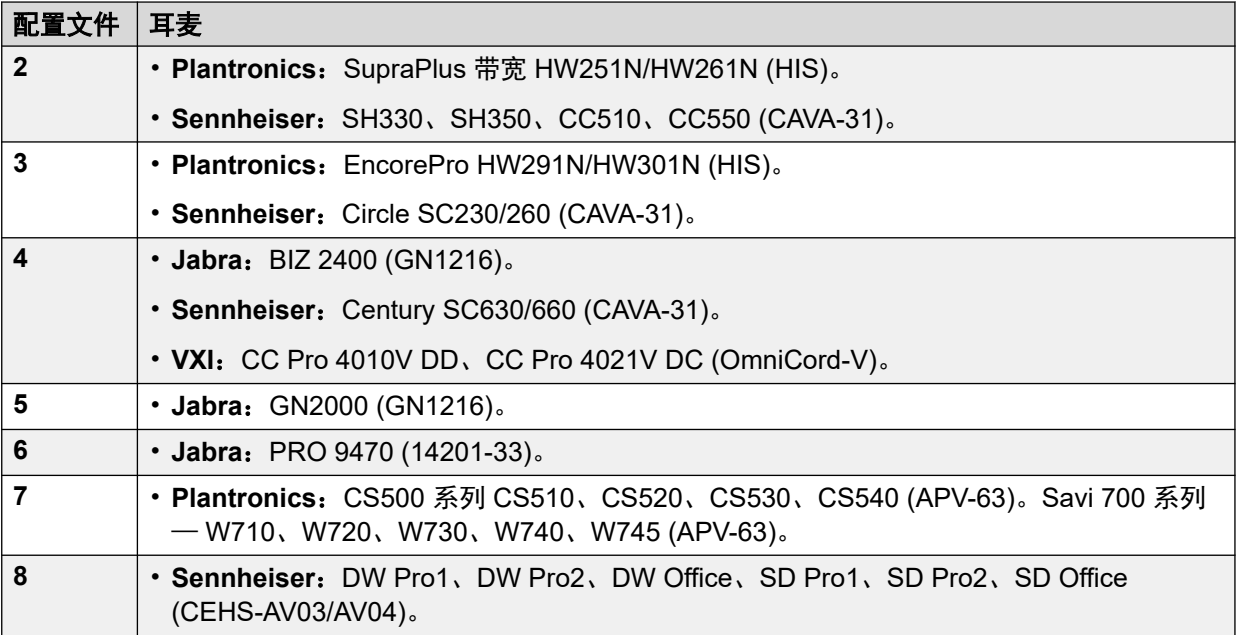

### 过程

- 1. 按下 按钮。
- 2. 使用光标键选择"设置"。
- 3. 使用光标键选择"语音"。
- 4. 使用光标键选择"耳机配置文件"。
- 5. 选择需要的配置文件。
- 6. 完成后,按"保存"或"完成"。
- 7. 按"返回"/"退出"退出菜单。

#### 相关链接

[音量和声音](#page-141-0)(在第 142 页上)

## 扬声器音量

当通过扬声器通话时,您可以调节主叫方音量。

#### 过程

- 1. 使用"**+**"加号和"**-**"减号键调节音量。
- 2. 停止调节音量几秒钟后,显示恢复正常。
	- 将音量设置为零(关)时, 电话上会显示 & 图标。

#### 相关链接

[音量和声音](#page-141-0)(在第 142 页上)

## <span id="page-145-0"></span>自动增益控制

当使用自动增益控制(AGC)时,电话会尝试保持一个恒定的音频水平,即使来电在响亮与安 静间变化。

过程

- 1. 按下  $\equiv$  按钮。
- 2. 使用光标键选择"设置"。
- 3. 使用光标键选择"语音"。
- 4. 使用光标键选择"自动增益控制"。
- 5. 使用光标键在"话筒"、"耳机"或"扬声器"之间切换。
- 6. 按"切换"更改当前设置。
- 7. 完成后,按"保存"或"完成"。
- 8. 按"返回"/"退出"退出菜单。

#### 相关链接

[音量和声音](#page-141-0)(在第 142 页上)

## 默认免提音频路径

默认情况下,当您没有拿起听筒拨打呼打或应答呼叫时,將通过电话的扬声器播放音频,而您通 过电话的麦克风说话。

如果连接了耳机,您就可以更改电话的操作,以使默认情况下,音频通过耳机播放,而不是通过 扬声器。

#### 过程

- 1. 按下 按钮。
- 2. 使用光标键选择"设置"。
- 3. 使用光标键选择"语音"。
- 4. 使用向上和向下光标键以突出显示"音频路径"。
- 5. 使用向左和向右光标键以在"耳机"或"扬声器"之间进行切换。
- 6. 完成后,按"保存"或"完成"。
- 7. 按"返回"/"退出"退出菜单。

#### 相关链接

[音量和声音](#page-141-0)(在第 142 页上)

## <span id="page-146-0"></span>第**28**章 **:** 可编程的功能按钮

未被管理员指定为状态按钮的可编程按钮可用于一系列其他功能。您或系统管理员可对这些其他 功能进行编程。

- 管理员可以限制您可以更改的按钮。
- •本指南仅介绍您可通过电话自身菜单分配的功能。管理员可以访问更大范围的按钮功能。
- 按钮灯的使用取决于分配给按钮的功能。
- •使用电话不支持的功能编程的按钮显示为"无效"。

#### 相关链接

**编辑你的可编程按钮(在第 147 页上)** [可编程按钮功能](#page-147-0)(在第 148 页上)

## 编辑你的可编程按钮

自助管理用于选择功能并将其应用到功能键。它可以用来替换或删除现有的功能。

#### 过程

- 1. 按"功能"功能软键(如显示)。
	- 要在呼叫期间执行此操作, 请按 ▲ "电话" 电话键, 然后按"功能"。
- 2. 使用光标键选择"电话用户"。
- 3. 使用光标键选择"自助管理员"。
- 4. 输入您的安全 PIN 码,并按"完成"。
- 5. 使用光标键以滚动浏览指派给每个按钮的当前功能列表。
	- •要从按钮删除现有功能,按"删除"。
	- 您也可以按"更多",然后使用"复制"和"粘贴"选项将现有按钮设置复制至另一 个按钮。
	- •要将一个功能指派给突出显示的按钮,按"替换"。
		- 从列表选择所需的功能,然后后按"选择"。
		- 根据不同的功能, 您可能需要输入一些信息, 如目标分机号码。
	- •根据指派的功能,为按钮指定默认标签。要变更标签,按"更多",然后选择"标 签"。使用键盘输入您要显示的按钮标签文字。请注意,标签只会在编辑标签时和您 退出管理菜单后显示。

6. 完成后,按"返回"。

#### <span id="page-147-0"></span>相关链接

[可编程的功能按钮](#page-146-0)(在第 147 页上)

## 可编程按钮功能

有多种功能可以被指派到按钮。本指南只包含那些您可以使用自我管理菜单指派到按钮的功能。 只能由系统管理员分配的功能将由系统管理员解释。

有些操作在所有电话上都不支持。然而,他们可为在不同类型电话之间使用多点热线的用户设 置。

#### 相关链接

[可编程的功能按钮](#page-146-0)(在第 147 页上) 缩位拨号按钮(在第 148 页上) [缺席留言按钮](#page-148-0)(在第 149 页上) [帐户代码按钮在某些话机上](#page-148-0), (在第 149 页上) [自动应答按钮](#page-148-0)(在第 149 页上) [全部呼叫转接按钮](#page-148-0)(在第 149 页上) [呼叫驻留按钮](#page-148-0)(在第 149 页上) [呼叫驻留到其他分机按钮](#page-149-0)(在第 150 页上) [呼叫代答按钮](#page-149-0)(在第 150 页上) [代答任意呼叫按钮](#page-149-0)(在第 150 页上) [即时电话会议按钮](#page-149-0)(在第 150 页上) [Drop](#page-149-0) (挂断) 按钮 (在第 150 页上) [闪断按钮](#page-150-0)(在第 151 页上) [组按钮](#page-150-0)(在第 151 页上) [寻呼按钮](#page-150-0)(在第 151 页上) [驻留并寻呼按钮](#page-150-0)(在第 151 页上) [振铃器关按钮](#page-150-0)(在第 151 页上) [自助管理员按钮](#page-150-0)(在第 151 页上) [呼叫全发按钮](#page-151-0)(在第 152 页上) [禁用数位按钮](#page-151-0)(在第 152 页上) [联动按钮](#page-151-0)(在第 152 页上) [用户按钮](#page-151-0)(在第 152 页上)

## 缩位拨号按钮

这个动作可以被用作快速拨号按钮。设置按钮时,输入您想拨号的号码。

您可以输入部分的号码,在按下按钮后完成拨号。例如,您可使用特定的国际拨号码来为按钮预 先编程。

<span id="page-148-0"></span>[可编程按钮功能](#page-147-0)(在第 148 页上)

## 缺席留言按钮

设置或清除您的电话显示屏上的缺席文本消息。此文本也显示在拨打拨入呼叫的电话的显示屏 上。当设置消息时,您可以选择从多个预先配置的消息选择,然后根据需要添加自己的文本。

#### 相关链接

[可编程按钮功能](#page-147-0)(在第 148 页上)

## 帐户代码按钮在某些话机上,

此操作可以设置为带有或不带帐户代码。

- 如果按钮设置为带有帐户代码,则按下按钮时,该帐户代码会应用到当前呼叫。
- 如果按钮没有设置帐户代码,按下按钮将显示输入帐户代码菜单。请参阅 [手动输入帐户代](#page-105-0) [码](#page-105-0)(在第 106 页上)。

#### 相关链接

[可编程按钮功能](#page-147-0)(在第 148 页上)

### 自动应答按钮

具有此操作配置的按钮可用于打开/关闭内部自动应答。当"内部自动应答"开启时,按钮红灯 会亮起。再次按下按钮会关闭"内部自动应答"。

#### 相关链接

[可编程按钮功能](#page-147-0)(在第 148 页上)

## 全部呼叫转接按钮

带有此操作的按钮可用于开启/关闭'无条件转接'。

- 如果设置有一个预设号码,该号码被用作转接目的地。
- 如果没有设置号码,按下按钮时,系统会要求您确认现有的"无条件转接"目的地号码, 或输入一个新的号码。

转接启用时,按钮的红灯会亮起。

#### 相关链接

[可编程按钮功能](#page-147-0)(在第 148 页上)

## 呼叫驻留按钮

设置了此操作的按钮可用于驻留和取消驻留呼叫。按钮可设置为带有或不带驻留时段号码。

• 当与某个驻留时段号码关联时,按钮可从该驻留时段驻留或取消驻留呼叫。在该驻留时段 驻留呼叫后,按钮灯闪烁。绿灯表示该按钮已使呼叫驻留,红灯表示其他方法使其驻留。 再次按下按钮可恢复呼叫。

- <span id="page-149-0"></span>• 当没有与某个驻留时段号码关联时:
	- 如果您在有电话连接时按下按钮,系统会根据您的分机号码分配一个驻留时段号码,并 用此号码驻留该呼叫。
	- 如果您在没有电话连接时按下按钮,您的电话则会显示您的驻留呼叫详细信息,并允许 您取消驻留呼叫。
	- 当您有驻留的呼叫时,或有根据您的分机号码而驻留的其他呼叫时,按钮灯闪烁。

[可编程按钮功能](#page-147-0)(在第 148 页上)

### 呼叫驻留到其他分机按钮

设置了此操作的按钮可用于针对另一分机驻留呼叫。使用的驻留位置编号将以您的分机号码为基 础。

该按钮可以设置一个目标用户号码,或留空以在按下按钮时输入号码。呼叫驻留时,按钮的红灯 会亮起。可以再次按下按钮恢复呼叫。

#### 相关链接

[可编程按钮功能](#page-147-0)(在第 148 页上)

## 呼叫代答按钮

应答一个用户或寻线组的呼叫。

当配置按钮时,可以设置代答呼叫目标用户或组的号码。如果没有设置号码,按下按钮,将显示 一个号码输入菜单。

#### 相关链接

[可编程按钮功能](#page-147-0)(在第 148 页上)

## 代答任意呼叫按钮

应答当前在电话系统振铃的呼叫。

#### 相关链接

[可编程按钮功能](#page-147-0)(在第 148 页上)

### 即时电话会议按钮

编程为此功能的按钮使您可以通过输入会议 ID 启动或进入会议。

#### 相关链接

[可编程按钮功能](#page-147-0)(在第 148 页上)

## **Drop**(挂断)按钮

这个操作可用于挂断您当前的呼叫,而无需在显示屏上突出显示它。如果呼叫已连接,按该键可 结束呼叫。如果呼叫正在响铃,它可能会采用多种路由方法。请参阅 [挂断呼入呼叫](#page-43-0)(在第 44 页 上)。

<span id="page-150-0"></span>[可编程按钮功能](#page-147-0)(在第 148 页上)

## 闪断按钮

为此操作配置的按钮将发送一个闪断信号给当前连接的模拟线路。

#### 相关链接

[可编程按钮功能](#page-147-0)(在第 148 页上)

## 组按钮

一个按钮可以进行编程,以指示是否有任何等待应答的组呼。红色灯闪烁表示有等待寻线组的呼 叫。按下按钮,来接听等待最长的呼叫。

#### 相关链接

[可编程按钮功能](#page-147-0)(在第 148 页上)

## 寻呼按钮

设置了此操作的按钮可用于执行寻呼呼叫。

该按钮可以为寻呼的目标用户或组配置。如果未配置号码,则按下按钮将在拨打寻呼呼叫前显示 号码输入菜单。

#### 相关链接

[可编程按钮功能](#page-147-0)(在第 148 页上)

### 驻留并寻呼按钮

如果您的系统管理员已针对驻留和寻呼配置了您的系统,借助此功能,您可以驻留呼叫并向其他 用户告知已驻留的呼叫。

#### 相关链接

[可编程按钮功能](#page-147-0)(在第 148 页上)

## 振铃器关按钮

具有此操作配置的按钮可用于打开或关闭电话振铃。

当您关闭振铃,可视提示也会被关闭。当振铃已关闭,按钮红灯会亮起。再按下按钮会开启振铃 器。

#### 相关链接

[可编程按钮功能](#page-147-0)(在第 148 页上)

## 自助管理员按钮

为此操作配置的按钮可用来访问"自助管理员"菜单。

#### 相关链接

[可编程按钮功能](#page-147-0)(在第 148 页上)

## <span id="page-151-0"></span>呼叫全发按钮

配置此操作的按钮可以用来打开或关闭"请勿打扰"。当"请勿打扰"打开时,按钮的红色灯亮 起或红色警告图标会显示。再按下按钮会关闭"请勿打扰"。

#### 相关链接

[可编程按钮功能](#page-147-0)(在第 148 页上)

## 禁用数位按钮

当您在电话上拨打数字时,掩饰数字的显示。拨入的数字替换为 **s** 字符。这个按钮用来打开/关 闭此功能。如果已设置"禁用数位",按钮红灯会亮起。再次按下按钮取消禁止。

- 如果成组拨号已启用,您仍将会看到您拨打的数字。当您拨打呼叫时,数字会被禁止。
- 当使用禁用数字选项, 呼叫不会在呼叫日志中保存。

#### 相关链接

[可编程按钮功能](#page-147-0)(在第 148 页上)

## 联动按钮

为此功能配置的按钮使您可以控制电话的移动[联动](#page-77-0)操作。联动(在第 78 页上)

这仅在您的系统管理员已为您配置移动联动时可用。

- 如果在电话空闲时按下,电话将显示移动联动菜单。您可以使用此菜单启用/关闭移动联动 并设置联动目的地。
- 如果在联动呼叫连接至联动目的地时按下,系统将尝试收回呼叫。
- 如果在连接至电话上的呼叫时按下,系统将尝试将呼叫转接至联动目的地。您无需启用联 动便可使用此功能。

#### 相关链接

[可编程按钮功能](#page-147-0)(在第 148 页上)

## 用户按钮

这种类型的按钮用于监视另一用户的状态。按钮灯指示用户的状态。

- 关 **=** 可用 按下该按钮会呼叫该用户。除了呼叫该用户以外,您还可以使用用户按钮将呼 叫转接至该用户或与其开始开会。
- 慢速闪烁 **=** 振铃中 按下该按钮将显示代答呼叫的选项。
- 快闪 **=** 呼叫中 按该按钮将显示以下选项:
	- "呼叫" 呼叫该用户。
	- "消息"— 在用户电话上造成单一振铃。他们还将看到消息"*请致电*",随后显示您的 分机号码。
	- "语音邮件" 呼叫用户的语音信箱留下留言。
	- "回拨" 对用户设置自动回拨。当用户结束当前通话时会自动回拨。

以下选项仅当您的系统管理员为您配置时才可用:

- "挂断" 断开用户的当前通话。
- "抢接" 抓取用户的当前通话。
- "呼叫强插" 加入用户当前的通话,将它转为电话会议。
- "收听" 启动对用户呼叫的静默监听。

#### 相关链接

[可编程按钮功能](#page-147-0)(在第 148 页上)

# 第**8**部分**:** 其他

## <span id="page-154-0"></span>第**29**章 **:** 短代码

短代码是您可以拨打来启用和禁用各种功能的号码。以下是默认可使用的短码。但是,您的系统 管理员可以删除和更改提供给您或所有用户的短代码。要使用短代码,您需要保持当前呼叫。

此功能非常有用,因为可从系统上的任何电话拨入。例如,这允许你登录一个基本的模拟分机, 仍能控制很多功能。

当您拨入时,一些短代码需要您输入一些信息,通常是分机号码。这是由在短代码中的 **N** 表示, 如下所示。

#### 驻留**/**取消驻留

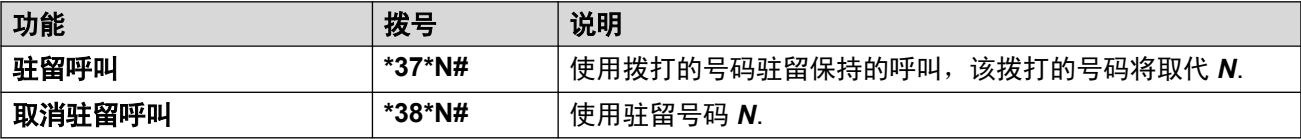

#### 呼叫代答

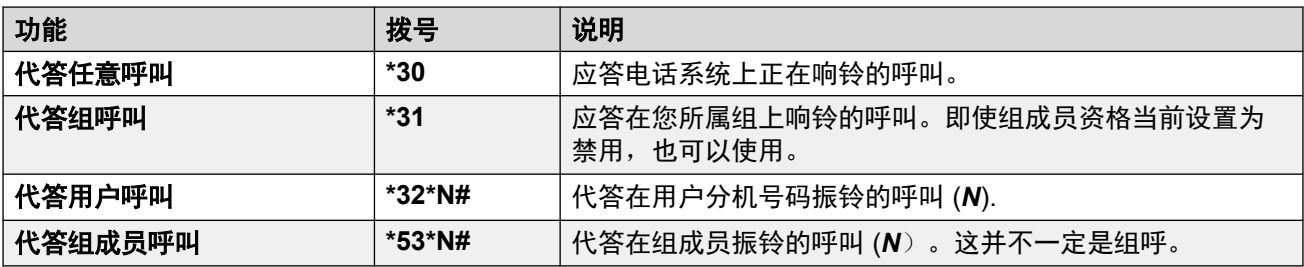

#### 会议

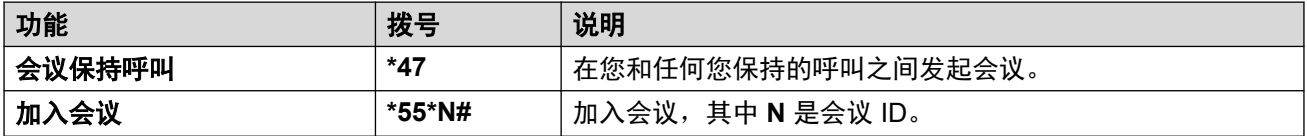

免打扰

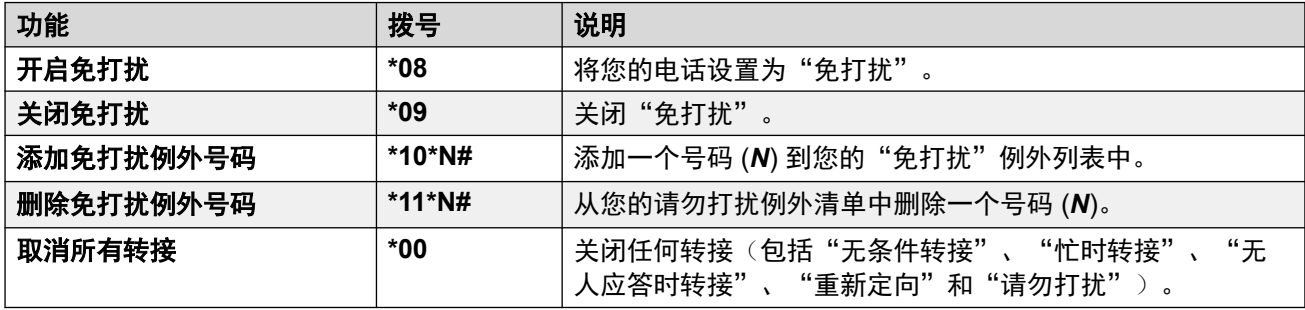

## 重新定向

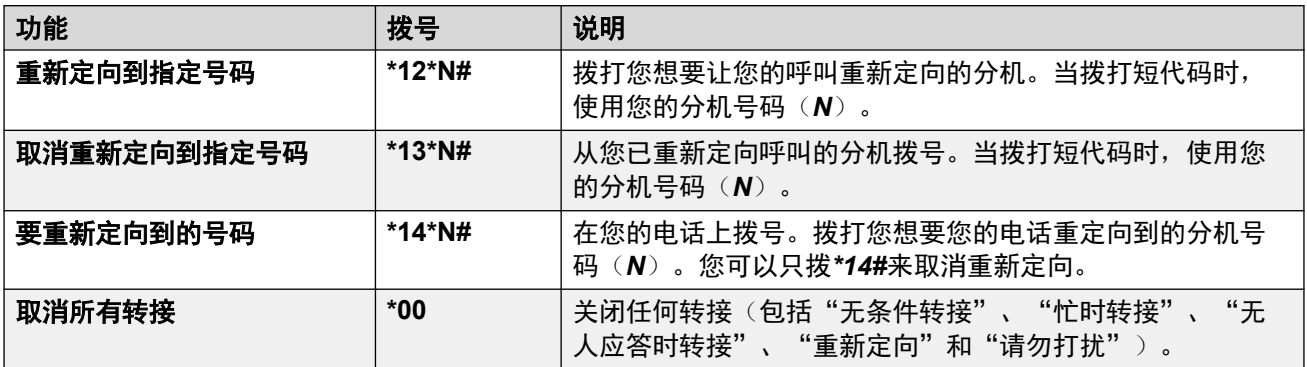

## 转接

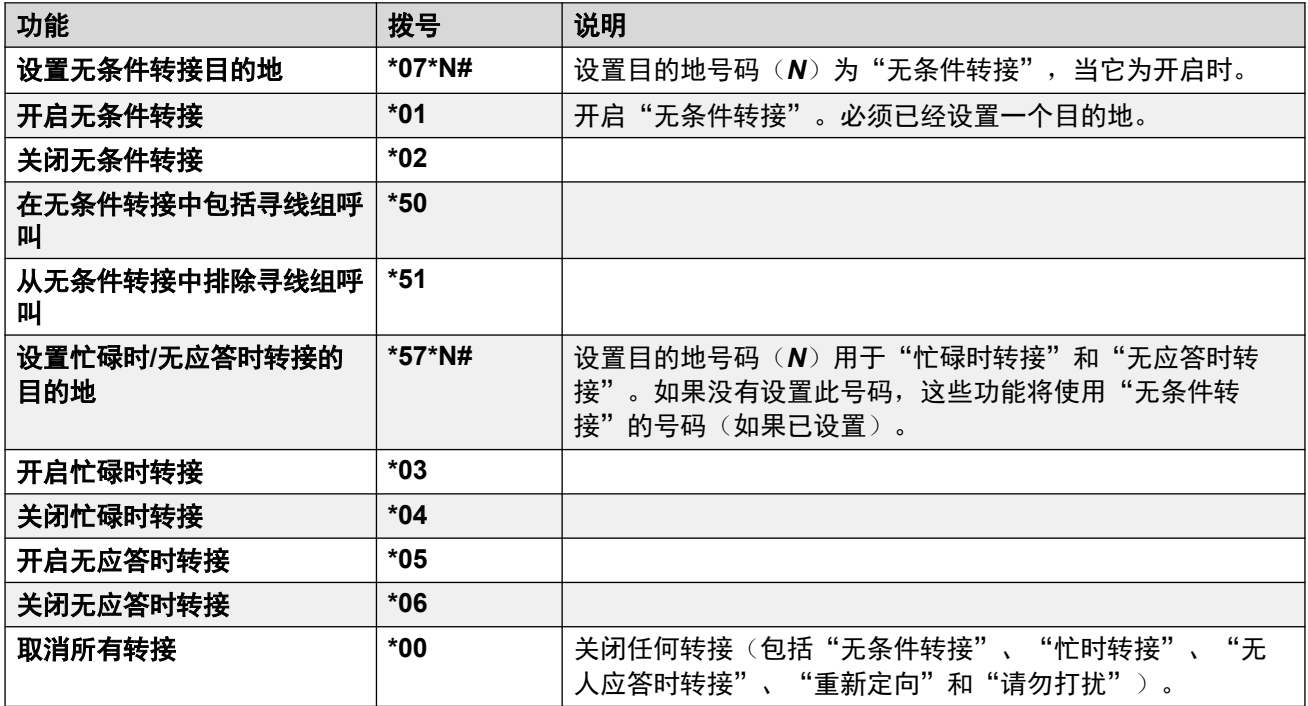

### 寻线组

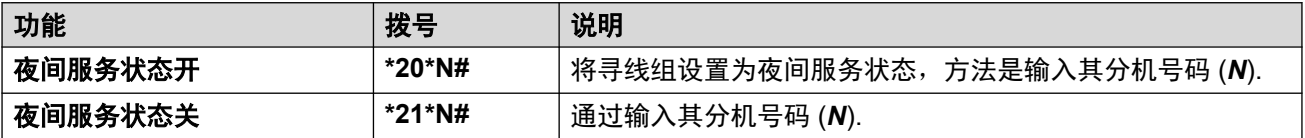

### 登录

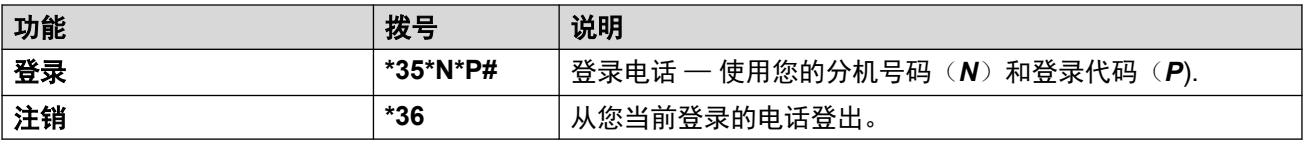

## 语音信箱

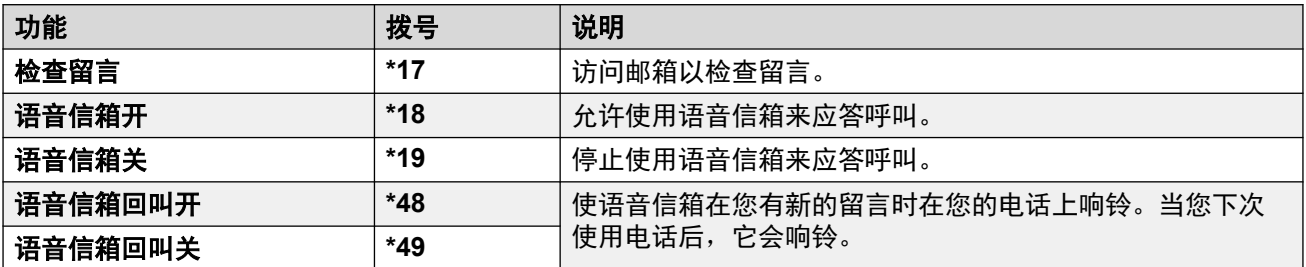

## <span id="page-157-0"></span>第**30**章 **:** 系统管理员

您的 IP Office 系统管理员可以将部分用户配置为"系统电话用户"。这允许您使用电话执行功 能,以帮助维护电话系统并报告其状态。

#### 相关链接

检查系统信息(在第 158 页上) [检查时间服务器状态](#page-158-0)(在第 159 页上) [设置日期](#page-158-0)(在第 159 页上) [设置时间](#page-159-0)(在第 160 页上) [设置时间偏差](#page-159-0)(在第 160 页上) [重启系统](#page-160-0)(在第 161 页上) [管理内存卡](#page-161-0)(在第 162 页上) [报告系统提醒](#page-162-0)(在第 163 页上)

## 检查系统信息

在向系统维护员报告任何潜在问题时,能够检查和报告系统名称、软件版本和 IP 地址是非常有 帮助的。

#### 过程

- 1. 按"功能"功能软键(如显示)。
	- •要在呼叫期间执行此操作,请按 ▲ "电话" 电话键,然后按"功能"。
- 2. 使用光标键选择"电话用户"。
- 3. 使用光标键选择"系统管理"。
	- 仅当系统管理员将您配置为系统电话用户时,才会显示该选项。
- 4. 请输入您的安全 PIN 码 (登录代码), 并按"完成"。
- 5. 使用光标键选择"系统信息"。
- 6. 系统会显示关于其自身的信息。

#### 相关链接

系统管理员(在第 158 页上)

## <span id="page-158-0"></span>检查时间服务器状态

对于会自动从时间服务器获取时间的系统,此选项允许您检查时间服务器的当前状态以及从该时 间服务器获取的信息。

过程

- 1. 按"功能"功能软键(如显示)。
	- •要在呼叫期间执行此操作,请按 ▲ "电话" 电话键,然后按"功能"。
- 2. 使用光标键选择"电话用户"。
- 3. 使用光标键选择"系统管理"。
	- 仅当系统管理员将您配置为系统电话用户时,才会显示该选项。
- 4. 请输入您的安全 PIN 码(登录代码),并按"完成"。
- 5. 使用光标键选择"时间服务器状态"。
- 6. 时间服务器信息列出。它包括时间服务器地址,当前本地时间和 UTC 时间。如果电话系 统已配置了夏令时,那么应用到本地时间的当前夏令时时间也会显示。

#### 相关链接

[系统管理员](#page-157-0)(在第 158 页上)

## 设置日期

当电话系统没有自动获取时间和日期时,可以使用下面的过程。在配置为自动获取时间的系统 上,代而出现的是检查"时间服务器状态"的选项。请参阅 检查时间服务器状态 (在第 159 页  $\vdash$ )。

#### 过程

- 1. 按"功能"功能软键(如显示)。
	- •要在呼叫期间执行此操作,请按 ▲ "电话" 电话键,然后按"功能"。
- 2. 使用光标键选择"电话用户"。
- 3. 使用光标键选择"系统管理"。
	- 仅当系统管理员将您配置为系统电话用户时,才会显示该选项。
- 4. 请输入您的安全 PIN 码 (登录代码), 并按"完成"。
- 5. 使用光标键选择"日期"。
- 6. 电话系统使用的当前日期会显示。
- 7. 输入所需日期:
	- 使用 **\*** 或 **#** 键插入 **/** 分隔符。
	- •要删除输入的前一位的数字或字符,按"退格键"。
- 8. 当输入完整有效的日期后, 显示屏将通过显示"设置"软键选项来确认。

9. 要将日期设置为将由电话系统使用的新日期, 按"设置"。

#### <span id="page-159-0"></span>相关链接

[系统管理员](#page-157-0)(在第 158 页上)

## 设置时间

当电话系统没有自动获取时间和日期时,可以使用下面的过程。在配置为自动获取时间的系统 上,代而出现的是检查"时间服务器状态"的选项。请参阅 [检查时间服务器状态](#page-158-0)(在第 159 页 上)。

• 时间显示格式时间显示格式由电话系统控制。系统管理员可为所有电话设置 12 小时制或 24 小时制。

#### 过程

- 1. 按"功能"功能软键(如显示)。
	- 要在呼叫期间执行此操作, 请按 ▲ "电话" 电话键, 然后按"功能"。
- 2. 使用光标键选择"电话用户"。
- 3. 使用光标键选择"系统管理"。
	- 仅当系统管理员将您配置为系统电话用户时,才会显示该选项。
- 4. 请输入您的安全 PIN 码 (登录代码), 并按"完成"。
- 5. 使用光标键选择"时间"。
- 6. 电话系统使用的当前日时间会显示。
- 7. 请输入所需的24小制时间:
	- 使用 **\*** 或 **#** 键输入 **:** 分隔符。
	- 要删除前一位的数字或字符,按"退格键"。
- 8. 当输入有效的日期后, 显示屏将通过显示"设置"软键来确认。
- 9. 要将时间设置为将由电话系统使用的新时间,按"设置"。

#### 相关链接

[系统管理员](#page-157-0)(在第 158 页上)

## 设置时间偏差

当电话系统没有自动获取时间和日期时,可以使用下面的过程。在配置为自动获取时间的系统 上,代而出现的是检查"时间服务器状态"的选项。请参阅 [检查时间服务器状态](#page-158-0) (在第 159 页 上)。

#### <span id="page-160-0"></span>过程

- 1. 按"功能"功能软键(如显示)。
	- •要在呼叫期间执行此操作,请按 ▲ "电话" 电话键,然后按"功能"。
- 2. 使用光标键选择"电话用户"。
- 3. 使用光标键选择"系统管理"。
	- 仅当系统管理员将您配置为系统电话用户时,才会显示该选项。
- 4. 请输入您的安全 PIN 码(登录代码),并按"完成"。
- 5. 使用光标键选择"本地时间偏移"。
- 6. 当前偏差设置显示。
- 7. 以小时和分钟输入要求的偏差:
	- 要输入"**:**"分隔符,请按"**\***"或"**\***"键。
	- •要删除输入的前一位的数字或字符,按"退格键"。
	- 要更改偏差的正值或负值,按向右光标键。
- 8. 输入有效的偏差后,系统会显示"设置"软键。
- 9. 要将偏差应用至当前的电话系统时间,按"设置"软键。

#### 相关链接

[系统管理员](#page-157-0)(在第 158 页上)

## 重启系统

您可以关闭电话系统指定的分钟数。

该电话系统在您指定的时间内将为不可用,默认为 10 分钟。关机持续时间过后,电话系统会有 进一步的短暂延迟才能完成重新启动。

#### (4) 重要提示:

- 必须始终使用关机来关闭系统。移除电源线或关闭电源输入可能会导致错误。
- 这不是正常的关机,任何操作中的用户通话和服务将被停止。一旦关机,系统便不能 用来拨打或应答任何呼叫,直到重新启动。
- 关机过程需要长达一分钟才能完成。系统关闭时,CPU LED 指示灯和基卡 LED 指示 灯 1 至 9(如果已配接中继子卡)将以红色快速闪烁。内存卡的指示灯会熄灭。请勿拔 下系统的电源或取出任何内存卡,直到系统处于这种状态。
- 要在无限期关机时重新启动系统,或在预订重新启动之前重启,将电源系统关闭后再 重新打开。

#### 过程

- 1. 按"功能"功能软键(如显示)。
	- •要在呼叫期间执行此操作,请按 ☎ "电话" 电话键,然后按"功能"。
- <span id="page-161-0"></span>2. 使用光标键选择"电话用户"。
- 3. 使用光标键选择"系统管理"。
	- 仅当系统管理员将您配置为系统电话用户时,才会显示该选项。
- 4. 请输入您的安全 PIN 码(登录代码),并按"完成"。
- 5. 使用光标键选择"系统关闭"。
- 6. 按"确定"软键,当前的默认超时(10分钟)设置会显示并可以使用。否则,输入所需 超时的小时和分钟数,然后按下**确定**软键。
	- 超时所允许的范围是从*00:00*至*24:00*。请注意,00:00的超时表示无穷大(无)超时。
	- 如果输入的超时不在允许的范围内, "确定"软键不会显示。
	- 要输入"**:**"符号,按"**\***"或"**#**"键。
	- 要删除前一位输入的数字或字符,按向左光标键。
- 7. 按"确定"软键之后,系统会要求您确认是否要关闭电话系统。仅当您确定后才会继 续。如果您不能确定,按"返回"。
- 8. 如果按"确认"软键,电话系统将关闭。

[系统管理员](#page-157-0)(在第 158 页上)

## 管理内存卡

该电话系统可以安装一个额外的内存卡,或各种功能不同的卡。内存卡菜单可以让您检查安装到 电话系统的内存卡或卡的状态,并在卡上执行一系列的操作。

#### 过程

- 1. 按"功能"功能软键(如显示)。
	- 要在呼叫期间执行此操作,请按 ▲ "电话" 电话键,然后按"功能"。
- 2. 使用光标键选择"电话用户"。
- 3. 使用光标键选择"系统管理"。
	- 仅当系统管理员将您配置为系统电话用户时,才会显示该选项。
- 4. 请输入您的安全 PIN 码 (登录代码), 并按"完成"。
- 5. 使用向上和向下光标键以滚动显示屏至选项"存储卡" (IP500/IP500 V2) 或"文件系 统" *(Server Edition)*。显示的选项将根据电话系统的类型而有所不同。
- 6. 菜单将列出系统内存卡的当前状态,以及您可以对其执行的操作。
- 7. 所列每个内存卡的状态为"无卡"、"活动"或"非活动"。仅列出支持的内存卡类型 的条目:
	- "CF" 指可安装到 IP500 系统的可选袖珍闪存卡。
	- "系统" 指必须安装到 IP500 V2 系统中的第一个 SD 内存卡。
- "选项" 指可以安装到 IP500 V2 系统中的第二个可选 SD 内存卡。
- <span id="page-162-0"></span>8. 可在内存卡上可以执行的操作列在卡状态的下面。可用操作取决于卡类型和卡的当前状 态。选择操作后,您可以选择要对其执行操作的卡,然后按"确认"软键开始操作。
	- "关闭" (IP500 V2) 当存在"活动"卡时, 此选项可用。它允许卡转为非活动状 态。
	- "启动"一 当存在"非活动"卡时,此选项可用。它允许卡再次转为活动状态。
	- "系统备份" *(IP500 V2/Server Edition)* 此选项仅当存在活动的"系统"卡时才可 用。它允许电话系统的当前配置设置复制到内存卡上的备份文件。
	- "系统还原"一 当存在活动的"系统"卡时,此选项可用。它用内存卡上的备份文件 覆盖电话系统的当前配置设置。
	- "升级配置" (IP500 V2) 将配置文件从"选项"卡复制到系统控制单元中的"系 统"卡。
	- "升级二进制文件" *IP500 V2(*)"选项" 将软件文件从卡复制到系统控制单元中的 "系统"卡。
	- "复制" (IP500 V2) 在"系统"和"选项"内存卡同时处于活动状态时,系统中的 此选项为可用。它会将内容从"系统"卡复制到"选项"卡。

[系统管理员](#page-157-0)(在第 158 页上)

## 报告系统提醒

一个 **S** 电话状态字母表示系统告警。如果您已被配置为系统电话用户,将会出现这种情况。

告警的详细信息也可能显示在电话的"状态"菜单中。这允许您向系统管理员或维护人员报告问 题。请注意,告警因系统的类型而异。

#### 过程

- 1. 按下 ≡ 按钮。
- 2. 滚动至告警消息文本:
	- •如果已显示,按"管理员"可查看其他信息。
	- 如果已显示,按"清除"可清除警报。

#### 相关链接

[系统管理员](#page-157-0)(在第 158 页上)

## <span id="page-163-0"></span>第**31**章 **:** 状态菜单

"状态"菜单不总是可见。当您激活任何特殊的呼叫传送功能时它才会显示;例如,开启"请勿 打扰"。

如果系统管理员授予您权利来改变你的寻线组成员资格或改变寻线组的服务状态,它也会显示。

#### 相关链接

免打扰(在第 164 页上) [要重新定向到的号码](#page-164-0)(在第 165 页上) [重新定向到指定号码](#page-164-0)(在第 165 页上) [忙碌时转接](#page-164-0)(在第 165 页上) [无应答前转](#page-165-0) (在第 166 页上) [无条件转接](#page-166-0)(在第 167 页上) [已转接到指定号码](#page-166-0)(在第 167 页上) [组成员资格](#page-166-0)(在第 167 页上) [组状态](#page-167-0)(在第 168 页上) [关闭移动联动](#page-167-0)(在第 168 页上) [寄存的呼叫](#page-168-0)(在第 169 页上) [系统提醒](#page-168-0)(在第 169 页上)

## 免打扰

您可以使用"状态"菜单关闭"请勿打扰"。

• 您的 IP Office 系统管理员可以配置您能否访问此菜单的权限。

#### 过程

- 1. 按"状态"功能软键(如显示)。
	- 要在呼叫期间执行此操作,请按 "电话" 电话键,然后按"状态"软键。
- 2. 使用光标键选择"免打扰"。
- 3. 要清除"请勿打扰"设置, 请按"关"软键。

#### 相关链接

状态菜单(在第 164 页上)

## <span id="page-164-0"></span>要重新定向到的号码

如果您已为您的呼叫设置了"重新定向到"目的地,您可以通过电话的"状态"菜单清除或更改 设置。

过程

- 1. 按"状态"功能软键(如显示)。
	- •要在呼叫期间执行此操作,请按 ☎ "电话" 电话键,然后按"状态"软键。
- 2. 使用向上和向下光标键以突出显示"要重新定向到的号码"。
	- 要清除"重新定向到"设置,按"清除"软键。
	- •要更改目的地设置,按"详情"软键。

#### 相关链接

[状态菜单](#page-163-0)(在第 164 页上)

## 重新定向到指定号码

如果其他用户已经为您的电话设置了"重新定向到这里",您可以通过状态菜单清除或更改设 置。

#### 过程

- 1. 按"状态"功能软键(如显示)。
	- •要在呼叫期间执行此操作,请按 ☎ "电话" 电话键,然后按"状态"软键。
- 2. 使用向上和向下光标键以突出显示"重新定向到指定号码"。
	- 要清除设置,按下"清除"软键。
	- 要更改目的地设置, 按"详情"软键。

#### 相关链接

[状态菜单](#page-163-0)(在第 164 页上)

## 忙碌时转接

如果您的电话设定为"忙碌时转接",您可以通过"状态"菜单清除或更改转接设置。

• 您的 IP Office 系统管理员可以配置您能否访问此菜单的权限。

#### 过程

- 1. 按"状态"功能软键(如显示)。
	- •要在呼叫期间执行此操作,请按 ☎ "电话" 电话键,然后按"状态"软键。
- 2. 使用光标键选择"无应答前转"。
- <span id="page-165-0"></span>3. 要关闭转接, 按"关"。
- 4. 要更改设置,按"详情"。
	- •要打开或关闭"忙碌时转接",突出显示"忙时转接"并按下"开"或"关"。
	- •要打开或关闭"无人应答时转接",突出显示"无应答时转接"并按下"开"或 "关"。
	- 要选择可以转接的呼叫,突出显示"呼叫类型"。按"更改"在"所有呼叫"或"仅 外部"之间切换。
	- ・要变更目的地,突出显示"目的地"并按"编辑"。输入号码,然后按"选择"。
		- 如果 IP Office 不允许您将呼叫转接或转接到外部号码, 则只能输入另一个分机号 码。如果您输入任何其他号码,则"保存"选项会被隐藏。
	- 按"保存"保存任何更改。

[状态菜单](#page-163-0)(在第 164 页上)

## 无应答前转

如果您的电话设定为"无人应答时转接",您可以通过"状态"菜单清除或更改您的转接设置。 • 您的 IP Office 系统管理员可以配置您能否访问此菜单的权限。

#### 过程

- 1. 按"状态"功能软键(如显示)。
	- •要在呼叫期间执行此操作,请按 ☎ "电话" 电话键,然后按"状态"软键。
- 2. 使用光标键选择"无应答前转"。
- 3. 要关闭转接, 按"关"。
- 4. 要更改设置, 按"详情"。
	- •要打开或关闭"忙碌时转接",突出显示"忙时转接"并按下"开"或"关"。
	- •要打开或关闭"无人应答时转接",突出显示"无应答时转接"并按下"开"或 "关"。
	- •要选择可以转接的呼叫,突出显示"呼叫类型"。按"更改"在"所有呼叫"或"仅 外部"之间切换。
	- •要变更目的地,突出显示"目的地"并按"编辑"。输入号码,然后按"选择"。
		- 如果 IP Office 不允许您将呼叫转接或转接到外部号码,则只能输入另一个分机号 码。如果您输入任何其他号码,则"保存"选项会被隐藏。
	- 按"保存"保存任何更改。

#### 相关链接

[状态菜单](#page-163-0)(在第 164 页上)

## <span id="page-166-0"></span>无条件转接

您可以通过"状态"菜单清除或更改您的"无条件转接"设置。

#### 过程

- 1. 按"状态"功能软键(如显示)。
	- •要在呼叫期间执行此操作,请按 ☎ "电话" 电话键,然后按"状态"软键。
- 2. 使用光标键选择"无条件转接"。
	- 要关闭"无条件转接",请按"关"软键。
	- 要更改转接设置, 按"详情"软键。
- 3. 按"保存"。

#### 相关链接

[状态菜单](#page-163-0)(在第 164 页上)

## 已转接到指定号码

这个选项可以让您看到目前转接呼叫给您的用户名称。它包括"无条件转接", "无应答时转 接"和"忙碌时转接"。每一用户显示一个单独的条目。

#### 过程

1. 按"状态"功能软键(如显示)。

- 要在呼叫期间执行此操作,请按 ☎ "申话" 申话键,然后按"状态"软键。
- 2. 使用向上和向下光标键以突出显示"已转接到指定号码"。

#### 相关链接

[状态菜单](#page-163-0)(在第 164 页上)

## 组成员资格

系统管理员可通过状态菜单授予您启用/禁用成员资格的权限。当您的组成员资格被禁用时,您 不会再收到该组的组呼叫。

• IP Office 系统管理员可配置您能否访问组的"成员资格"、"状态"和"还原"选项。如 果没有为您配置任何组,则不会显示"组"。

#### 过程

- 1. 按"状态"功能软键(如显示)。
	- •要在呼叫期间执行此操作,请按 ☎ "电话" 电话键,然后按"状态"软键。
- 2. 使用向上和向下光标键以突出显示寻线组名称和您当前的成员资格状态。

<span id="page-167-0"></span>3. 按"已启用"或"已禁用"软键改变您在该组的成员资格状态。

4. 按"退出"。

#### 相关链接

[状态菜单](#page-163-0)(在第 164 页上)

## 组状态

如果系统管理员允许,您可以通过"状态"菜单更改组服务状态。

#### 过程

- 1. 按"状态"功能软键(如显示)。
	- •要在呼叫期间执行此操作,请按 ☎ "电话" 电话键,然后按"状态"软键。
- 2. 使用向上和向下光标键以突出显示寻线组名称和您当前的成员资格状态。
- 3. 使用软键选择所需的状态:
	- "正在服务" (服务中) 组正常运作, 向其可用的成员分配呼叫。
	- "夜间服务" (夜间服务)— 该组处于"夜间服务"模式。呼叫被重定向到夜间服务 还原目的地(若已设置),否则重新定向到可用的语音信箱中。使用电话系统时间配置 文件,寻线组也可以被自动放进和排除在夜间服务中。
	- "不在服务" (不在服务区内)—组不在服务区内。呼叫被重新定向到其不在服务中 的还原目的地(若已设置),否则重新定向到可用的语音信箱。当您所在的组之一不 在服务中时,电话显示"**O**"。
	- "TP" (时间配置文件) 此设置指示该组的状态正在由电话系统上的一个时间配 置文件控制。该时间配置文件设置于该组处于服务和夜间服务时。您可以将该组置于 不在服务中以代替它。然后,您可以在有要求时,使用电话将该组返回到时间配置文 件控制。

#### 相关链接

[状态菜单](#page-163-0)(在第 164 页上)

## 关闭移动联动

如果您已被配置为移动联动用户,您可以使用状态菜单关闭移动联动模式。

#### 过程

- 1. 按"状态"功能软键(如显示)。
	- 要在呼叫期间执行此操作,请按 ☎ "电话" 电话键,然后按"状态"软键。
- 2. 使用向上和向下光标键以突出显示"移动联动"。
	- •要清除设置,按下"关"软键。

•要改为访问联动菜单,按"详情"。

#### <span id="page-168-0"></span>相关链接

[状态菜单](#page-163-0)(在第 164 页上)

## 寄存的呼叫

当驻留呼叫被保持在电话系统中,可以由任何其他用户取消驻留,该驻留呼叫指示会被发送到一 个特定的分机。如果有任何针对您电话驻留的呼叫,您可通过"状态"菜单查看和取消驻留它 们。

• 您的 IP Office 系统管理员可以配置您能否访问此菜单的权限。

#### 过程

- 1. 按"状态"功能软键(如显示)。
	- •要在呼叫期间执行此操作,请按 ☎ "电话" 电话键,然后按"状态"软键。
- 2. 如果您有任何驻留呼叫, 系统会显示"驻留..."选项。如果没有针对您分机驻留的呼 叫,该选项则不会显示。
- 3. 按"详情"软键。
- 4. 使用光标键以滚动浏览驻留呼叫。
- 5. 如要取消驻留特定呼叫, 则要突出显示相应呼叫, 然后按"连接"软键。

#### 相关链接

[状态菜单](#page-163-0)(在第 164 页上)

## 系统提醒

一个 **S** 电话状态字母表示系统告警。如果您已被配置为系统电话用户,将会出现这种情况。

告警的详细信息也可能显示在电话的"状态"菜单中。这允许您向系统管理员或维护人员报告问 题。请注意,告警因系统的类型而异。

#### 过程

- 1. 按下  $\equiv$  按钮。
- 2. 滚动至告警消息文本:
	- 如果已显示,按"管理员"可查看其他信息。
	- 如果已显示, 按"清除"可清除警报。

#### 相关链接

[状态菜单](#page-163-0)(在第 164 页上)

## <span id="page-169-0"></span>第**32**章 **:** 菜单

本节概述电话上显示的菜单。这些概述只是一般性说明。菜单选项可能因电话固件版本和电话系 统配置而异。

您的系统管理员还可以限制可用的菜单选项。

#### 相关链接

状态菜单(在第 170 页上) 功能菜单(在第 170 页上) [主菜单](#page-170-0)(在第 171 页上) [菜单访问控制](#page-171-0)(在第 172 页上)

## 状态菜单

系统显示"状态"软键时,按该软键访问此菜单。显示的功能因当前启用的选项而异。请参阅 [状态菜单](#page-163-0)(在第 164 页上)。

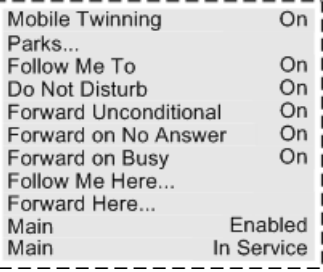

#### 相关链接

菜单(在第 170 页上)

## 功能菜单

按"功能"软键访问此菜单。

<span id="page-170-0"></span>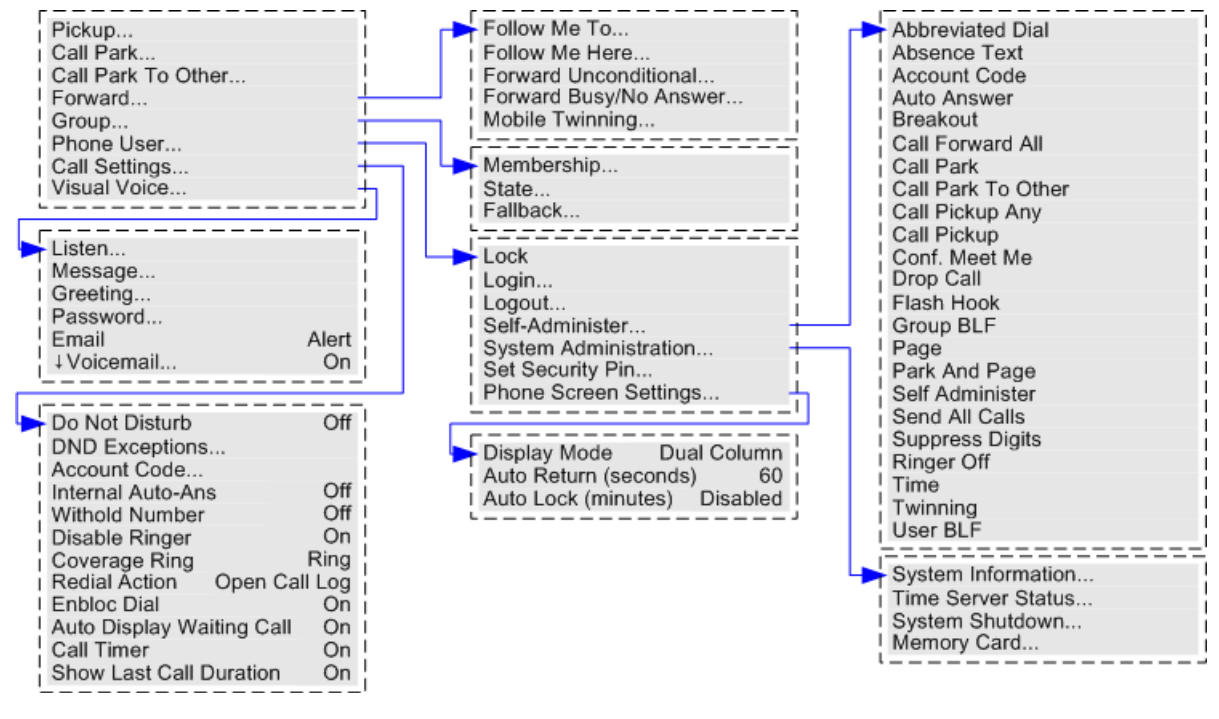

[菜单](#page-169-0)(在第 170 页上)

## 主菜单

此菜单主要用于电话存储的电话特定设置,而不是电话系统存储的设置。

要访问这个菜单,按键。在部分电话上,按 #键,然后选择"设置"。请注意,可用的选项因 电话型号的不同的而异。

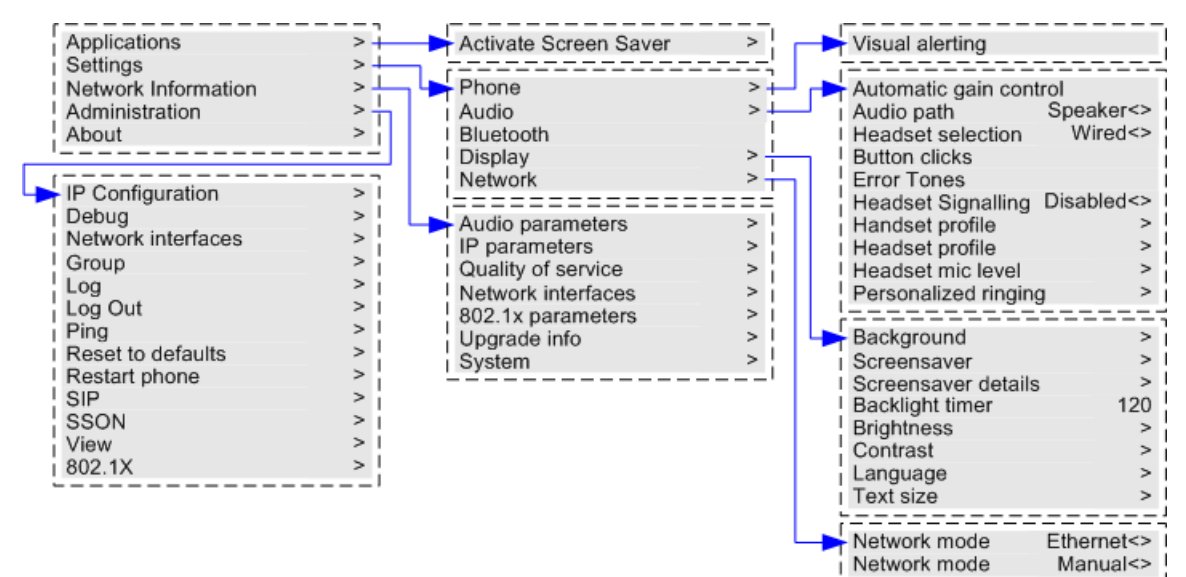

<span id="page-171-0"></span>[菜单](#page-169-0)(在第 170 页上)

## 菜单访问控制

某些菜单选项是动态的,仅在合适时显示。例如, "功能"菜单在电话锁定时不可访问。 系统管理员可控制对其他菜单选项的访问权限:

- 他们可以设置适用于所有用户的系统范围规则。此外,他们还可为每个用户设置特定规 则。
- 即便您被限制访问某选项,系统管理员仍可以为您应用此选项。例如,系统管理员可能为 您配置呼叫转接设置。
- 请注意,限制菜单访问不会限制使用可用短代码和可编程按钮进行访问。但是,系统管理 员也可以删除或添加这些短代码和按钮。

系统管理员可以控制您对以下功能组的菜单访问:

- 基本呼叫功能 控制您是否可以访问电话的呼叫代答、驻留、取消驻留和转接至手机功能 菜单选项。
- 高级呼叫功能 控制您是否可以访问电话的请勿打扰、帐户代码、暂停号码和内部自动应 答功能菜单选项。此外,帐户代码菜单仅在系统已配置帐户代码时显示。
- 转接功能 控制您是否可以访问电话的转接和重新定向功能菜单选项。
- 热线功能 控制您是否可以访问登录和注销的菜单选项。
- **密码更改** 控制您是否可以更改您的登录代码(安全凭证)。
- 话机锁定 控制您是否可以访问用于锁定电话和将电话设为自动锁定的菜单选项。
- •自助管理 控制您是否可以访问"自助管理员"菜单选项。
- •语音邮件控件 控制您是否可以通过电话的"功能"菜单访问"可视语音"选项。您的系 统管理员还可以禁止"留言"按钮访问可视语音菜单。
- •组控件 系统管理员可以配置您是否可以访问组的成员资格、状态和还原选项。如果您没 有被配置到任何组,则组菜单不会显示。
- •移动控件 移动联动选项仅当您已配置为使用移动联动时显示。
- 系统管理作系统管理"选项仅当您已被配置为"系统电话"用户时显示。

#### 相关链接

[菜单](#page-169-0)(在第 170 页上)

## <span id="page-172-0"></span>第**33**章 **:** 输入文本字符

文本输入的方式因功能类型而异。

#### 相关链接

输入用于目录搜索的字符(在第 173 页上) 输入其他字符和重音字符(在第 173 页上) [输入代表其他功能的字符](#page-173-0)(在第 174 页上)

## 输入用于目录搜索的字符

搜索目录时,匹配的名称如下所示:

- ・按某个键可匹配该键代表的所有字符:示例请参阅[目录搜索的操作方式](#page-83-0)(在第 84 页上)
	- 拨 **5** 可匹配所有以 *J*、*K* 和 *L* 开头的名称。请注意,匹配将应用于名称的每个部分。
	- 按另一个键会添加该键中的字符。例如:现在拨打 **2** 可同时匹配以 *JA* 和 *KA* 及其他字 母组合开头的所有名字。
	- 按另一个键会添加该键中的字符。例如: 现在拨打 7 会同时匹配以 JAS 开头 (如 Jason)和以 KAR 开头(如 Karl)以及以其他字母组合开头的所有名字。
- •要删除截止目前输入的所有字符,请按"清除"。

#### 相关链接

输入文本字符(在第 173 页上)

## 输入其他字符和重音字符

#### 拨其他字符和重音字符

电话数字键盘上的按键可用于输入按钮上未标记的字符。

例如,2 键虽然仅标有 **ABC**,但也可以匹配有些字符的重音形式,如 À、Á、Á、Ã、Ä、Å 和 Ç。匹配的其他未标记字符集因系统的语言设置而异。

#### 相关链接

输入文本字符(在第 173 页上)

## <span id="page-173-0"></span>输入代表其他功能的字符

• 再次按指示的按钮,直到显示所需的字符,从而选择字符。然后:

- 按另一个按钮可输入该字符并继续从新选择的按钮输入下一个字符。
- 按一个按钮后暂停一秒以上还会输入当前字符然后继续输入下一个字符。
- 您可以选择文本输入模式。当前模式由软键标签显示如下。按软键将文本输入切换为下一 模式:
	- "abc" 小写。
	- "ABC" 大写。
	- "Abc" 首字母大写。
	- "123" 仅数字模式。
	- "Hex" 仅十六进制模式。
- 使用向左和向右光标键以移动光标。
- 按"退格键"删除光标前的字符。

#### 相关链接

[输入文本字符](#page-172-0)(在第 173 页上)

# 第**9**部分**:** 更多帮助

## <span id="page-175-0"></span>第**34**章 **:** 其他帮助和文档

以下页面提供了其他帮助的来源。

#### 相关链接

忘记密码(在第 176 页上) 获取帮助(在第 176 页上) [其他文档](#page-176-0)(在第 177 页上)

## 忘记密码

某些 IP Office 功能要求您输入用户名、密码、登录代码 (安全 PIN)、语音信箱代码 (邮箱密 码)等信息。

Avaya 无法重置密码和代码的值。但是, 如有必要, 您的系统管理员可以重置这些值, 可以自 行执行或通过向您的 Avaya 商业合作伙伴请求执行。

您的系统管理员还可设置 IP Office 系统使用的允许的密码和代码的规则。相同的规则适用于所 有用户。

#### 相关链接

其他帮助和文档(在第 176 页上)

## 获取帮助

Avaya 会通过经认证的商业合作伙伴销售 IP Office。这些商业合作伙伴为客户提供直接支持, 并在必要时将问题汇报给 Avaya。

如果您需要进一步支持,应首先联系自己的系统管理员。他们能够访问 IP Office 系统的完全配 置,他们自己可以自行访问或通过向系统的 Avaya 商业合作伙伴请求访问。

虽然系统管理员/经销商无法看到您的现有密码,但他们可以重置密码,以让您再次登录。然后 更改值。

#### 相关链接

其他帮助和文档(在第 176 页上)

## <span id="page-176-0"></span>其他文档

Avaya [文档中心](https://documentation.avaya.com) 网站包含 Avaya 产品的用户指南和手册。以下链接涵盖了对您可能有用处的用 户指南。

## 电话用户指南

- 《IP Office [J100 Series Phone User Guide](https://documentation.avaya.com/bundle/IPOfficeJ100User/page/Introduction.html)》 | 《IP Office [J100 Series Quick Reference](https://documentation.avaya.com/bundle/IPOfficeJ100QRG/page/Introduction.html)》
- 《IP Office [9600 Series Phone User Guide](https://documentation.avaya.com/bundle/IPOffice9600User/page/Introduction.html)》 | 《IP Office [9600 Series Quick](https://documentation.avaya.com/bundle/IPOffice9600QRG/page/Introduction9600.html)  [Reference](https://documentation.avaya.com/bundle/IPOffice9600QRG/page/Introduction9600.html)》
- 《IP Office [Analog Phone User Guide](https://documentation.avaya.com/bundle/IPOfficeAnalogPhoneUser/page/Introduction.html)》

#### 应用程序指南

- 《[Using Avaya Workplace](https://documentation.avaya.com/bundle/UsingAvayaWorkplaceClientForIPOfficeR11_1/page/Avaya_Equinox_overview.html) 客户端 for IP Office》
- 《[Using the IP Office](https://documentation.avaya.com/bundle/IPOfficeUserPortal/page/Using_Self_Administration.html) User Portal》
- 《[Using one-X Portal for IP Office](https://ipofficekb.avaya.com/businesspartner/ipoffice/user/oneXportaluser/index.htm)》
- 《[Using IP Office](https://documentation.avaya.com/bundle/IPOfficeSoftConsole/page/Overview.html) SoftConsole》

### 语音信箱用户指南

- 《Using a Voicemail Pro [IP Office Mode Mailbox](https://documentation.avaya.com/bundle/IPOfficeIPOfficeMailbox/page/Introduction.html)》
- 《[Using a Voicemail Pro](https://documentation.avaya.com/bundle/IPOfficeIntuityMailbox/page/Introduction.html) Intuity Mode Mailbox》
- 《Using IP Office [Embedded Voicemail](https://documentation.avaya.com/bundle/IPOfficeEVMIntuityUser/page/Embedded_voicemail.html) Intuity Mode》
- 《Using IP Office [Embedded Voicemail](https://documentation.avaya.com/bundle/IPOfficeEVMIPOfficeUser/page/Embedded_voicemail_overview.html) IP Office Mode》

#### 相关链接

[其他帮助和文档](#page-175-0)(在第 176 页上)

## 索引

## $\mathbf{A}$

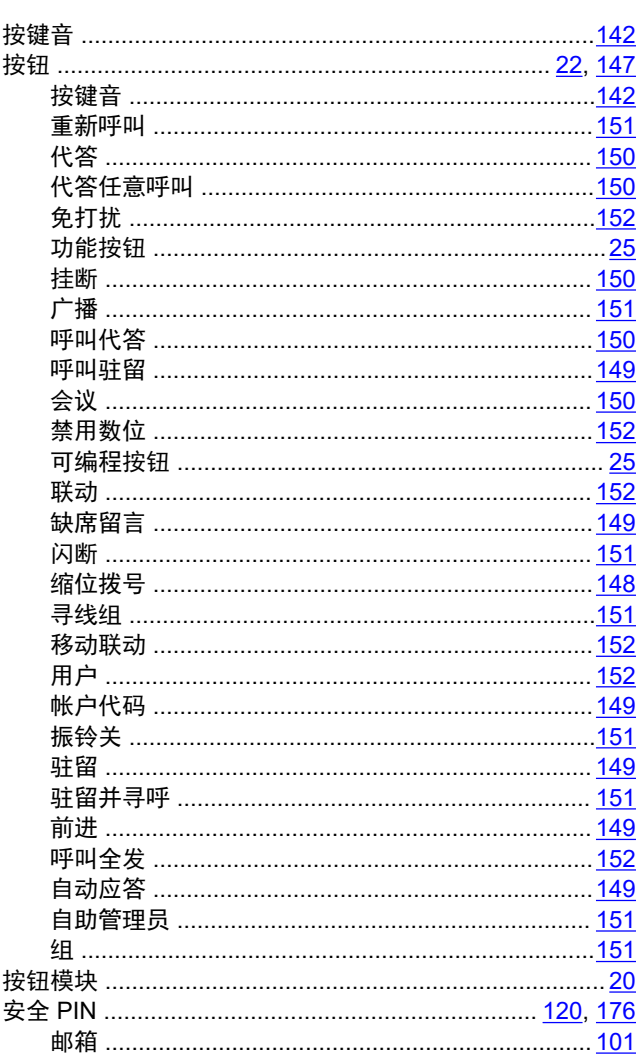

## $\mathbf B$

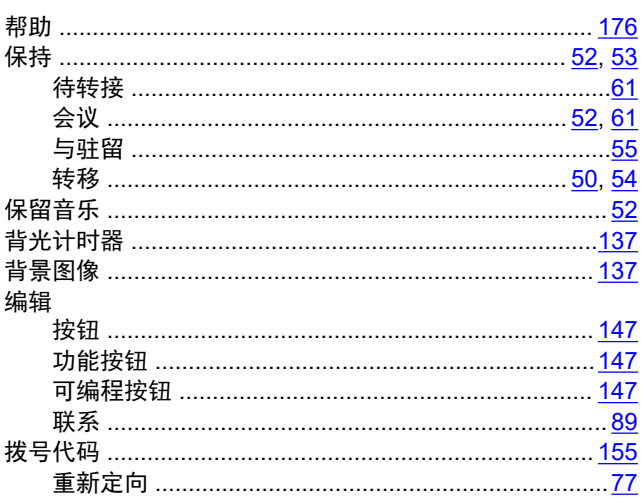

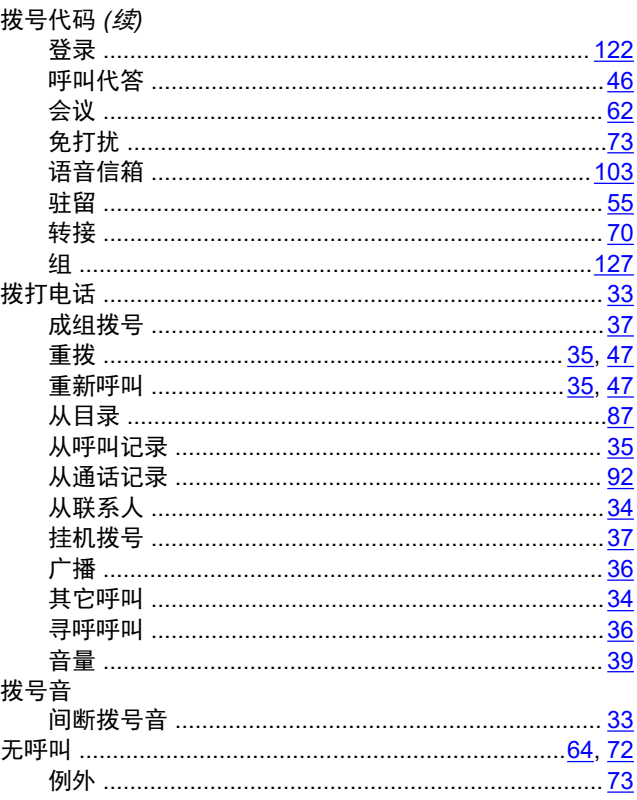

## $\mathbf c$

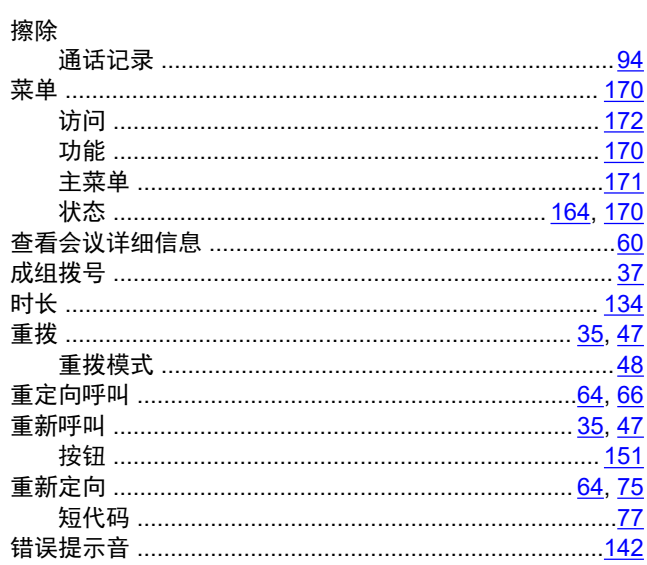

## D

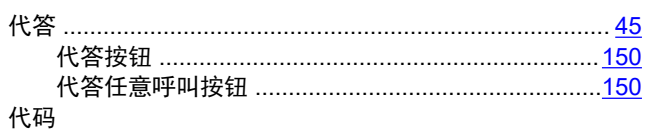

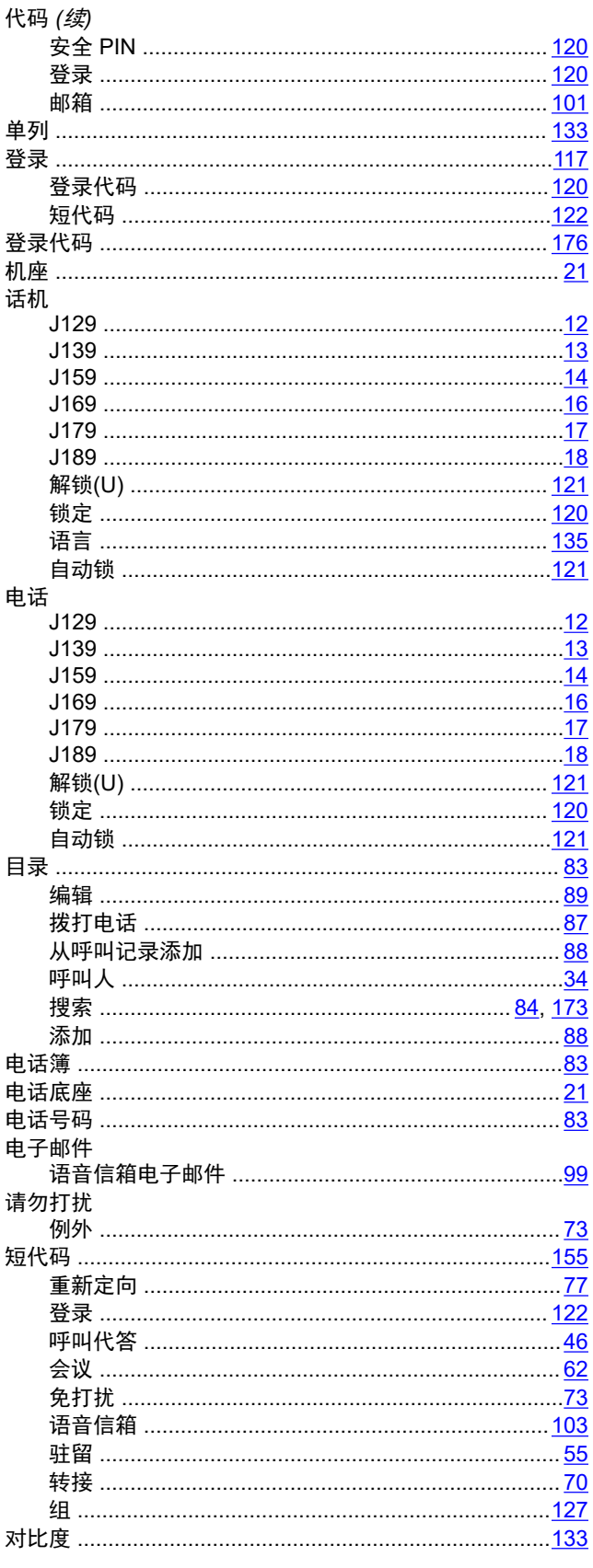

## $E$

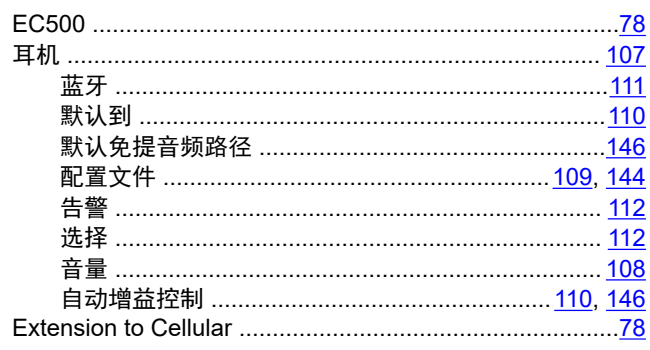

## F.

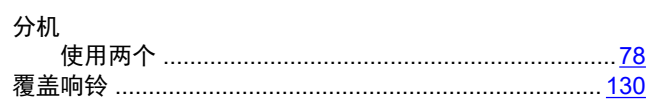

## G

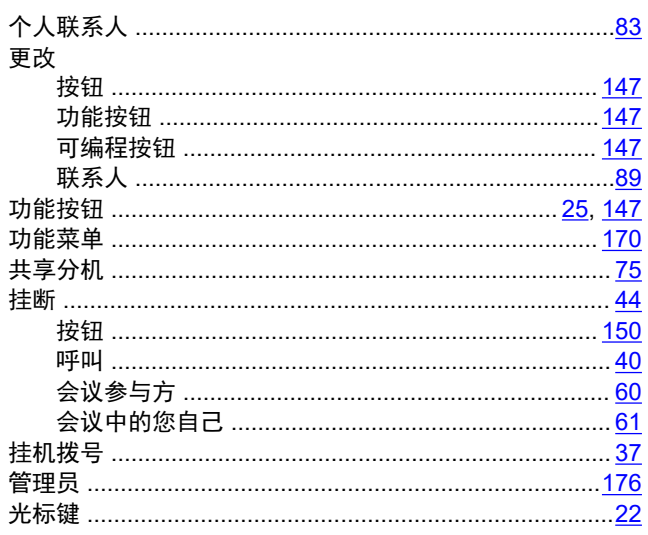

## $H$

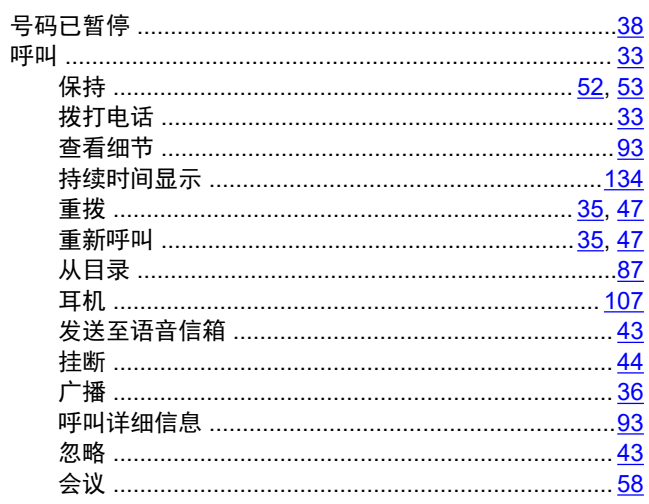

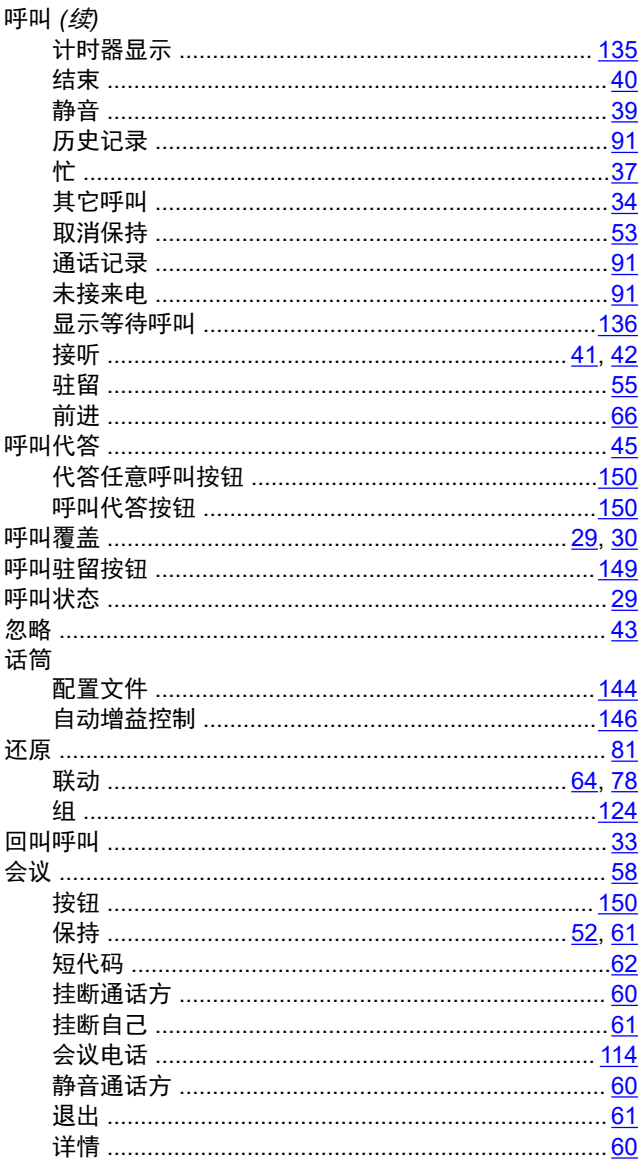

## $\mathsf{J}$

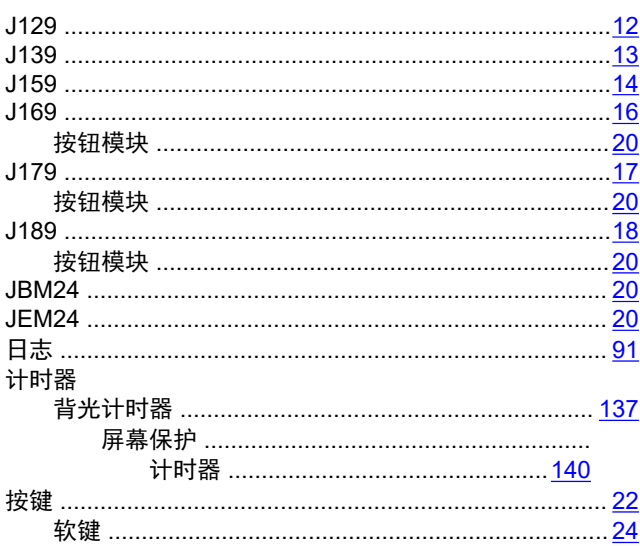

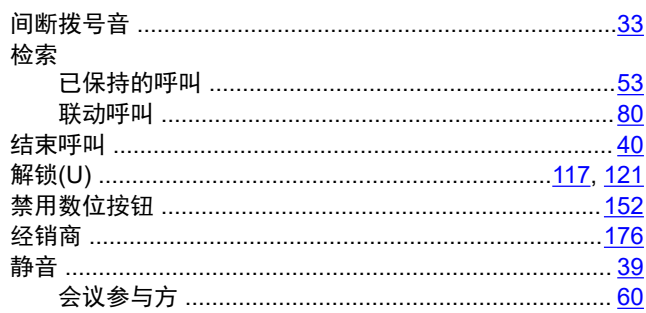

## $\mathsf{K}$

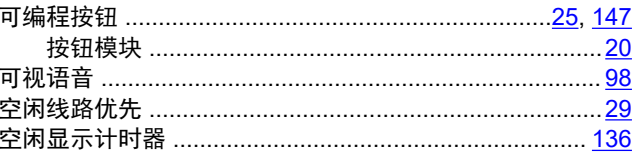

### $\mathsf{L}$

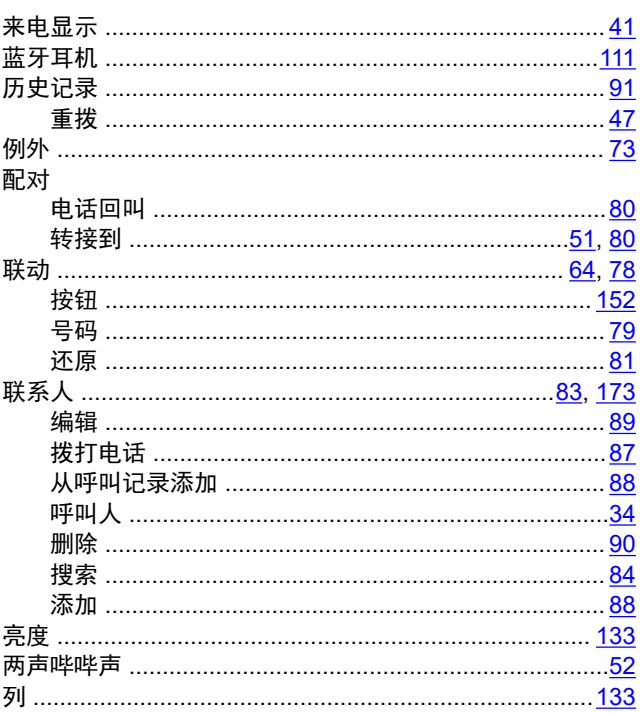

## M

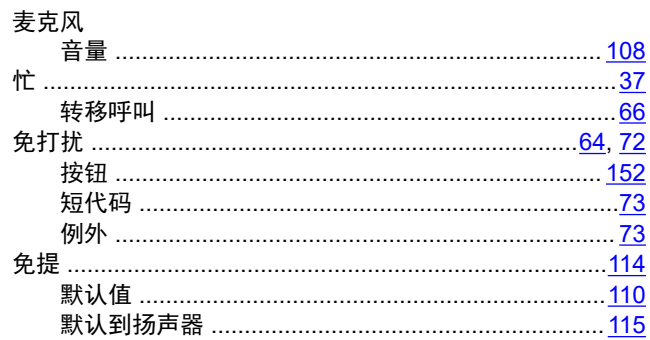
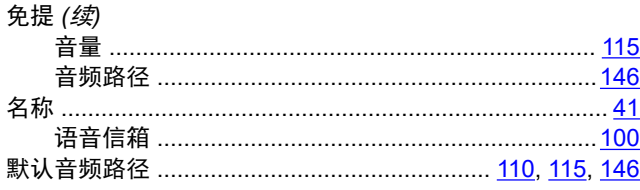

### $\mathsf{N}$

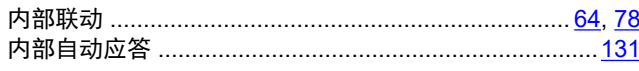

## $\mathsf{P}$

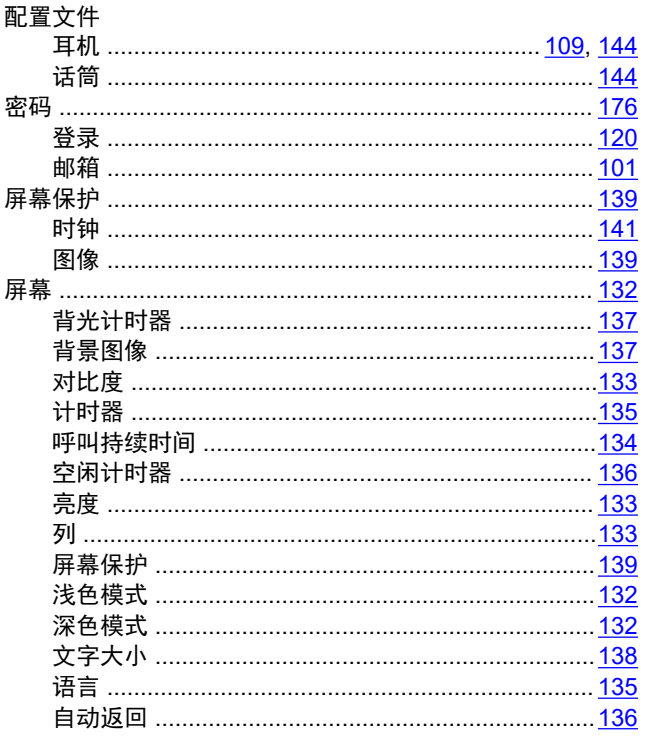

# $\mathbf Q$

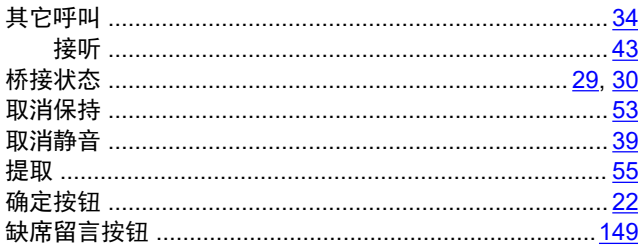

# $\overline{\mathsf{R}}$

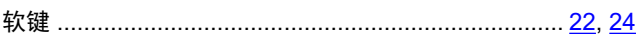

# $\mathbf{s}$

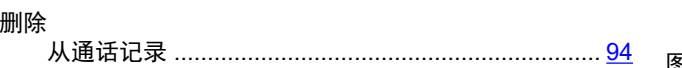

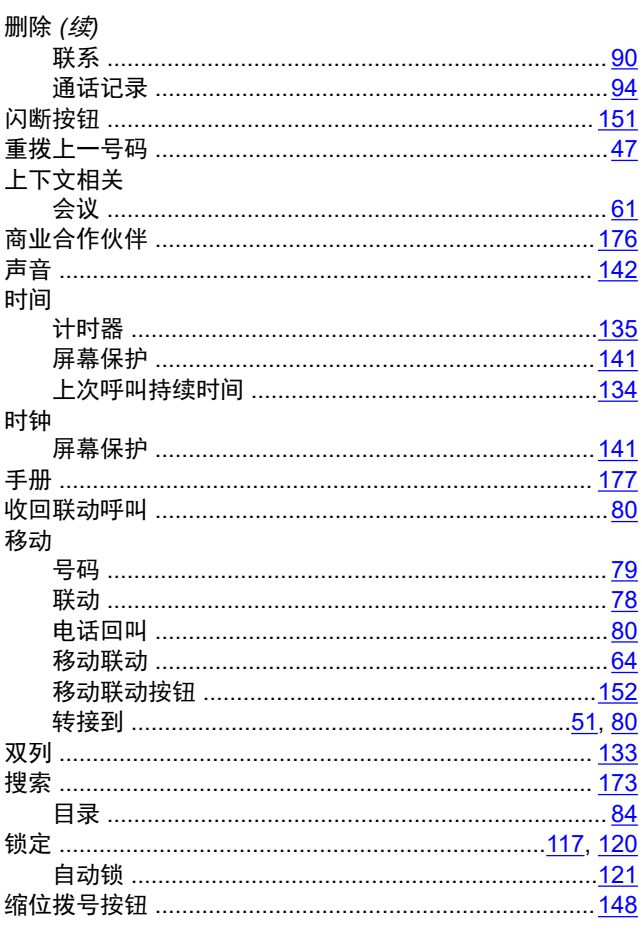

# $\mathbf{T}$

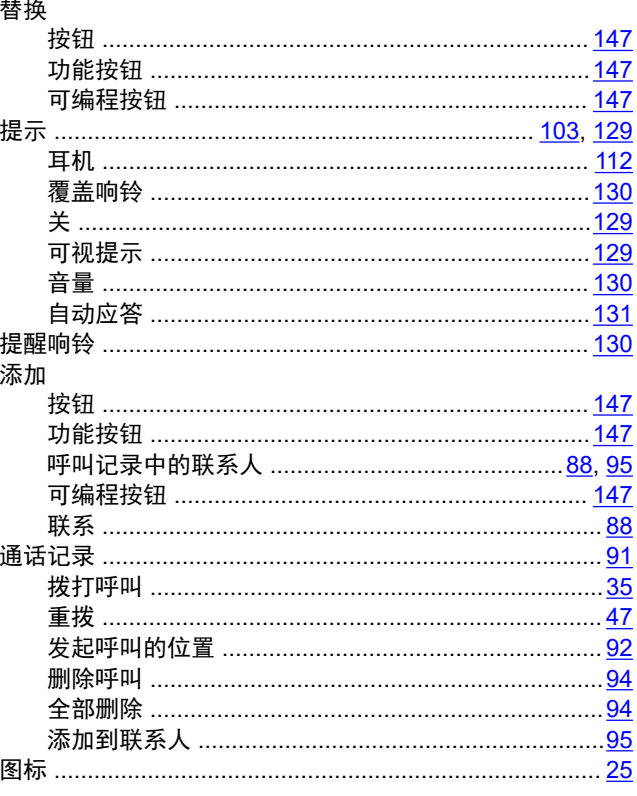

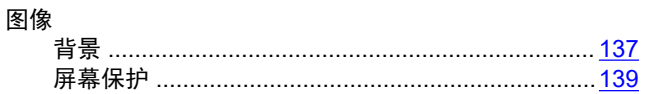

#### W

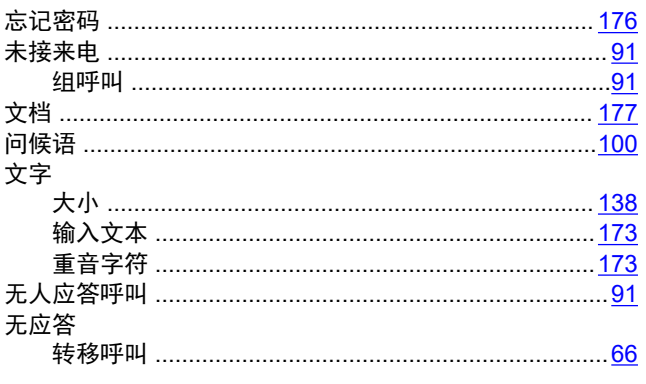

# $\mathsf{X}$

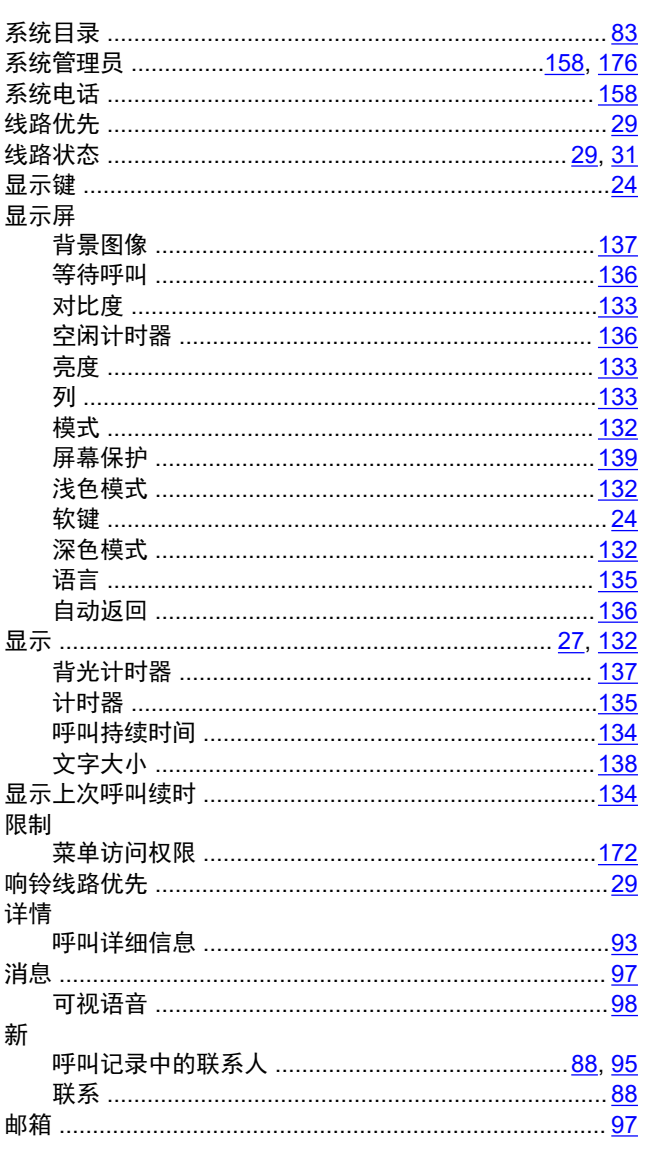

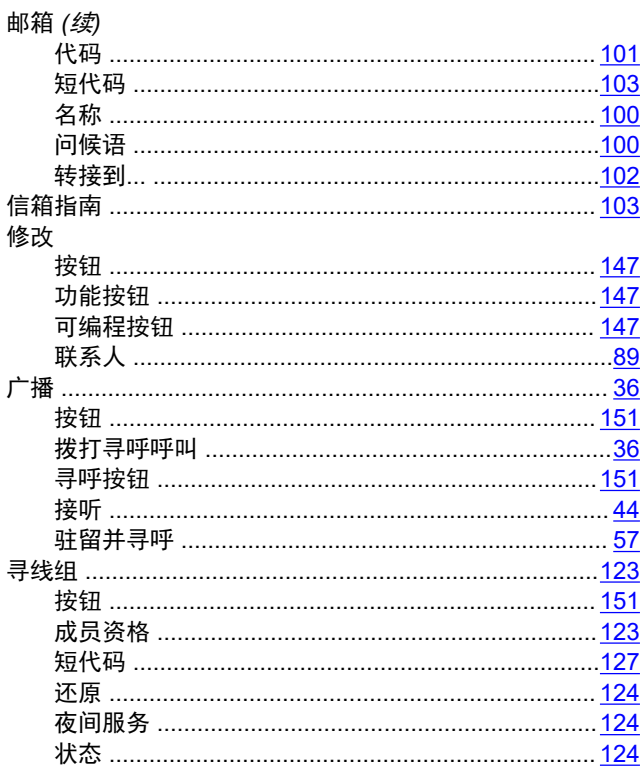

### Y

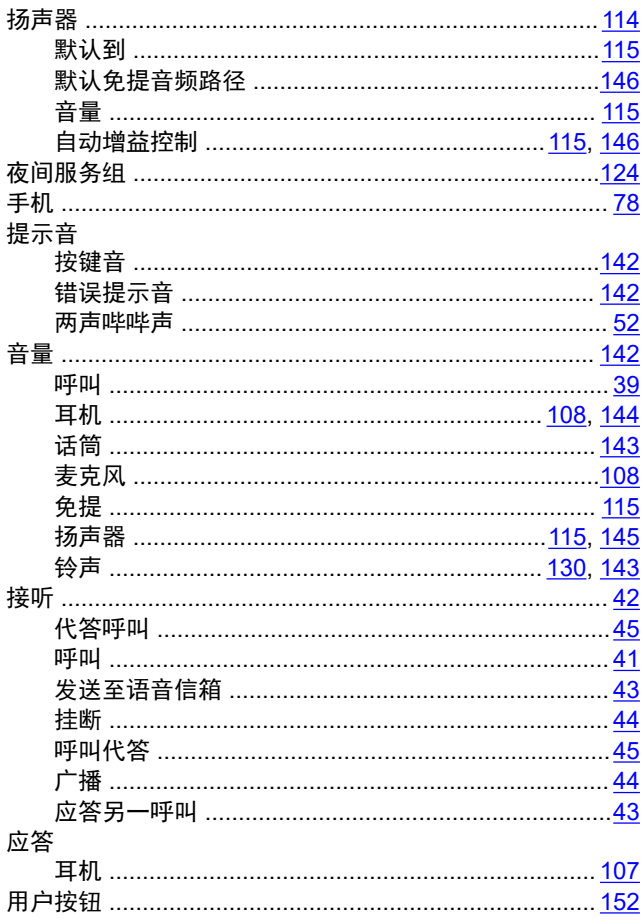

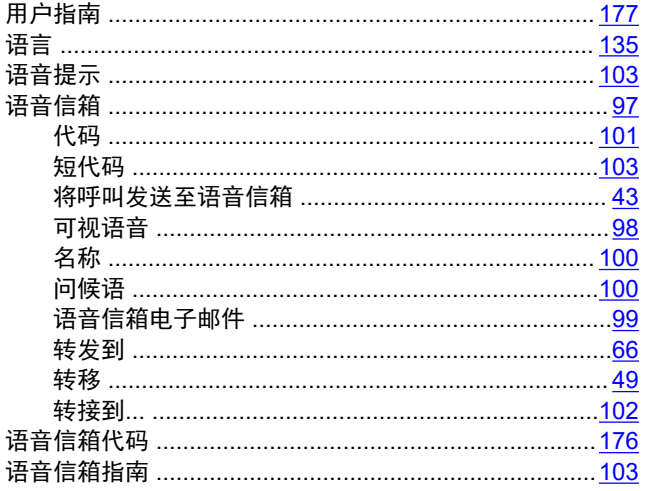

# $\mathsf{Z}$

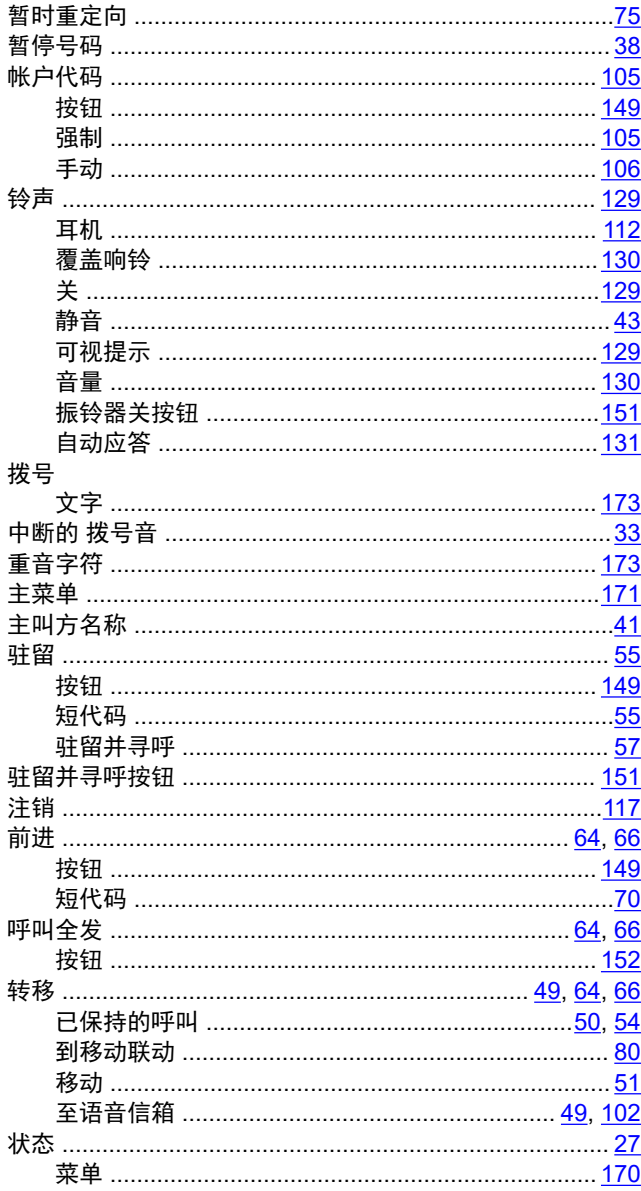

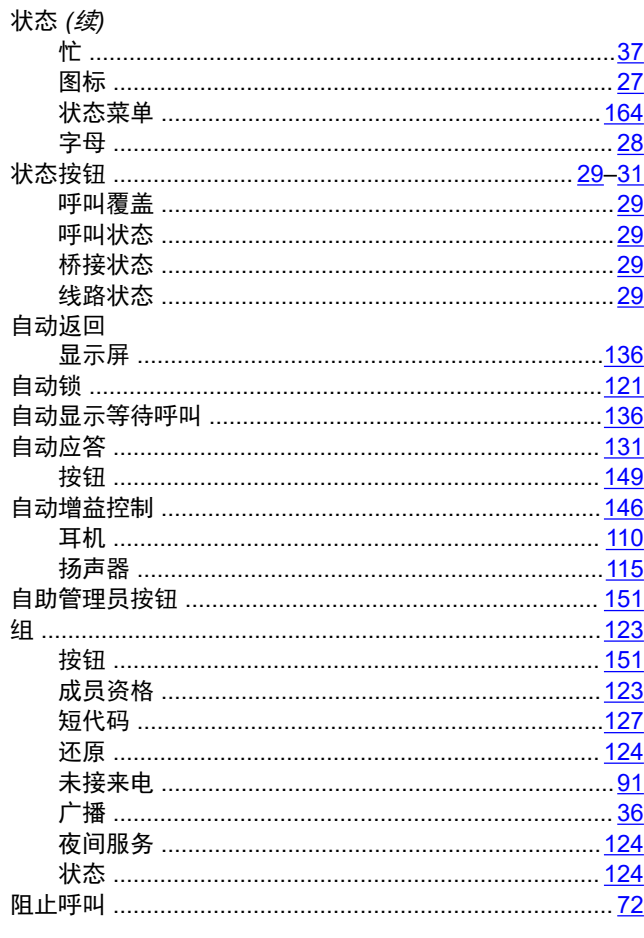